# **REGULAR EXPRESSIONS POCKET PRIMER**

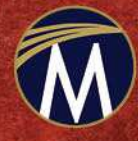

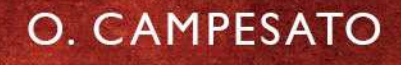

## **REGULAR EXPRESSIONS**

*Pocket Primer*

#### **LICENSE, DISCLAIMER OF LIABILITY, AND LIMITED WARRANTY**

By purchasing or using this book and its companion files (the "Work"), you agree that this license grants permission to use the contents contained herein, including the companion files, but does not give you the right of ownership to any of the textual content in the book / files or ownership to any of the information or products contained in it. *This license does not permit uploading of the Work onto the Internet or on a network (of any kind) without the written consent of the Publisher.* Duplication or dissemination of any text, code, simulations, images, etc. contained herein is limited to and subject to licensing terms for the respective products, and permission must be obtained from the Publisher or the owner of the content, etc., in order to reproduce or network any portion of the textual material (in any media) that is contained in the Work.

MERCURY LEARNING AND INFORMATION ("MLI" or "the Publisher") and anyone involved in the creation, writing, or production of the companion files, accompanying algorithms, code, or computer programs ("the software"), and any accompanying Web site or software of the Work, cannot and do not warrant the performance or results that might be obtained by using the contents of the Work. The author, developers, and the Publisher have used their best efforts to insure the accuracy and functionality of the textual material and/or programs contained in this package; we, however, make no warranty of any kind, express or implied, regarding the performance of these contents or programs. The Work is sold "as is" without warranty (except for defective materials used in manufacturing the book or due to faulty workmanship).

The sole remedy in the event of a claim of any kind is expressly limited to replacement of the book and/or companion files, and only at the discretion of the Publisher. The use of "implied warranty" and certain "exclusions" vary from state to state, and might not apply to the purchaser of this product.

*The companion files are available for downloading by writing to the publisher at info@merclearning.com.*

## **REGULAR EXPRESSIONS** *Pocket Primer*

**Oswald Campesato**

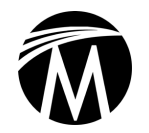

**MERCURY LEARNING AND INFORMATION** *Dulles, Virginia Boston, Massachusetts New Delhi*

Copyright ©2019 by MERCURY LEARNING AND INFORMATION LLC. All rights reserved.

*This publication, portions of it, or any accompanying software may not be reproduced in any way, stored in a retrieval system of any type, or transmitted by any means, media, electronic display or mechanical display, including, but not limited to, photocopy, recording, Internet postings, or scanning, without prior permission in writing from the publisher.*

Publisher: David Pallai MERCURY LEARNING AND INFORMATION 22841 Quicksilver Drive Dulles, VA 20166 info@merclearning.com www.merclearning.com 800-232-0223

O. Campesato. *Regular Expressions Pocket Primer.* ISBN: 978-1-68392-227-8

The publisher recognizes and respects all marks used by companies, manufacturers, and developers as a means to distinguish their products. All brand names and product names mentioned in this book are trademarks or service marks of their respective companies. Any omission or misuse (of any kind) of service marks or trademarks, etc. is not an attempt to infringe on the property of others.

Library of Congress Control Number: 2018943739

181920321 Printed on acid-free paper in the United States of America.

Our titles are available for adoption, license, or bulk purchase by institutions, corporations, etc. For additional information, please contact the Customer Service Dept. at 800-232-0223(toll free).

All of our titles are available in digital format at *authorcloudware.com* and other digital vendors. The sole obligation of MERCURY LEARNING AND INFORMATION to the purchaser is to replace the book, based on defective materials or faulty workmanship, but not based on the operation or functionality of the product. *Companion files are available by writing to the publisher at info @merclearning.com.*

*I'd like to dedicate this book to my parents – may this bring joy and happiness into their lives.*

## **CONTENTS**

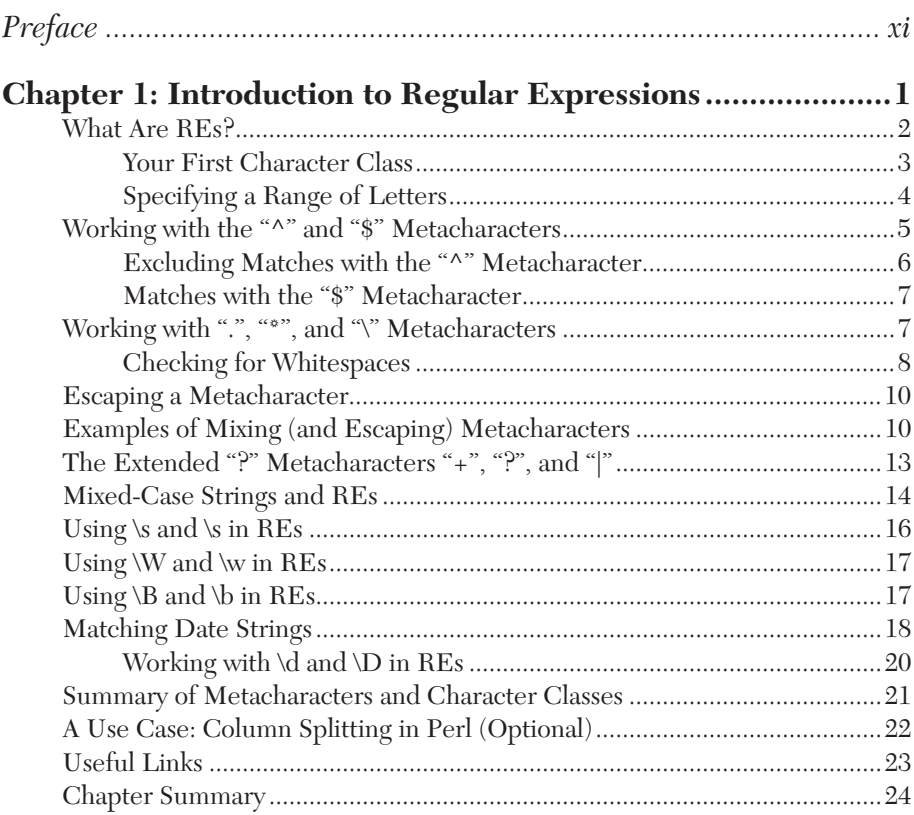

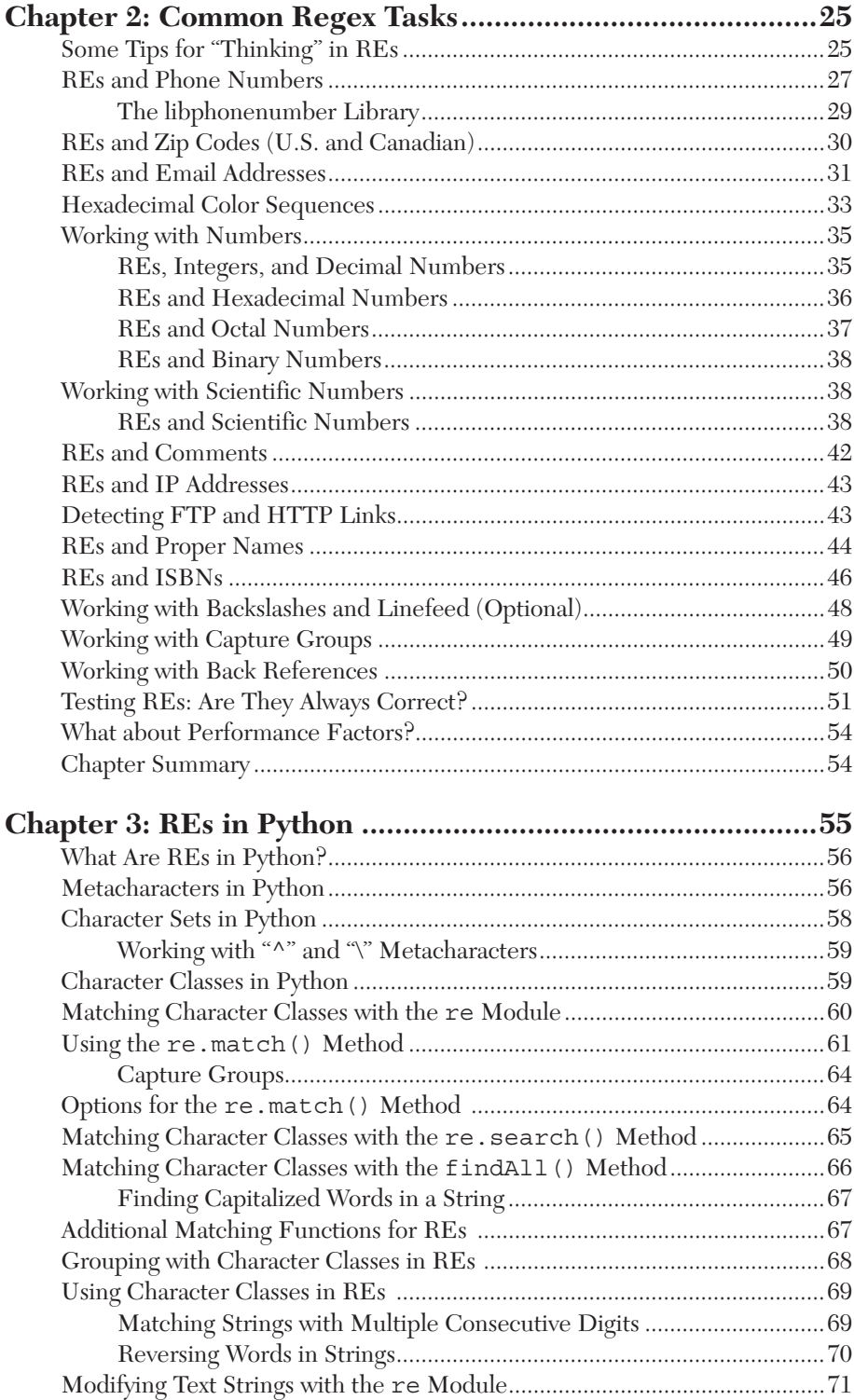

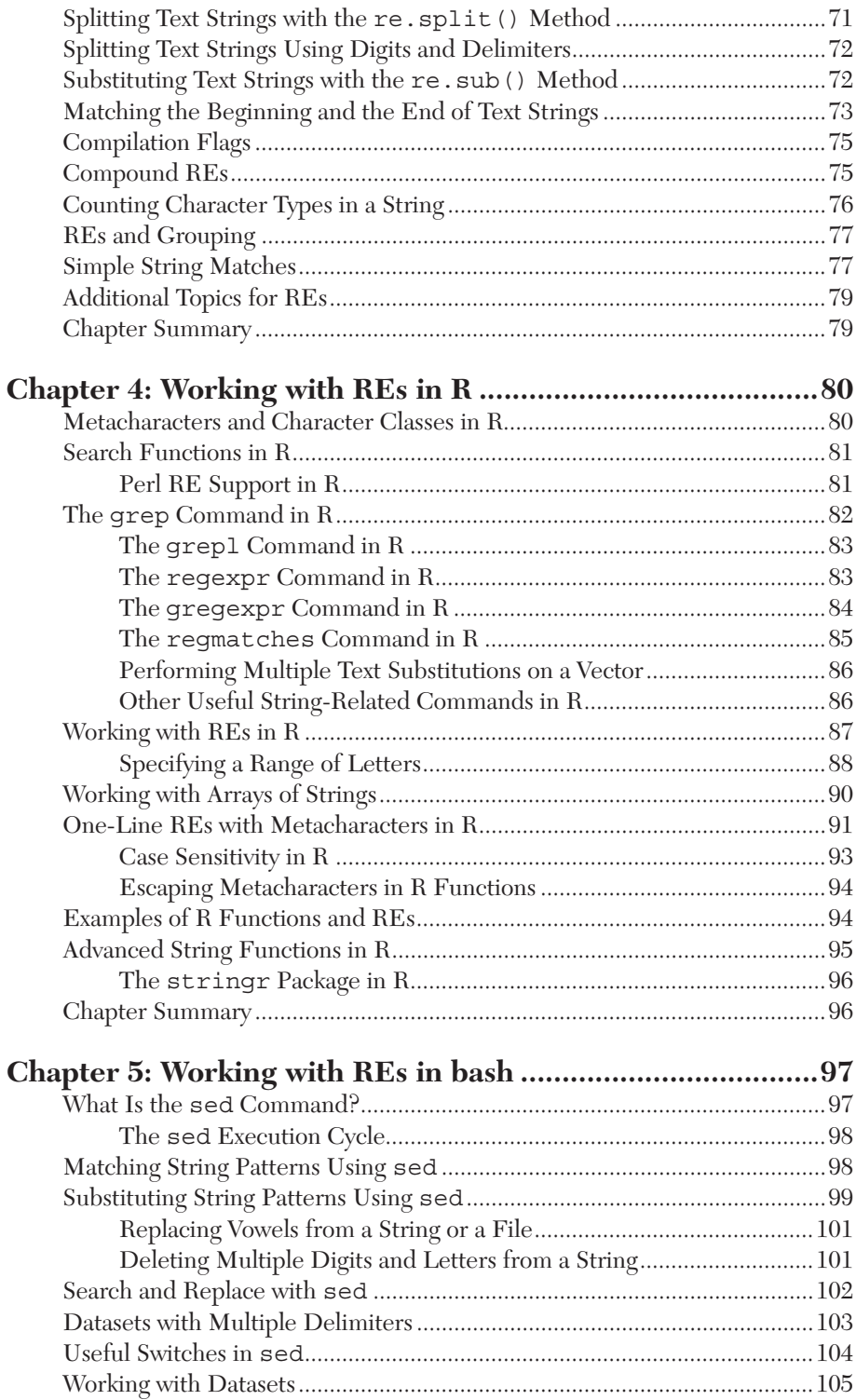

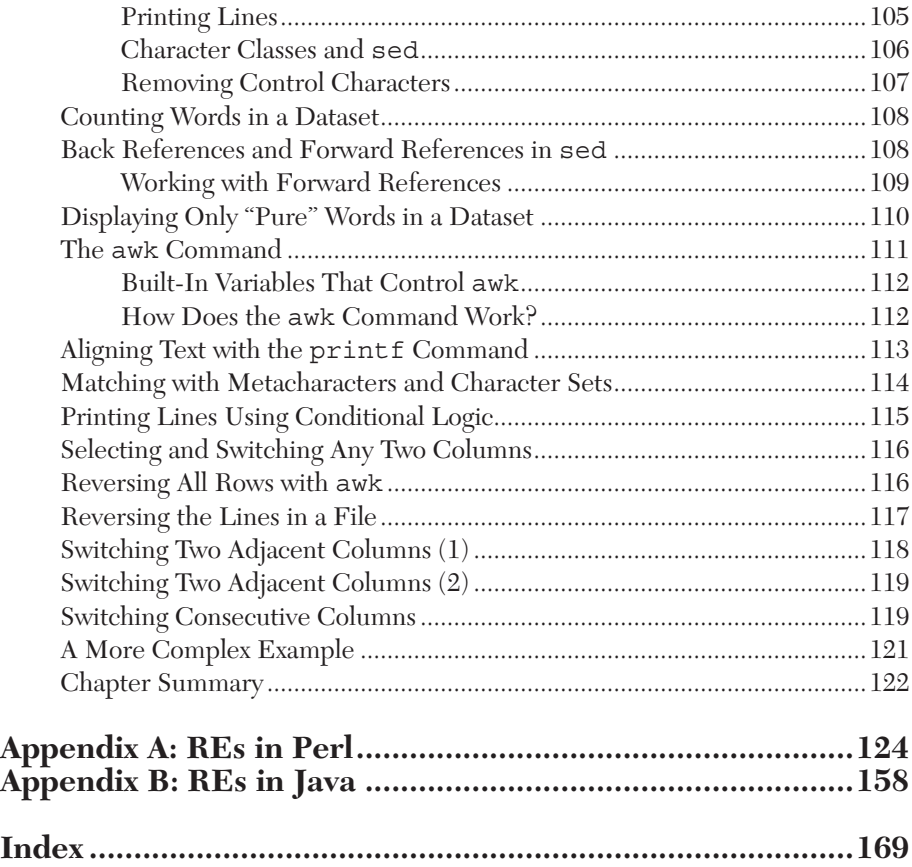

### *PREFACE*

#### **WHAT IS THE GOAL?**

The goal of this book is to introduce readers to regular expressions in several technologies. While the material is primarily for people who have little or no experience with regular expressions, there is also some content he goal of this book is to introduce readers to regular expressions in several technologies. While the material is primarily for people who have little or no experience with regular expressions, there is also some understand how to translate what they know about regular expressions from prior experience into any of the languages discussed in this book. Hence, this is more suitable as an introductory "how-to" book than a reference book. *Keep in mind that this book will not make you an expert in creating regular expressions.*

If you are interested in applying regular expressions to tasks that involve some type of data cleaning, *Data Cleaning Pocket Primer* might be a good fit for you.

#### **IS THIS BOOK IS FOR ME AND WHAT WILL I LEARN?**

This book is intended for data scientists, data analysts, and other people who want to understand regular expressions to perform various tasks. As such, no prior knowledge of regular expressions is required (but can obviously be helpful).

You will acquire an understanding of how to create an assortment of regular expressions, such as filtering data for strings containing uppercase or lowercase letters; matching integers, decimals, hexadecimal, and scientific numbers; and context-dependent pattern matching expressions.

Some chapters contain use cases, such as replacing non-alphabetic characters with a white space (Chapter 1), how to switch columns in a text file (Chapter 5), and how to reverse the order of the fields of a record in a text file (Chapter 5). Moreover, the Appendix contains Perl-based regular expressions that are taken from Chapter 1 (and portions of Chapter 2).

This book saves you the time required to search for relevant code samples, adapting them to your specific needs, which is a potentially time-consuming process.

#### **HOW WERE THE CODE SAMPLES CREATED?**

The code samples in this book were created and tested using bash on a Macbook Pro with OS X 10.12.6 (macOS Sierra). Regarding their content: the regular expressions are derived primarily from the author, and in some cases there are code samples that incorporate short sections of code from discussions in online forums. The key point to remember is that the overwhelming majority of the code samples follow the "Four Cs": they must be Clear, Concise, Complete, and Correct to the extent that it's possible to do so, given the size of this book.

#### **WHAT YOU NEED TO KNOW FOR THIS BOOK**

You need some familiarity with working from the command line in a Unixlike environment. However, there are subjective prerequisites, such as a strong desire to learn regular expressions, along with the motivation and discipline to read and understand the code samples. In any case, if you're not sure whether or not you can absorb the material in this book, glance through the code samples to get a feel for the level of complexity.

#### **WHICH REGULAR EXPRESSIONS ARE EXCLUDED?**

Although there isn't a specific list, this book does not cover the REs that are very complex and contain "corner cases" that are useful for expert-level developers. The purpose of the material in the chapters is to illustrate how to use create a variety of regular expressions for handling common data-related tasks with datasets, after which you can do further reading to deepen your knowledge.

#### **HOW DO I SET UP A COMMAND SHELL?**

If you are a Mac user, there are three ways to do so. The first method is to use Finder to navigate to Applications > Utilities and then double click on the Utilities application. Next, if you already have a command shell available, you can launch a new command shell by typing the following command:

open /Applications/Utilities/Terminal.app

A second method for Mac users is to open a new command shell on a Macbook from a command shell that is already visible simply by clicking command+n in that command shell, and your Mac will launch another command shell.

If you are a PC user, you can install Cygwin (open source *https://cygwin. com/*) that simulates bash commands, or use another toolkit such as MKS (a commercial product). Please read the online documentation that describes the download and installation process.

If you use RStudio, you launch a command shell inside of RStudio by navigating to Tools > Command Line, and then you can launch bash commands. *Note* that custom aliases are not automatically set if they are defined in a file other than the main start-up file (such as .bash\_login).

#### **WHY IS PERL IN AN APPENDIX AND NOT IN A CHAPTER?**

Although Perl has fantastic support for regular expressions (and peerless for many years), Perl has become a sort of "niche" language. Since Perl appeals to a much smaller audience, it makes more sense to include Perl regular expressions in an Appendix instead of a chapter.

However, it's worth spending a few minutes to skim through the first portion of the Perl Appendix: the examples of regular expressions are modeled after the material in Chapter 1 and the syntax is very similar.

In addition, if you are a front-end Web developer (or perhaps a full-stack developer), you will benefit from the Appendix because the Perl examples are more similar to JavaScript than other scripting languages. Furthermore, if you work with R, you can leverage your knowledge of Perl regular expressions because the Perl syntax is supported in R.

#### **WHAT ARE THE "NEXT STEPS" AFTER FINISHING THIS BOOK?**

The answer to this question varies widely, mainly because the answer depends heavily on your objectives. The best answer is to try a new tool or technique from the book out on a problem or task you care about, professionally or personally. Precisely what that might be depends on who you are, as the needs of a data scientist, manager, student or developer are all different. In addition, keep what you learned in mind as you tackle new data cleaning or manipulation challenges. Sometimes knowing a technique is possible makes finding a solution easier, even if you have to re-read the section to remember exactly how the syntax works.

If you have reached the limits of what you have learned here and want to get further technical depth about regular expressions, there are various online resources and literature describing how to create complex and arcane regular expressions.

### *INTRODUCTION TO REGULAR EXPRESSIONS*

In this chapter introduces you to basic Regular Expressions, often abbreviated as REs, that will prepare you for the material in subsequent chapters. The REs in this chapter are illustrated via the Unix grep utility that i his chapter introduces you to basic Regular Expressions, often abbreviated as REs, that will prepare you for the material in subsequent chapters. The REs in this chapter are illustrated via the Unix grep utility (OS X). If you are a complete neophyte, you'll learn a decent variety of REs by the time you have finished reading this chapter.

In fact, this chapter does not require you to understand any of the deeper theory that underlies REs: simply launch the grep (or egrep) utility from the command line to see the result of matching REs to various strings. In most cases, the text strings are placed in text files so that the REs can be tested against multiple strings simultaneously.

In essence, this chapter acts as "ground zero" for REs, starting from the simplest search strings (i.e., hard-coded strings), to search strings that contain REs involving uppercase letters, lowercase letters, numbers, special characters, and various combinations of such strings.

If you have some experience working with REs, skim through the code samples in this chapter (you might find something new to you). If you are impatient, see if you can explain the purpose of the following RE:  $[^{\uparrow} \quad ]*$ ?@ [ $\hat{ }$ ] \*?\.[ $\hat{ }$ ] \*. If you know the answer, then you can probably go directly to Chapter 2.

The first section in this chapter (which comprises most of the chapter) contains code snippets that illustrate how to perform very simple pattern matching with lines of text in a text file. This section also introduces the metacharacters  $\hat{\zeta}$ ,  $\hat{\zeta}$ , .,  $\zeta$ , and ?, along with code snippets that illustrate how to use these metacharacters in REs (and also their nuances). The purpose of this section is to provide a myriad of concrete examples of REs, after which the more abstract descriptions of metacharacters will be more meaningful to you.

The second section in this chapter contains a summary of metacharacters and character classes, along with code snippets that illustrate how to use them. For example, you will see how to match alphabetic characters (uppercase, lowercase, or a combination of both types), pure digits, and REs with combinations of digits and alphabetic characters.

#### **WHAT ARE REs?**

An RE (Regular Expression) is a text string that describes a pattern match or a search pattern where the text string can include metacharacters. In simplified terms, a metacharacter is a character that represents something other than itself to help match patterns. If you have ever used "\*" in a Find tool (ctrl-F on your browser) to represent a wildcard, you have used \* as a metacharacter. Here are some examples of REs (you will see them again later in this chapter), each of which represents a different search pattern:

```
grey
gr[a-z]y
\uparrowthe
^{\wedge}[the]
[^the]
^[^z]
^t.*gray
^the.*gray.$
```
A pattern match can involve a character, a word, a group of words, or an entire sentence. Many REs are of the form "find the lines in a text file that contain the word (or pattern) \_\_\_."

In order to illustrate the output from matching REs with text strings, we'll use the well-known Unix grep utility (and sometimes the Unix egrep utility) for the code samples in this chapter. If you work on a PC, please read the Preface for information about software to download to your PC so that you can run the grep and egrep commands. If you are unfamiliar with Unix, then you can learn about these two commands from short online tutorials. However, we won't discuss the various options that grep and egrep support because we're only interested in seeing the result of invoking these command line utilities with REs.

Listing 1.1 displays the contents of lines1.txt, which contains several lines of text that are relevant to various REs in this section.

#### *LISTING 1.1: lines1.txt*

```
the dog is grey and the cat is gray.
this dog is grey 
that cat is gray
```
As you can see, the word grey appears in the first and second lines, the word gray appears in the first and third lines, and all three lines contain either grey or gray.

Here are the tasks that we want to perform in this section (and also the next section):

- 1. find the lines that contain grey
- 2. find the lines that contain gray
- 3. find the lines that contain either grey or gray

The solutions to the three preceding tasks are very easy. The following command performs the first task:

```
grep grey lines1.txt
```
The output of the preceding command is here:

```
the dog is grey and the cat is gray.
this dog is grey
```
The following command performs the second task:

grep gray lines1.txt

The output is here:

```
the dog is grey and the cat is gray.
that cat is gray
```
The third task can be solved using the metacharacter "|" (logical "or" in egrep syntax) and the egrep utility, as shown here:

egrep "gray|grey" lines1.txt

The output is here:

the dog is grey and the cat is gray. this dog is grey that cat is gray

The third task can also be solved with a character class, which is the topic of the next section.

#### **Your First Character Class**

The examples in the previous section show you how to search for hardcoded strings in a text file. Sometimes you can combine two (or more) search expressions into one by using a character class. Specifically, suppose you want to search for either gray or grey in a text file, which means matching with the vowel a or the vowel e. Square brackets provide this functionality: the term [ae] means "use either a or e" (and later you'll see other variations, such as a range of letters or numbers).

The following command performs the third task listed in the previous section:

grep gr[ae]y lines1.txt

The output is here:

```
the dog is grey and the cat is gray.
this dog is grey 
that cat is gray
```
The term gr [ae]y is an RE, and it's a compact way of representing the two strings gray and the string grey. The order of the letters in the square brackets is irrelevant, which means that the third task can also be solved with this command:

grep gr[ea]y lines1.txt

The output is here:

```
the dog is grey and the cat is gray.
this dog is grey 
that cat is gray
```
#### **Specifying a Range of Letters**

We can "expand" the RE in the preceding code snippet to include all the lowercase letters of the alphabet: [a-z]. We can find all the lines that contain a string of the form  $gr[a-z]y$ , which matches any string that meets the following conditions:

- 1. start with the letters gr
- 2. followed by any single letter a, b, c, …, z
- 3. end with the letter y

Just to confirm, launch the following command:

grep gr[a-z]y lines1.txt

The output of the preceding command is here:

```
the dog is grey and the cat is gray.
this dog is grey 
that cat is gray
```
The matching lines contain either grey and gray, and if the text file included a line with the string grzy, then such a line would appear in the previous output.

We can also specify a single letter inside the square brackets. For example, the term [a] is an RE that matches the letter a. Now launch this command from the command line:

grep [a] lines1.txt

The output is here:

the dog is grey and the cat is gray. that cat is gray

If we specify a vowel that does not appear in any word in lines1.txt, then there is no output. An example is here:

```
grep [u] lines1.txt
```
We can specify different ranges of letters. For example, suppose we want to find the lines that contain words with any of the vowels  $e$ ,  $\circ$ , or u. This expression will do the job:

```
grep "[eou]" lines1.txt
```
The output is here:

the dog is grey and the cat is gray. this dog is grey

Once again, the order of the letters in the square brackets is irrelevant, which means that the following commands have the same output:

grep "[eou]" lines1.txt grep "[oeu]" lines1.txt grep "[oue]" lines1.txt

One other point regarding the preceding RE should be mentioned before we complete this section. Suppose that the file  $abc$ . txt consists of four lines that contain the words day, dog, den, and dupe. Then the following RE will not match lines with words that contain the vowels a or i:

```
grep "[eou]" abc.txt
```
The output is here:

dog den dupe

#### **WORKING WITH THE "^" AND "\$" METACHARACTERS**

The special character ^ is called a *metacharacter* (discussed in more detail later), and it's used for matching a pattern that starts from the beginning of a line. For example, the RE  $^{\wedge}$ the matches any lines that start with the string the:

```
grep "^the" lines1.txt
```
The output is here:

the dog is grey and the cat is gray.

On the other hand, the RE  $^{\wedge}$  [the] matches any lines that start with one of the letters t, h, or e, as shown here:

```
grep "^[the]" lines1.txt
```
The output is here:

```
the dog is grey and the cat is gray
this dog is grey 
that cat is gray
```
#### **Excluding Matches with the "^" Metacharacter**

The metacharacter  $\wedge$  has two different interpretations, based on whether it's specified inside or before a pair of square brackets. If it's inside the square brackets, it means do *not* use any of the letters that appear inside the square brackets, and if it's outside the brackets (as you saw in the previous section), it means "a matching line must *start* with the RE that immediately follows the ^ character."

For example, the following RE matches any lines that start with the letter t:

grep "^[t]" lines1.txt

The output is here:

the dog is grey and the cat is gray. this dog is grey that cat is gray

By contrast, the following expression matches any lines that do *not* start with the letter  $t$  (and in this case, there are no matching lines):

```
grep "^[^t]" lines1.txt
```
Here are additional examples of using "^" with character classes:

- 1. ^[a-z] matches any lowercase letter at the beginning of a line of text
- 2.  $\hat{C}$   $\hat{C}$  z] matches any line of text that does *not* start with a lowercase letter

Based on what you have learned thus far, you know the meaning of the following REs:

- 3. ([a-z]|[A-Z]): either a lowercase letter or an uppercase letter
- 4. ( $\hat{ }$ [a-z][a-z]): an initial lowercase letter followed by another lowercase letter
- 5.  $({\hat{c}}^a z]$  [A-Z]): anything other than a lowercase letter followed by an uppercase letter

Later in this book you will learn how to match more complex expressions, such as zip codes for different countries, email addresses, phone numbers, and ISBNs.

#### **Matches with the "\$" Metacharacter**

The metacharacter \$ enables you to match letters or words that appear at the end of a text string or a line of text. For example, the following expression matches any lines in the file lines1.txt that end with the word gray:

grep "gray\$" lines1.txt

The output is here:

that cat is gray

Notice that the first line in the file lines1.txt is excluded, because although gray is in the line, the line ends with a period instead of gray.

#### **WORKING WITH ".", "\*", AND "\" METACHARACTERS**

The metacharacter "." matches any single character (except a linefeed). At the other extreme is the metacharacter "\*" that matches zero or more occurrences of any character. In addition, this \* is often called a wildcard, and it behaves the same way in most regular expression syntax as it does in common Find/Replace tools. The metacharacter "\*" is useful when you want to match the intervening letters between a start character (or word) and an end character (or word).

For example, if you want to match the lines that start with the letter  $t$ , followed by any letters, and then followed by an occurrence of the word gray, use this expression:

grep "^t.\*gray" lines1.txt

The output is here:

the dog is grey and the cat is gray that cat is gray

Notice how the metacharacters ".\*" enable you to "match" the intervening characters between the initial t and the occurrence of the word gray somewhere else in a line. In this example, gray appears at the end of both matching lines, but a line containing the word gray somewhere "in the middle" would also have matched the RE.

If you want to match the lines that start with the word the, followed by an occurrence of the word gray, use this RE:

grep "^the.\*gray" lines1.txt

The output is here:

the dog is grey and the cat is gray.

You can match the final "." character by using the "escape" metacharacter "\". This tells the expression that it should treat something that is normally a

metacharacter as an actual period, and to match it as if it was a normal character, such as "a" or "x". That means the following RE says "find lines that starts with "t" and end in "grey." The escape character is covered in more detail later in this chapter.

The following RE also match the final "." character:

```
grep "^t.*gray.$" lines1.txt
```
The output is here:

the dog is grey and the cat is gray.

The following RE also matches the final "." character, because a period is a legitimate match, but it would also match a line that ends in "grayx" or "gray!"

```
grep "^t.*gray.$" lines1.txt
```
The output is here:

the dog is grey and the cat is gray.

However, the following RE does *not* match the final "." character, but it will match a line that ends in "gray," because "." as a metacharacter matches the final "y":

grep "^t.\*gra.\$" lines1.txt

The output is here:

that cat is gray

Finally, the following expression only matches the first line, because you need one and only one additional character after "grey" to match:

grep "^the.\*gray.\$" lines1.txt

The output is here:

the dog is grey and the cat is gray.

#### **Checking for Whitespaces**

Listing 1.2 displays the contents of spaces.txt, which contains several lines of text consisting mainly of whitespaces.

#### *LISTING 1.2: spaces.txt*

```
 x
y
z w
a
```
Match lines that contain a whitespace with this expression:

grep " " spaces.txt

The output is here:

x y z w

Match lines that start with a whitespace with this expression:

grep "^ " spaces.txt

The output (of two lines) is here:

x

Match lines that end with a whitespace with this expression:

grep " \$" spaces.txt

The output consisting of two lines (the second line is blank) is here:

y

Match lines that contain only whitespaces with this expression, which literally means "match lines that begin with whitespace, and end in one or more instances of whitespace." The "+" metacharacter means "match one or more instances of the prior element":

egrep "^[ ][ ]+\$" spaces.txt

The output consists of one blank line.

*Note* that the following REs will not match just the lines that contain only whitespaces:

egrep "[ ][ ]+.\*\$" spaces.txt egrep "^[ ][ ].\*\$" spaces.txt egrep "[ ][ ].\*\$" spaces.txt egrep "<sup>^</sup>[ ]\*" spaces.txt egrep "<sup>^</sup>[ ].\*\$" spaces.txt

Test your understanding of the metacharacters in this section by figuring out why the preceding REs also match lines that contain characters other than whitespaces.

Match empty lines with this very simple expression:

grep "^\$" spaces.txt

The output is a blank line, which you will see on the screen. *Note* that matching an empty line is different from matching a line containing only whitespaces.

#### **ESCAPING A METACHARACTER**

If you need to treat a metacharacter as a literal character, use the backslash "\" character to "escape" its interpretation as a metacharacter. As we saw earlier, the term "\." escapes the "." and matches a "." that appears inside a line.

Listing 1.3 displays the contents of lines2.txt, which contains several lines of text and an embedded "." character.

#### *LISTING 1.3: lines2.txt*

```
the dog is grey. the cat is gray.
this dog is called doc. 
that cat is called .doc
```
Recall that if you want to match the lines that start with the letter t and also end with the word gray, use this expression:

```
grep "^t.*gray\.$" lines2.txt
```
The output is here:

the dog is grey and the cat is gray.

If you want to match the lines that contain a ".", use this expression:

grep "\." lines2.txt

The output is here:

the dog is grey. the cat is gray. this dog is called doc. that cat is called .doc

If you want to match the lines that match. doc, use this expression:

grep "\.doc" lines2.txt

The output is here:

that cat is called .doc

The following expression matches the lines that end with .doc:

```
grep "\.doc$" lines2.txt
```
The output is here:

that cat is called .doc

#### **EXAMPLES OF MIXING (AND ESCAPING) METACHARACTERS**

Listing 1.4 displays the contents of lines3.txt, which is used in code snippets in this section.

*LISTING 1.4: lines3.txt* grey. .gray dog doggy cat catty catfish small catfish

If you want to match the lines that contain dog, use this expression:

grep "dog" lines3.txt

The output is here:

dog doggy

If you want to match the lines that start with the word dog, use this expression:

```
grep "^dog" lines3.txt
```
The output is here:

dog doggy

If you want to match the lines that end with the word dog, use this expression:

grep "dog\$" lines3.txt

The output is here:

dog

If you want to match the lines that start and also end with the word dog, use this expression:

grep "^dog\$" lines3.txt

The output is here:

dog

If you want to match the lines that start with a blank space, use this expression:

grep "^ " lines3.txt

The output is here:

catfish

If you want to match the lines that start with a period, use this expression:

grep "^\." lines3.txt

The output is here:

```
.gray
```
If you want to match the lines with any occurrence of a period, use this expression:

```
grep "\." lines3.txt
```
The output is here:

```
grey.
.gray
```
By contrast, the following expression matches all lines because the "." metacharacter has not been escaped (so you are now telling it to match lines that begin with any character at all. Only an empty line would fail to match):

```
grep "^." lines3.txt
```
The output is here:

```
grey.
.gray
dog
doggy
cat
catty
  catfish
  small catfish
```
The following expression matches lines that start with a space, followed by any characters, and then followed by the string cat:

```
egrep "[ ].*cat" lines3.txt
```
The output is here:

 catfish small catfish

The following expression matches lines that contain the letter  $r$  or the letter e:

```
grep "[re]" lines3.txt
```
The output is here:

grey. .gray

The following expression matches lines that contain the letter g, followed by either the letter  $\mathbf r$  or the letter e:

```
grep "g[re]" lines3.txt
```
The output is here:

grey.

The following three REs match the word .grey:

```
grep "^[.g][re]" lines3.txt 
grep "^[\.g][re]" lines3.txt 
grep "^[^.][re]" lines3.txt
```
*Note* that the third RE in the preceding list matches other words (e.g., are, bre, cre, and so forth) that are not contained in lines3.txt, and it's just happenstance that the RE matches the string .grey.

This RE matches the word .gray:

grep "^.[g][re]" lines3.txt

#### **THE EXTENDED "?" METACHARACTERS "+", "?", AND "|"**

This section only provides a brief description of some extended metacharacters; however, you will see examples (in various contents) of these metacharacters throughout this chapter.

Here is the difference between egrep and grep: the former uses the "extended" standard, and grep uses the "basic" standard for regular expressions. In the "extended" standard, three additional metacharacters are allowed, two of which we touched on in previous sections.

- "?" means "match exactly zero or one instance of the previous element"
- "+" means "match one or more instances of the previous element"
- "|"is used as a "logical or" in an extended regular expression

*Note* that in many modern operating systems or environments, one or more of the previous extended elements can be accessed by using "grep -e" (for "extended") if egrep is not available. Most other languages that use regular expressions will have these metacharacters available in some form, the "extended" syntax being more common than the basic in most modern languages. Some examples containing metacharacters are shown as follows:

The expression a? matches the string a and also the string a followed by a single character, such as a1, a2, …, aa, ab, ac, and so forth. However, abc and a12 do not match the expression a?.

The expression a+ matches the string a followed by one or more characters, such as a1, a2, …, aa, ab, ac, abc, a12, and so forth.

The expression a\* matches the string a followed by zero or more characters, such as a, a1, a2, …, aa, ab, ac, and so forth.

The pipe "|" metacharacter (which has a different context from the pipe symbol in the command line: REs have their own syntax, which does not match that of the operating system a lot of the time) provides a choice of options. For example, the expression  $a|b$  means a or b, and the expression  $a|b|c$  means a or b or c.

The "\$" metacharacter refers to the end of a line of text, and in REs inside the vi editor, the "\$" metacharacter refers to the last line in a file.

The "^" metacharacter refers to the beginning of a string or a line of text. For example:

```
*a$ matches "Mary Anna" but not "Anna Mary"
^A* matches "Anna Mary" but not "Mary Anna"
```
In the case of REs, the "^" metacharacter can also mean "does not match": the context determines which interpretation to use for the "10" metacharacter.

This chapter contains multiple sections with examples of these metacharacters, as well as "^", "\$", "\*", and "\" metacharacters.

#### **MIXED-CASE STRINGS AND REs**

This section contains examples of REs that match mixed-case strings (typically user names or text that has proper sentences). Listing 1.5 displays the contents of lines5.txt, which is used in code snippets in this section.

#### *LISTING 1.5: lines5.txt*

```
John Smith is grey. the cat is gray.
He is John Smith. the cat is gray.
He is John smith. the cat is gray.
He is john smith. the cat is gray.
that cat is called .doc
```
The following RE matches lines that contain mixed-case strings, but not lines that fail to have mixed-case strings. Recall that [A-Z] is the character class that matches any capital letter, and [a-z] is the character class that matches any lowercase letter:

```
egrep "[A-Z][a-z]+" lines5.txt
```
The output is here:

John Smith is grey. the cat is gray. He is John Smith. the cat is gray.

The following RE matches mixed-case strings that end with a period ".":

egrep " $[A-Z]$  $[a-z]$ + $\langle$ ." lines5.txt

The output is here:

He is John Smith. the cat is gray.

The following RE matches mixed-case strings that start with an uppercase letter:

egrep "^[A-Z][a-z]+" lines5.txt

The output is here:

John Smith is grey. the cat is gray. He is John Smith. the cat is gray. He is John smith. the cat is gray. He is john smith. the cat is gray.

The following RE matches strings that start with an uppercase letter followed by a space and another lowercase string, and end in a period ".":

egrep " $[A-Z]$  $[a-z]$  +  $[a-z]$  +  $\backslash$ ." lines5.txt

The output is here:

He is John smith. the cat is gray.

The following RE matches strings that start with an uppercase or lowercase J, followed by the letters ohn:

grep "[Jj]ohn" lines5.txt

The output is here:

John Smith is grey. the cat is gray. He is John Smith. the cat is gray. He is John smith. the cat is gray. He is john smith. the cat is gray.

Another RE that uses the "|" metacharacter to match strings that contain either John or john is here:

egrep "(John|john)" lines5.txt

The output is here:

John Smith is grey. the cat is gray. He is John Smith. the cat is gray. He is John smith. the cat is gray. He is john smith. the cat is gray.

The following RE matches strings that do *not* start with an uppercase or lowercase J, followed by the letters ohn:

grep "[^Jj]ohn" lines5.txt

There is no output for the preceding RE because there are no matching lines.

#### **USING \S AND \S IN REs**

For your convenience, here are the contents of lines3.txt (displayed in Listing 1.4) that are used for the REs in this section:

```
grey.
.gray
dog
doggy
cat
catty
  catfish
  small catfish
```
*The examples in this section require* egrep *because* grep *does not support + on all operating systems. NOTE*

The expression  $\s$  matches a single whitespace. For example, the following expression matches lines that start with one or more whitespaces, followed by the string cat:

```
egrep "\s+cat" lines3.txt
```
The output is here:

catfish

The following expression matches lines that start with one or more whitespaces then any number of characters, and are then followed by the string cat:

```
egrep "\s+.*cat" lines3.txt
```
The output is here:

 catfish small catfish

Use  $\S$  when you want to match non-white space characters. For example, the following expression matches lines that do not start with a whitespace:

```
egrep "^\S+" lines3.txt
```
The output is here:

grey. .gray dog doggy cat catty

#### **USING \W AND \w IN REs**

The expression \w matches a single word, where a "word" consists only of letters, digits, or underscores. To match, a "word" must either start the line or be preceded by a non-word character, such as whitespace or a period. The following expression matches lines that start with a word:

```
grep "^\w" lines3.txt
```
The output is here:

grey. dog doggy cat catty

The expression \W matches a non-word. The following expression matches lines that do not start with a word:

```
grep "^\W" lines3.txt
```
The output is here:

.gray catfish small catfish

The following expression matches lines that do not start with a word, followed by the string cat:

egrep "^\Wcat" lines3.txt

The output is here:

catfish

#### **USING \B AND \b IN REs**

The simplest scenario for \b involves an exact match of a string without matching longer strings that contain the given string. For example, use \b in a RE if you need to match the string see but *not* the strings seen, foreseen, or Pharisee. Notice that the string see occurs in the beginning, middle, and end, respectively, of the preceding three strings.

As another example, the following RE matches lines that contain the string that starts and ends with cat:

```
grep "\bcat\b" lines3.txt
```
The output is here:

cat

The following expression matches lines that do not start with a word, and contain the string cat somewhere in the line:

```
egrep "^\W.*\bcat" lines3.txt
```
The output is here:

 catfish small catfish

You can use \b as a boundary marker to match email addresses that occur somewhere in a text string:

grep "\b[A-Z0-9.  $*-1+@[A-Z0-9.-]+\\$ .[A-Z]{2,4}\b" lines6.txt

#### **MATCHING DATE STRINGS**

Listing 1.6 displays the contents of lines6.txt, which is used in code snippets in this section. As you can see, some of the lines contain valid dates and others contain invalid date formats. Recall that [0-9] is the character class that matches any integer.

#### *LISTING 1.6: lines6.txt*

05/12/18 05/12/2018 05912918 05.12.18 05.12.2018 0591292018

The following expression matches lines that start with two digits (followed by anything):

grep "^[0-9][0-9]." lines6.txt

The output is here:

05/12/18 05/12/2018 05912918 05.12.18 05.12.2018 0591292018

The following expression matches lines that start with two digits (followed by a forward slash):

grep "^[0-9][0-9]/" lines6.txt

The output is here:

05/12/18 05/12/2018

The following expression matches lines that start with two digits (followed by a forward slash or period):

```
grep "^[0-9][0-9][\/.]" lines6.txt
```
The output is here:

```
05/12/18
05/12/2018
05.12.18
05.12.2018
```
The following expression matches lines that end with a forward slash or period, followed by two digits:

```
grep "[\/.][0-9][0-9]$" lines6.txt
```
The output is here:

05/12/18 05/12/2018 05.12.18 05.12.2018

By contrast, the following expression matches lines that *contain* a forward slash or period, followed by two digits:

```
grep "[\/.][0-9][0-9]" lines6.txt
```
The output is here:

05/12/18 05.12.18

The following expression matches lines that contain four consecutive digits:

grep "[0-9][0-9][0-9][0-9]" lines6.txt

The output is here:

05/12/2018 05912918 05.12.2018 0591292018

The following expression matches lines that end with four consecutive digits that are preceded by a forward slash or period:

grep "[\/.][0-9][0-9][0-9][0-9]" lines6.txt

The output is here:

05/12/2018 05.12.2018

Remove the "." in the preceding RE to obtain the following expression that matches the pattern mm/dd/yyyy:

```
grep "[\/][0-9][0-9][0-9][0-9]" lines6.txt
```
The output is here:

05/12/2018

Keep in mind that it's common for people to start a date with a one-character month (for example, 5 instead of 05, which requires matching one digit instead of two digits). A single RE for this scenario probably requires the "or" operator | to handle both possibilities for the first nine months of the year.

#### **Working with \d and \D in REs**

There is a simpler way to match a digit: use the  $\setminus d$  character class ( $d$  is for digit). The following RE matches lines that contain three consecutive digits:

```
grep "\d\d\d" lines6.txt
```
The output is here:

05/12/2018 05912918 05.12.2018 0591292018

There is also a simpler way to match multiple consecutive digits via the \d character class. The following expression uses egrep to match lines that contain three consecutive digits:

```
egrep "\d{3}" lines6.txt 
05/12/2018
05912918
05.12.2018
0591292018
```
Here are some REs that use egrep in order to match some common patterns:

[0-9][0-9] matches a consecutive pair of digits [0-9[0-9][0-9] matches three consecutive digits  $\d{d}{3}$  also matches three consecutive digits

The following expression uses egrep to match lines that contain any pair of digits followed by a non-digit character:

```
egrep "\d{2}\D" lines6.txt 
05/12/18
05/12/2018
05.12.18
05.12.2018
```
The following expression uses egrep to match lines that contain three pairs of digits that are separated by a non-digit character:

```
egrep "\d{2}\D\d{2}\D\d{2}" lines6.txt
05/12/18
05/12/2018
05.12.18
05.12.2018
```
The following expression uses egrep to match lines that contain three pairs of digits that are separated by a non-digit character, and also *exclude* fourdigit sequences:

```
egrep "\d{2}\D\d{2}\D\d{2}$" lines6.txt 
05/12/18
05.12.18
```
The following RE matches the pattern mm/dd/yyyy, which is similar to the example in the previous section, except that now we are using a "cleaner" syntax:

```
egrep "\d{2}/\d{2}/\d{4}$" lines6.txt
```
The output is here:

05/12/2018

The following RE matches US social security numbers (SSNs) consisting of three digits followed by a hyphen, two digits followed by a hyphen, and ending with three digits:

```
egrep "\^{\dagger}\d{3}-\d{2}-\d{4}" lines6.txt
```
The output is here (the following string is not a real SSN):

123-45-6789

Now that you've seen some working examples of REs, let's summarize our understanding of metacharacters.

#### **SUMMARY OF METACHARACTERS AND CHARACTER CLASSES**

Metacharacters can be thought of as a complex set of wildcards. An RE is a "search pattern" which is a combination of normal text and metacharacters. In concept it is much like a "find" tool (press ctrl-f on your search engine), but bash (and Unix in general) allows for much more complex pattern matching because of its rich metacharacter set. There are entire books devoted to REs, but this section contains enough information to get started, as well as the key concepts needed for data manipulation and cleansing.
The following metacharacters are useful with REs: The  $?$  metacharacter refers to  $0$  or  $1$  occurrences of something The + metacharacter refers to 1 or more occurrences of something The \* metacharacter refers to 0 more occurrences of something The  $\land$  metacharacter matches the beginning of a line (or excludes characters) The \$ metacharacter matches the end of a line The | metacharacter is an "OR" operator that allows for alternatives The \ metacharacter "escapes" metacharacters and treats them as normal characters

*Note* that "something" in the preceding descriptions can refer to a digit, letter, word, or more complex combinations. Some examples are shown earlier in this chapter.

Character classes enable you to express a range of digits, letters, or a combination of both. For example, the character class [0-9] matches any single digit; [a-z] matches any lowercase letter; and [A-Z] matches any uppercase letter. You can also specify subranges of digits or letters, such as [3-7], [g-p], and [F-X], as well as other combinations:

[0-9][0-9] matches a consecutive pair of digits [0-9[0-9][0-9] matches three consecutive digits \d{3} also matches three consecutive digits

# **A USE CASE: COLUMN SPLITTING IN PERL (OPTIONAL)**

This section is marked optional because it's more complex than the other examples in this chapter, and also because the solution involves Perl. If you have some knowledge of Perl, then you will probably be comfortable with this example. If you are new to Perl, you might benefit from reading at least a portion of the Perl Appendix before delving into the code sample in this section.

This example illustrates how to use a basic RE to solve a common datarelated task. Until now we've focused on the "Find" applications, but REs are just as useful in Find/Replace scenarios. For our first example of this type, we will show how it works in Perl. In later chapters we'll show how to do this exact use case in other languages and environments. If you are interested in more Perl examples, the appendix contains many, including both Perl versions of this chapter's examples as well as some of the more advanced concepts from later chapters.

Listing 1.7 displays the contents of alphanums.txt, which consists of two comma-separated fields in each row. Question: how would you split each row into three fields consisting of numbers and alphabetic characters?

*LISTING 1.7: alphanums.txt* "AAA\_1234\_4",1XY "BBB\_5678\_3",2YX

"CCC\_9012\_2",3YZ "DDD\_3456\_1",4WX

One Perl-based solution for replacing everything except letters and digits with blank spaces is shown here:

perl -pln -e 's/[^a-zA-Z0-9]/ /g' alphanums.txt

The result of the preceding code snippet is here:

```
 AAA 1234 4 1XY
 BBB 5678 3 2YX
 CCC 9012 2 3YZ
 DDD 3456 1 4WX
```
A Perl-based solution for replacing non-digits with blank spaces is shown here:

perl -pln -e 's/[^0-9]/ /g' alphanums.txt

The result of the preceding code snippet is here:

```
1234 4 1
5678 3 2
9012 2 3
3456 1 4
```
Notice that every line in the preceding output starts with five blank spaces, because the original lines start with five non-digits. Read the Appendix that contains an assortment of Perl-based REs, many of which are counterparts to the code snippets in this chapter.

The key point of this section is that you can apply your knowledge of the REs to solve a variety of tasks in multiple programming languages, but there may be (usually small) language-specific syntax differences in both the command and in how the output is presented.

#### **USEFUL LINKS**

Although this chapter (and the next one as well) uses the grep and egrep commands for testing REs, there are also websites that enable you to test whether or not a text string matches an RE. For example, the following website provides an interface for testing REs:

#### *https://regex101.com/*

Navigate to the preceding website, enter an RE in the "Regular Expression" field, and then specify a text string in the "Test String" field. The right panel displays whether or not a full or partial match succeeded, along with a description of the details of the RE.

A search for "regular expressions in <language>" will always turn up useful syntax links, beyond what is covered in this text.

# **CHAPTER SUMMARY**

This chapter started with an introduction to some basic REs, followed by examples that illustrate how to match (or how to not match) characters or words by combining the most commonly used character classes and metacharacters. A Perl use case showed how a regular expression could be embedded in a programming command to accomplish a common text manipulation problem. Finally, you saw a summary of metacharacters, followed by a summary of character classes, which consolidated the information of the entire chapter.

# *COMMON REGEX TASKS*

 $\prod$ comma his chapter extends the material in Chapter 1, with examples of interesting and more sophisticated REs that match ISBNs, email addresses, and so forth. The REs in this chapter also use the grep (or egrep) command, just as we did in Chapter 1.

The first (short yet relevant) section of this chapter contains tips for "thinking in REs", specifically designed to help you solve new tasks involving REs. Although this section will not make you an expert in REs, you will learn useful guidelines for creating REs to solve a variety of tasks.

The second section in this chapter contains REs that match dates, phone numbers, and zip codes. You will also see REs that match various types of numbers, such as integers, decimals, hexadecimals, octals, and binary numbers. In addition, you will learn how to create REs for scientific numbers.

The third section contains REs that match IP addresses and simple comment strings (in source code), as well as REs for matching proper names and ISBNs. The final section discusses capture groups and back references, which are useful for more complex pattern matches.

# **SOME TIPS FOR "THINKING" IN REs**

This section provides a simple methodology for creating the REs in this chapter as well as REs for your own projects. After you have crafted an RE for a task, then you can focus on simplifying that RE. However, there is often a trade-off: compact REs that are also complex and sophisticated tend to be more difficult for other people to understand (and hence more difficult to debug and to enhance), whereas lengthier REs that are based on a combination of simpler REs can be simpler to manage in applications. When in doubt, include a well-structured comment block that concisely explains the purpose of the RE.

Another point to consider: favor the use of well-tested RE libraries over writing custom REs. This provides several advantages: bugs in REs are less likely to occur (especially in more mature libraries), a broader user community can share information about the libraries, and functionality that is added in future releases will benefit everyone.

Regardless of the strategy that you adopt, keep in mind that it's easier to understand REs written by other people if you have extensive experience writing REs (which might seem contradictory, but it's actually true).

Here is the key idea for creating REs: use a "divide and conquer" strategy, which involves a bottom-up (instead of top-down) approach. In general terms, suppose that your task can be described in terms of three patterns P1, P2, and P3. If you can find REs RE1, RE2, and RE3 that correspond to P1, P2, and P3, respectively, then a candidate solution to the original task looks like this:

```
egrep "^(RE1|RE2|RE3)$" input.txt
```
As a simple illustration, suppose you need an RE for positive and negative integers, which consists of one pattern for positive numbers (P1) and another pattern for the (optional) positive sign or negative sign (P2).

The following RE matches positive integers (P1). As you recall from Chapter 1, the regular expression argument to egrep means literally "begins with and ends with one or more digits":

```
egrep "^\d+$" numbers.txt
```
Since the RE that matches an optional positive sign or a negative sign is  $[-|+]$ ? (again from Chapter 1, it literally means zero or one "+" or "-" character), let's combine this RE with the RE for P1, as shown here:

```
egrep "^[-|+]?\d+$" numbers.txt
```
Someone looking at this later should be able to parse out "begins with either a +, a –, or neither, and the rest of the characters on the line must be one or more digits" by working from left to right.

Although the preceding example is simple, you can use the same type of analysis to solve more complex problems, along with the following points:

- 1. The RE that you produce is not necessarily perfectly efficient in terms of time to execute or computer resources used.
- 2. You might be able to extract additional common sub-patterns.
- 3. Extracting sub-patterns can create REs that are difficult to understand.
- 4. Difficult REs can be more error-prone and more difficult to debug.
- 5. The initial solution can be straightforward (quick to create).
- 6. Refining an RE can consume a great deal of time.

For example, consider the RE for ISBNs, which we will develop later in this chapter. It consists of the concatenation of four REs. The solution presented in this chapter is lengthy, yet it requires about five minutes to create

a solution if you adopt the divide-and-conquer strategy. While this solution is not necessarily optimal (and perhaps merely one of several possible solutions), the final RE is easily decomposed into its four components and therefore more likely to be understood by another person (or even yourself six months later when looking at the code).

As another example, suppose we want to construct an RE that matches positive integers whose digit count is a prime number between three and eleven inclusive. In other words, the numbers we are looking for contain three digits, five digits, seven digits, or eleven digits. The straightforward solution is as follows:

egrep "^(d\{3}|d\{5}|d{7}\d{11})\$" input.txt

The solution for the preceding (albeit contrived) task is a straightforward concatenation of four disjoint REs with an "or" operator connecting them. Our first example just combined the two REs, and when you do that the "and" (all conditions apply to match) is assumed. More difficult tasks are of the form "it's an E1 or E2 but not an E3", where E3 partially overlaps with either E1 or E2 (or both).

# **REs AND PHONE NUMBERS**

This section contains REs that match simple phone numbers, followed by some more complex REs that handle phone extensions. You will also learn about some of the features of a Google library (written in multiple programming languages) that supports international phone numbers. This section is surprisingly long (phone numbers are simple, n'est-ce pas?) and contains some nice REs that will help you hone your ability to differentiate between phone formats that have very slight differences.

As you might already know, different countries have special cases for their phone numbers. In the USA, (408) 974–3218 is a valid U.S. number, whereas (999) 974–3218 is invalid. Meanwhile, the numbers 0404 999 999 and (02) 9999 9999 are valid numbers in Australia, but the sequence (09) 9999 9999 is invalid. In the United States, any number beginning with a 555 prefix at the local level (e.g., [405] 555-3212) is fake, used only for movies or similar public art, to avoid a random person being bothered by fans dialing the number.

Listing 2.1 displays the contents of phonenumbers.txt, which contains various patterns for phone numbers.

#### *LISTING 2.1: phonenumbers.txt*

```
1-234-567-8901
1-234-567-8901 x1234
1-234-567-8901 ext1234
1 (234) 567-8901
1.234.567.8901
1/234/567/8901
12345678901
```
The following RE matches U.S. phone numbers of the form ddd ddd dddd:

```
egrep "\^d{3} \d{3} \d{4}" phonenumbers.txt
```
The output is here:

```
650 123 4567
```
The following RE matches U.S. phone numbers of the form ddd ddd-dddd:

egrep  $"\d{3} \ddot{\} - \d{4}''$  phonenumbers.txt

The output is here:

```
650 123-4567
```
The following RE matches U.S. phone numbers of the form (ddd) ddddddd:

```
egrep "\^{\dagger\d3}\\d43\ddagger\ddagger\phi phonenumbers.txt
```
The output is here:

```
(650) 123-4567
```
The following RE matches U.S. phone numbers of the form 1-ddd ddddddd:

egrep  $"\1-\d{3} \d{3}-\d{4}"$  phonenumbers.txt

The output is here:

```
1-(650) 123-4567
```
The following RE checks for numbers that have an optional dash "-" between the three groups of digits:

```
egrep "\hat{\dagger}\d{\dagger}-?\d{3}-?\d{4}" phonenumbers.txt
```
The output is here:

```
9405306123
```
The following RE checks for numbers that have an optional dash "-" *or* a blank between the three groups of digits:

egrep  $"\^d{3}[- ]? \d{3}[- ]? \d{4}" phonenumbers.txt$ 

The output is here:

```
9405306123
650 123-4567 
650 123 4567
```
Compare the preceding pair of similar REs to make sure that you understand how (and why) they produce a different set of matching phone numbers.

The following RE matches numbers with seven digits and also numbers with ten digits, with extensions allowed (and delimiters are spaces, dashes, or periods):

```
\hat{\zeta}(?:\langle ?:\langle +?1\backslash s*(?:[.-]\backslash s*)?);?(\langle ?:\langle \langle s*([2-9]1[02-9]]|[2-9][02-8]1]|[2-9][02-8][02-9])\s*\)|([2-9]1[02-9]|[2-9][02-8]1|[2-9][02-8]
[02-9]))\s*(?:[.-]\s*)?)?([2-9]1[02-9]|[2-9][02-9]1|[2-9][02-9]
\{2\}\ \s*(?:[.-]\s*)?([0-9]\{4\})(?:\s*(?:#|x\.?|ext\.?|extension)
\s*(\d+))?$
```
On the other hand, an RE that does *not* match extensions is here:

 $\hat{\gamma}(?:\langle ?:\langle +?1\backslash s*(?:[.-]\backslash s*))?$  (?:(\s\*([2-9]1[02-9][2-9][02-8]1] [2-9][02-8][02-9])\s\*)|([2-9]1[02-9]|[2-9][02-8]1|[2-9][02-8]  $[02-9]$ ))\s\*(?:[.-]\s\*)?)?([2-9]1[02-9]|[2-9][02-9]1|[2-9][02-9]  $\{2\})\$   $\{4\}$ 

Imagine yourself having to maintain or debug either of the two preceding REs (good luck!). What is more common in real code is to check each possibility until you match a valid pattern, raising an error if it matches none of them. This not only allows code that is simpler to understand, but also easier maintenance if the rules or laws change. It is easier to comment out or add a new block of code than to tamper with a long regular expression, and it's far less likely to lead to unexpected subtle errors on a change.

# **The libphonenumber Library**

The need to really validate phone numbers without having to know all the arcane rules across the world and maintain complex code has led to shared resources. One alternative to creating your own REs for matching phone numbers is the Google library (in Java, C++ and JavaScript) for parsing, formatting, and validating international phone numbers, found at *https://github.com/ googlei18n/libphonenumber.*

For example, the preceding recognizes that the sequence 15555555555 is a possible number but not a valid number. This library provides many features, including the following:

- validation for phone numbers in every country
- detection of phone types (fixed-line, mobile, toll-free, and so forth)
- APIs to provide valid phone numbers (per country/region)
- full validation of phone numbers
- formats numbers on the fly as users enter digits
- geographical information for phone numbers

There are phone-related libraries for other languages that rely on the Google i18n phone number dataset:

PHP: *https://github.com/giggsey/libphonenumber-for-php* Python: *https://github.com/daviddrysdale/python-phonenumbers* Ruby: *https://github.com/sstephenson/global\_phone* C#: *https://github.com/erezak/libphonenumber-csharp* Objective-C: *https://github.com/iziz/libPhoneNumber-iOS*

The following website provides a PHP script that validates phone numbers based on a list of acceptable formats: *http://www.bitrepository.com/how-tovalidate-a-telephone-number.html*.

#### **REs AND ZIP CODES (U.S. AND CANADIAN)**

Listing 2.2 displays the contents of lines1.txt, which is used in code snippets in this section.

#### *LISTING 2.2: lines1.txt*

```
94053
94053-06123
9405306123
V6K8Z3
36K8Z3
123-45-6789
650 123-4567 
650 123 4567 
(650) 123 4567 
1-650 123-4567
jsmith@acme.com
```
The following RE matches strings that contain five digits (which is a common U.S. zip code pattern):

```
egrep "\d{5}" lines1.txt
```
The output is here:

```
94053
94053-06123
9405306123
```
However, the third string in the preceding output is an invalid U.S. zip code. Let's see how to match either of the first two zip codes and exclude the third (invalid) zip code.

The following expression matches U.S. zip codes consisting of five digits:

```
egrep "^\d{5}$" lines1.txt
```
The output is here:

94053

The following expression matches U.S. zip codes consisting of five digits followed by a hyphen, and then followed by another five digits:

egrep  $"\hat{\dagger}\dagger\$ -\d{5}\$" lines1.txt

The output is here:

94053-06123

Recall from earlier examples that the "or" operator lets you combine both expressions to properly sort out both valid U.S. zip code options:

```
egrep "\dagger\d{5} | \d{5}-\d{5}$" lines1.txt
94053
94053-06123
```
You can also define REs that match zip codes that end in a fixed pattern. For example, the following RE matches U.S. zip codes that end with 43 or 58:

```
egrep "^\d{3}(43|58)$" lines1.txt
```
The preceding RE matches the zip code 94043 as well as the 94058 zip code. On the other hand, the following RE matches zip codes that start with three digits and end in either 53 or 23:

```
egrep "^[0-9]{3}(53|23)" lines1.txt
```
The output is here:

94053 94053-06123 9405306123

Valid Canadian postal codes are significantly different from U.S. zip codes: they have the form A1A 1A1, where A is a capital letter and 1 is a digit (with a space between the two triplets). The following RE matches Canadian zip codes:

egrep "^[A-Z][0-9][A-Z] [0-9][A-Z][0-9]" lines1.txt

The output is here:

```
V6K 8Z3
```
Most applications that handle truly international addresses do not try to validate postal codes, instead providing a free-form field outside of the United States and sometimes a few other countries. There is no shared resource similar to the Google i18n phone number dataset.

# **REs AND EMAIL ADDRESSES**

Matching email addresses is a complex task. This section provides REs that match common email addresses that have the following pattern:

1. an initial string having at least four characters and at most twelve characters (which can be any combination of lowercase letters, uppercase letters, or digits), then

- 2. followed by the "@" symbol, then
- 3. a string having at least four characters and at most twelve characters (which can be any combination of lowercase letters, uppercase letters, or digits), then
- 4. followed by the string ".com"

Here is the RE that has the structure described in the preceding list (which also requires egrep instead of grep) that matches an email address:

egrep "^[A-Za-z0-9]{4,12}\@[A-Za-z0-9]{4,8}\.com\$" lines1.txt

The output of the preceding RE is here:

jsmith@acme.com

There are a few points to keep in mind regarding the preceding RE. First, it only matches email addresses with the suffix ".com". Second, longer (yet still valid) email addresses are excluded, such as the one shown here:

myverylongemailaddress@acme.com

Consequently, you need to make decisions about the allowable set of email addresses that you want to match with your RE.

The following RE that has the structure described in the preceding list also allows a dot "." as in the initial portion of the email address:

```
egrep "^[A-Za-z0-9]{4,12}\.[A-Za-z0-9]{4,12}\@[A-Za-z0-9]{4,8}\.
com$" lines1.txt
```
The output is here:

john.smith@acme.com

The section shown in bold in the preceding RE shows you how to match the dot "." character, followed by an alphanumeric string that has at least four characters and at most twelve characters.

There are other combinations of characters that form valid email addresses that have not been discussed in this section. For example, consider the following email addresses:

```
dave.edward.smith@gmail.com
dave-777-smith@artist.net
Dave-777-Smith@artist.net
```
The REs that match the preceding email addresses are an exercise for you.

Most applications manage the complexity by only focusing on the following patterns:

- It must have one and only one  $\omega$  in the string.
- It must have at least one character before the  $\omega$ .
- It must have a period after the  $@$ , and at least one character between the @ and the period.
- It must have at least one character after the period.

According to the preceding list of rules, the patterns brad@flick@com, @flick.com., and @flick.com are detected as invalid email addresses. However,  $a@b.c$  and  $-e$ . 1 would then pass most validations and be assumed to be an email address.

As you can see, there are many "corner cases" to check to validate email addresses, and while it's an interesting exercise, it's probably better to perform an Internet search to find add-ons that have been tested and documented.

# **HEXADECIMAL COLOR SEQUENCES**

Hexadecimal colors start with the # symbol, followed by any combination of the digits 0 through 9, the letters a through f, and the letters A through F.

Listing 2.3 displays the contents of hexcolors.txt, which is used in code snippets in this section.

# *LISTING 2.3: hexcolors.txt*

#abd #a1b2d3 #A1B2D4 #A3b5D7 #acbedf #AcBeDf #ABD #fad #f00  $#F00$ #FF0000 #ABCDEF #123456

The following RE matches hexadecimal colors with six lowercase letters:

```
egrep '^#[a-f]{6}$' hexcolors.txt
```
The output is here:

# #acbedf

The following RE matches some three-character hexadecimal colors and six-character hexadecimal numbers (but only lowercase letters):

egrep '^#([a-f]{3}){1,2}\$' hexcolors.txt

The output is here:

#abd #acbedf #fad

The following RE matches some three-character hexadecimal colors or sixcharacter hexadecimal numbers containing lowercase letters or uppercase letters (or both):

egrep '^#([a-fA-F]{3}){1,2}\$' hexcolors.txt

The output is here:

#abd #acbedf #AcBeDf #ABD #fad #ABCDEF

The following RE matches six-character hexadecimal numbers that consist of the pattern lowercase letter plus digit, repeated three times:

egrep '^#(([a-f]\d){3}){1,2}\$' hexcolors.txt

The output is here:

#a1b2d3

Strangely, the following RE does not match six-character hexadecimal numbers that consist of the pattern any letter plus digit, repeated three times (a bug in egrep?):

egrep  $'\$  (([a-fA-F]\d){3}){1,2}\$' hexcolors.txt

Fortunately, the following RE matches everything in hexcolors.txt after replacing \d with the range [0-9]:

egrep '^#(([a-fA-F0-9]){3}){1,2}\$' hexcolors.txt

The output is here:

#abd #a1b2d3 #A1B2D4 #A3b5D7 #acbedf #AcBeDf #ABD #fad #f00 #F00 #FF0000 #ABCDEF #123456

We were fortunate to define a single RE that is simple, compact, and easy to understand that captures all the combinations of hexadecimal values contained in hexcolors.txt.

#### **WORKING WITH NUMBERS**

This section contains examples of REs that match integers, floating point numbers, hexadecimal numbers, octal numbers, and binary numbers. The subsequent section discusses REs for scientific numbers, which are a "generalization" of decimal numbers: they are more complex, and so they merit their own section.

Listing 2.4 displays the contents of numbers.txt, which is used in code snippets in this section.

#### *LISTING 2.4: numbers.txt*

#integers 1234 -123 #floating point numbers 1234.432 -123.528 0.458 #hexadecimal numbers 12345 FA4389 0xFA4389 0X4A3E5C #octal numbers 1234 03434 #binary numbers 010101 110101 0b010101

#### **REs, Integers, and Decimal Numbers**

The following RE matches positive integers and negative integers:

```
egrep "\text{-}|-|+]? \ddot{\ddot{\cdot}} numbers.txt
```
The output is here:

```
1234
-123
1234
1234.432 why?
0.458 why?
010101
110101
0b010101 why?
1234
03434
```
The following RE matches positive integers, negative integers, and decimal numbers:

egrep  $"\$  [-|+]?\d+([\.]?\d\*)\$" numbers.txt

The output is here:

```
1234
-123
1234.432
-123.528
0.458
010101
110101
1234
03434
```
The following RE matches only decimal numbers:

egrep  $"\text{'-}[-]+]?\dd+([\.\.]\ddot{\mathcal{A}}")\$ " numbers.txt

The output is here:

1234.432 -123.528 0.458

# **REs and Hexadecimal Numbers**

Hexadecimal numbers can contain the digits 0 through 9 and also the letters A through F, and they can also start with 0x or 0X (both of which are optional).

The following RE matches hexadecimal numbers (and other patterns as well) without a 0x or 0X prefix:

egrep '^[a-fA-F0-9]+\$' numbers.txt

The output is here:

The last string in the preceding output matches the initial pattern (because of the lowercase "b"). Remove the a-f section of the preceding RE if you want to exclude strings that contain lowercase letters.

Notice that numbers that are integers, octal numbers, and binary numbers also appear in the preceding list (because they are valid hexadecimal numbers).

The following RE matches hexadecimal numbers that start with either 0x or 0X:

```
egrep '^(0x|0X)[a-fA-F0-9]+$' numbers.txt
```
The output is here:

1234 12345 FA4389 0xFA4389 0X4A3E5C 1234 03434 010101 110101 0b010101

Once again, notice that numbers that are integers, octal numbers, and binary numbers also appear in the preceding list (because they are valid hexadecimal numbers).

You can also match "couplets" of hexadecimal numbers that are separated by a blank space. For example, the following RE matches the string A3 B6 3F 62: (the Bash echo command "echoes" the string in quotes):

echo "A3 B6 3F 62" | egrep "^([0-9A-F]{2} )+"

#### **REs and Octal Numbers**

Octal numbers can start with an optional digit 0. The following RE matches octal numbers without a 0 prefix:

```
egrep "^[1-7][0-7]+$" numbers.txt
```
The output is here:

 $1234$ 110101 1234

Notice that there are two occurrences of the number 1234: the first one appears as an integer (and it's a valid octal number) and the second one appears in the section with octal numbers. Moreover, the number 110101 from the binary section is also a valid octal number.

The following RE matches octal numbers with a 0 prefix:

```
egrep "^0?[1-7]+$" numbers.txt
```
The output is here:

1234 1234 03434

Once again, there are two occurrences of the number 1234: the first one appears as an integer (and it's a valid octal number) and the second one appears in the section with octal numbers.

# **REs and Binary Numbers**

The following RE matches binary numbers without a 0b prefix:

egrep "^[0-1]+\$" numbers.txt

The output is here:

010101 110101

The following RE matches binary numbers with or without a 0b prefix:

eqrep  $"\binom{^*}{0-1}$  +  $|0b[0-1]+)$   $\circ$ " numbers.txt

The output is here:

010101 110101 0b010101

# **WORKING WITH SCIENTIFIC NUMBERS**

This section contains examples of REs that match scientific numbers. Listing 2.5 displays the contents of numbers2.txt that will be used in code snippets in this section.

# *LISTING 2.5: numbers2.txt*

```
0.123
z = 0xFFFF00;
+13
423.2e32
-7.20e+19
- .4E-8-27.6603
+0005
125.e12
```
# **REs and Scientific Numbers**

Matching all scientific numbers (and nothing else) is rather complex, and this section contains some REs that partially succeed in this task.

Option #1: the following RE matches some scientific numbers and other numbers as well:

```
egrep '^[+-]?\d*(([,.]\d{3})+)?([,.]\d+)?([eE][+-]?\d+)?$'
numbers.txt
```
The output is here:

1234 -123 1234.432 -123.528 0.458 12345 1234 03434 010101 110101

However, the preceding RE provides a better match with numbers2.txt:

egrep '^[+-]?\d\*(([,.]\d{3})+)?([,.]\d+)?([eE][+-]?\d+)?\$' numbers2.txt

The output is here:

0.123  $+13$ 423.2e32 -7.20e+19  $-0.4E-8$ -27.6603 +0005

For your convenience, Listing 2.6 displays the contents of scientific. sh, which contains an assortment of REs that check for scientific numbers, tested against the files numbers.txt and numbers2.txt.

#### *LISTING 2.6: scientific.sh*

```
echo "*** Option #1:"
echo "--------------"
egrep '^[+-]?\d*(([,.]\d{3})+)?([,.]\d+)?([eE][+-]?\d+)?$'
numbers2.txt
echo "*** Option #2:"
echo "--------------"
egrep '^[+-]?\d*(([,.]\d{3})+)?([,.]\d+)?([eE][+-]?\d+)?$'
numbers.txt
echo "*** Option #3:"
echo "--------------"
egrep '[-]?\d+(?:\.\d*)?(?:[eE][+\-]?\d+)?' numbers2.txt
echo "*** Option #4:"
echo "--------------"
eqrep '[-]?\d+(?:\.\d*)?(?:[eE][+\-]?\d+)?' numbers.txt
echo "*** Option #5:"
echo "--------------"
eqrep '[-]?(?:0|[1-9]\d*)(?:\.\d*)?(?:[eE][+\-]?\d+)?' numbers2.txt
echo "*** Option #6:"
echo "--------------"
```

```
egrep '[-]?(?:0|[1-9]\d*)(?:\.\d*)?(?:[eE][+\-]?\d+)?' numbers.txt
echo "*** Option #7:"
echo "--------------"
egrep '[-]?(?:0|[1-9]\d*)(?:\.\d*)?(?:[eE][+\-]?\d+)?' numbers2.txt
echo "*** Option #8:"
echo "--------------"
egrep '[+\-]?(?:0|[1-9]\d*)(?:\.\d*)?(?:[eE][+\-]?\d+)?' numbers2.txt
```
Launch the code in Listing 2.6 with this command:

./scientific.sh > scientific.out

Listing 2.7 displays the contents of scientific.out, which shows the result of launching the shell script in Listing 2.6.

#### *LISTING 2.7: scientific.out*

```
*** Option #1:
--------------
0.123 
+13
423.2e32
-7.20e+19
-.4E-8
-27.6603
+0005 
*** Option #2:
--------------
1234
-123 
1234.432
-123.528
0.458
12345
1234
03434
010101
110101
*** Option #3:
--------------
0.123
z = 0xFFFF00;
+13
423.2e32
-7.20e+19
- .4E-8-27.6603
+0005
125.e12
*** Option #4:
--------------
1234
```
-123 1234.432 -123.528 0.458 12345 FA4389 0xFA4389 0X4A3E5C 1234 03434 010101 110101 0b010101 \*\*\* Option #5: -------------- 0.123  $z = 0x$ FFFF00; +13 423.2e32 -7.20e+19  $-.4E-8$ -27.6603 +0005 125.e12 \*\*\* Option #6: -------------- 1234 -123 1234.432 -123.528 0.458 12345 FA4389 0xFA4389 0X4A3E5C 1234 03434 010101 110101 0b010101 \*\*\* Option #7: -------------- 0.123  $z = 0x$ FFFF00; +13 423.2e32 -7.20e+19  $-.4E-8$ -27.6603 +0005 125.e12 \*\*\* Option #8: -------------- 0.123  $z = 0x$ FFFF00; +13

```
423.2e32
-7.20e+19
-4E-8-27.6603
+0005
125.e12
```
As you can see, the REs in Listing 2.7 have varying degrees of success in terms of matching scientific numbers. In general, they err by matching "false positives" (numbers that are *not* valid scientific numbers) instead of excluding "false negatives" (numbers that *are* valid scientific numbers).

Most real-world applications and programming languages use various numeric variable "types" to deal with calculations, and when forced to translate a number which is stored as text in scientific notation, they require you to either use a predefined format or instruct the command which format is being used. This means most of the complexity of the matching problem is limited to some kind of reasonable subset that can be matched with a simpler regular expression. Unless you are trying to do something like scan documents and pull out numbers from free-form text without knowing ahead of time what format the numbers used, you should not normally encounter this level of complexity.

As with any problem of this type, it is often easier to run several "match" expressions and then filter out duplicates and false positives with other program logic than to try to match every possibility with a single regular expression.

# **REs AND COMMENTS**

This section contains examples of REs that match IP addresses and simple comment strings (in source code). Listing 2.8 displays the contents of lines2.txt that will be used in code snippets in this section.

#### *LISTING 2.8: lines2.txt*

```
192.168.3.99
192.168.123.065
// this is a comment
v = 7; // this is also a comment
/* the third comment */
x = 7; /* the fourth comment */y = \Upsilonz = 0xFFFF00;
```
The following RE matches lines that start with //:

```
grep "^//" lines2.txt
```
The output is here:

// this is a comment

The following RE matches lines that contain an occurrence of // (anywhere in the string):

```
grep "//" lines2.txt
```
The output is here:

// this is a comment  $v = 7$ ; // this is also a comment

The following RE matches lines that start with /\*:

```
grep "^\/\*" lines2.txt
```
The output is here:

/\* the third comment \*/

The following RE matches lines that contain an occurrence of  $\prime^*$  (anywhere in the string):

```
grep "\/\*" lines2.txt
```
The output is here:

/\* the third comment \*/  $x = 7$ ;  $/*$  the fourth comment  $*/$ 

# **REs AND IP ADDRESSES**

This section contains examples of REs that match IP addresses, based on the strings contained in Listing 2.8 in the previous section.

The following RE matches arbitrary valid IP addresses:

egrep "^\d{1,3}\.\d{1,3}\.\d{1,3}\.\d{1,3}\ lines2.txt

The output is here:

```
192.168.3.99
192.168.123.065
```
The following RE matches valid IP addresses that contain three digits in all four components:

```
egrep "\hat{d}{3}\.\d{3}\.\d{3}\.\d{3}\.\d{3}\.\d{3}'' lines2.txt
```
The output is here:

192.168.123.065

# **DETECTING FTP AND HTTP LINKS**

Listing 2.9 displays the contents of lines11.txt, which contains examples of URLs.

```
LISTING 2.9: urls.txt
ftp://www.acme.com
http://www.bdnf.com
https://www.ceog.com
a line with https://www.ceog.com embedded in it
```
The following snippet matches the lines that contain the string http or https:

```
grep "http" urls.txt
```
The output is here:

```
ftp://www.acme.com
http://www.bdnf.com
https://www.ceog.com
a line with https://www.ceog.com embedded in it
```
The following snippet matches the lines that contain the string http or https:

```
egrep "https?" urls.txt
```
The output is here:

```
http://www.bdnf.com
https://www.ceog.com
a line with https://www.ceog.com embedded in it
```
The following snippet matches the lines that contain the string  $ftp$ , http, or https:

```
egrep "ftp|http|https" urls.txt
```
The output is here:

```
ftp://www.acme.com
http://www.bdnf.com
https://www.ceog.com
a line with https://www.ceog.com embedded in it
```
The following snippet matches the lines that contain the string http embedded in the line of text:

```
egrep "\text{'}([a-z]+)https?://[a-z\.]*" urls.txt
```
The output is here:

a line with https://www.ceog.com embedded in it

# **REs AND PROPER NAMES**

Listing 2.10 displays the contents of ProperNames.txt, which contains a list of proper names along with various titles.

#### *LISTING 2.10: ProperNames.txt*

```
Mr. Smith
Mr Smith
Mr. J
Mr J
Mrs Smith
Mrs. Smith
Mrs. S
Mrs S
Ms Smith
Ms. Smith
Ms S
Ms. S
Mr. John Smith
Mr. John Edward David Smith
```
Let's consider the following REs that match male names having only a last name (we'll handle the proper names with a first name and multiple middle names later in this section):

 $\text{Mr}\$ .?\s[A-Z][a-z]+\$  $\text{Mr}\right.\cdot;\s$  [A-Z]\$

Now let's consider the following REs that match female names.

```
\gamma_{MS}\.?\s[A-Z][a-z]+$
^MMs\.?\s[A-Z]$
\text{Mrs}\, \.\?\s[A-Z][a-z]+$
\text{Mrs} \.\ ?\[A-Z]$
```
Finally, let's consider the following REs that match male names as well as female names, and let's see how they differ:

```
^M([rs]\,|\, (rs))\,.\,?\,s[A-Z]\,([a-z]\,+)?\\text{Mr}\right.\cdot;\s[A-Z]\w*\\gamma_M(r|s|rs)\.?\s[A-Z]\w*$
```
Now we can match proper names that contain a first name with the following RE:

 $^M([rs]\,|\, (rs))\,.\,?\s[A-Z]\,([a-z]\,+\s+[A-Za-z]\,*)\$ 

The following RE matches one or more optional middle names:

 $^M([rs]\,|\, (rs))\,.\,?\\s[ A-Z]$  ( $[a-z] + (\s * [A-Za-z]) + )$ \$

This section illustrates the technique discussed at the beginning of this chapter: start with REs that match simple proper names for males and females, and then combine them to into a single RE. As a result, the last step (i.e., a first name and multiple middle names) was a *much* simpler task. Incidentally, this type of task is a "confidence builder" when you can quickly create REs for tasks of moderate complexity.

There are additional cases to consider for proper names. For example, you might need to match suffixes such as Jr., Sr., or Esq. In addition, you might need to consider prefixes such as Sir, Count, Lord, Dr, Dr., Prof, and Professor (among others). Thus, REs that match proper names can involve many nuances, and it's a good idea to determine (to the extent that it's possible to do so) which prefixes and suffices that you need to match before you embark on the task of creating the appropriate REs.

The next section contains REs for matching ISBNs (that are more complex than the REs in this section) and also illustrates the same divide-and-conquer technique.

# **REs AND ISBNS**

The REs in this section involve multiple simpler REs that are concatenated using the pipe "|" symbol, which indicates an "OR" operation (as described in the first section of this chapter).

As a simplified example, suppose we want to construct an RE that matches the following strings:

a123 ab123 abc $123$ abcd123

The solution is easy to construct when you describe the strings in an English sentence: the strings start with either an a OR an ab OR an abc OR an abcd, AND all of them have the number 123 as the rightmost portion. Using the "|" symbol we can construct the RE like this:

```
\text{^{\wedge}}(a|ab|abc|abcd)123$
```
Now let's consider valid ISBNs, which can start with the optional string ISBN, and also contain either ten-digit sequences or thirteen-digit sequences. Listing 2.11 displays the contents of ISBN.txt, which contains examples of valid ISBN numbers.

# *LISTING 2.11: ISBN.txt*

```
ISBN 978-0-596-52068-7
ISBN-13: 978-0-596-52068-7
ISBN-10 0-596-52068-9
978 0 596 52068 7
9780596520687
0-596-52068-9
```
Notice that the first line in Listing 2.11 contains the string ISBN followed by a blank space, and the next two lines contain the string ISBN followed by a hyphen, and then two more digits, and then either a colon ":" or a blank space. Those two lines end with a hyphenated thirteen-digit number and a hyphenated ten-digit number, respectively.

The fourth line in Listing 2.11 contains a thirteen-digit number with white spaces; the fifth line contains a "pure" thirteen-digit number; and the sixth line contains a hyphenated ten-digit number.

Now let's see how to match the numeric portion of the ISBNs in Listing 2.11. The following RE matches the digits in the first and the second line:

```
\d{3} - \d{-\d{3} - \d{5} - \d
```
The following RE matches the digits in the third line as well as the sixth line:

\d-\d{3}-\d{5}-\d

The following RE matches the digits in the fourth line:

 $\d{3} \d{d} \d{3} \d{5} \d$ 

The following RE matches the digits in the fifth line:

 $\d{13}$ 

Now let's create REs for the text prefix (when present) and combine them with the earlier list of REs to match all of the lines in Listing 2.11. The result involves four REs, as shown in the following:

1. the RE  $(^{\prime}([A-Z]\{4\}[-1?)? \d{3}-\d{-}\d{3}-\d{5}-\d)$ matches:

```
ISBN 978-0-596-52068-7
ISBN-13: 978-0-596-52068-7 
ISBN-10 0-596-52068-9
```
2. the RE  $(\d{3} \d{3} \d{5} \d{5} \d{6}$  matches:

978-0-596-52068-7 978 0 596 52068 7

3. the RE  $(\d{13})$  matches:

```
9780596520687
```
4. 4. the RE  $(\dagger \dagger)$  - \d{5} - \d) matches:

```
0-596-52068-9
```
Now we can combine the preceding four REs to create a single RE that matches every valid ISBN in the text file ISBN.txt:

egrep "^((([A-Z]{4}-\d{2}: \d{3}-\d-)|([A-Z]{4}-\d{2} \d-))?\d{3}- $\d{5} - \d{ (A - Z) {4}[- -] ?}$  \d{3}-\d-\d{3}-\d{5}-\d)|(\d{3} \d  $\d{3} \d{5} \d{(d) | (\d{13}) | (\d{-d}{3}-\d{5}-\d) " ISBN.txt$ 

If you decide to use the preceding RE in a bash script, include a comment block to explain how it has been constructed, which will help other people understand your code (and they will appreciate your efforts).

# **WORKING WITH BACKSLASHES AND LINEFEED (OPTIONAL)**

This section is intended for readers with an intermediate level of knowledge regarding REs. If you are a beginner, you can skip this section with no loss of continuity.

Listing 2.12 displays the contents of linefeeds.txt, which contains examples of the character sequences  $\n \n \n and \n \r in lines of text. Keep in mind$ that these character sequences involve two characters, and hence they are not the same as a linefeed or a carriage return, which are single characters ^J (hexadecimal 0xA for a linefeed) and  $^{\wedge}$ M (hexadecimal 0xD for a carriage return). If you see either of these characters in a text file, it means that the file was saved using a DOS-based format. Incidentally, the  $\Delta M$  character will also appear in text files that were created from Excel spreadsheets.

One other detail: the combination of a carriage return followed by a linefeed is the end-of-line marker for text files in DOS-like operating systems, whereas text files in Unix-based systems only require a linefeed.

#### *LISTING 2.12: linefeeds.txt*

```
\nthe dog is grey/n and the cat\n is gray.
/nthis dog \ris grey\n 
that cat is gray/n
/r/nthat cat is gray/n
```
Listing 2.13 displays the contents of the bash script linefeeds.sh, which contains various REs that match some of the lines in linefeeds.txt.

# *LISTING 2.13: linefeeds.sh*

```
echo 'line 1: egrep \/n.*'
egrep "\/n.*" linefeeds.txt
echo ""
echo 'line 2: egrep ^\/n.*'
egrep "^\/n.*" linefeeds.txt
echo ""
echo 'line 3: egrep .*\/n.*'
egrep ".*\/n.*" linefeeds.txt
echo ""
echo 'line 4: egrep .*\/n.$'
egrep ".*\/n$" linefeeds.txt
echo ""
echo 'line 5: eqrep \sqrt{\frac{r}{r}}.
egrep "^\/r.*" linefeeds.txt
echo ""
echo 'line 6: eqrep \lvert \rvert' #[nothing]
egrep "\\r" linefeeds.txt
echo ""
```

```
echo 'line 7: egrep .*\\n.*'
egrep ".*\\n.*" linefeeds.txt #[nothing]
echo ""
echo 'line 8: egrep \\n'
egrep "\\\n" line feeds.txt  #[nothing]
```
Listing 2.14 displays the contents of the output file linefeeds.out, which contains the output from launching the bash script linefeeds.sh.

#### *LISTING 2.14: linefeeds.out*

```
echo 'line 1: egrep \/n.*'
line 1: egrep \/n.*
\nthe dog is grey/n and the cat\n is gray.
/nthis dog \ris grey\n
that cat is gray/n
/r/nthat cat is gray/n
line 2: egrep \sqrt{\n}.*
/nthis dog \ris grey\n
line 3: eqrep .*\n\backslash/n.*\nthe dog is grey/n and the cat\n is gray.
/nthis dog \ris grey\n
that cat is gray/n
/r/nthat cat is gray/n
line 4: eqrep .*\n\ln.$
that cat is gray/n
/r/nthat cat is gray/n
line 5: eqrep \sqrt{\frac{r}{r}}.
/r/nthat cat is gray/n
line 6: egrep \\r
line 7: eqrep .*\n\inftyline 8: egrep \\n
```
As you can see, the first five REs match some of the lines in linefeeds. txt, whereas the last three REs do not match anything (contrary to what you might have expected).

# **WORKING WITH CAPTURE GROUPS**

REs support the notion of "capturing" a group of characters, which occurs whenever you parenthesize a subexpression in an RE. Although it hasn't been explicitly mentioned, you have already worked with several REs that contain capture groups.

For example, the following RE does not contain a capture group:

 $\hat{A}$ [A-Z]- $\ddot{d}$ 3}

However, the following RE contains a capture group that consists of one or more consecutive capital letters:

 $\hat{\wedge}$  ([A-Z] +) - \d{3}

*Note* that the capture group consists of one or more capital letters that appear at the beginning of a line because of the ^ metacharacter. You can reference this capture group as \1. You can define nine capture groups, designated as \1 through \9. Here is another example:

 $\hat{\wedge}$  ([A-Z] +) - (\d{3}) -\d{4}

In the preceding code snippet, the first capture group,  $\setminus$ 1, refers to  $\hat{}$ ([A-Z]+) and consists of one or more capital letters that appear at the beginning of a line. The second capture group,  $\langle 2$ , refers to  $-$  ( $\langle d{3}\rangle$ ) and consists of three consecutive digits that appear after the first capture group (and also a hyphen). More information about capture groups is available here:

*http://www.rexegg.com/regex-capture.html http://www.rexegg.com/regex-lookarounds.html*

# **WORKING WITH BACK REFERENCES**

A back reference in REs means that an RE references a group that has been previously captured. Let's look at some examples. Listing 2.15 displays the contents of duplicates.txt that are referenced by the REs in this section.

#### *LISTING 2.15: duplicates.txt*

```
this this appears twice
THIS THIS APPEARS TWICE AGAIN
this has no duplicates
we're going back back to cali
```
Now consider the following RE that uses a back reference in order to detect duplicate (consecutive) words (with uppercase letters):

 $\hbar$ ([A-Z]+) \s+\1\b

The preceding RE uses \b to ensure word boundaries, followed by [A-Z]+ that matches alphabetic characters. In order to reference the occurrence of those alphabetic characters, simply enclose that subexpression in a pair of round parentheses, like this:

 $(\lceil A-Z\rceil +)$ 

Finally, use the term  $\setminus$ 1 later in the RE in order to back reference that matched pattern.

If you are unfamiliar with back references, they might require some practice to become comfortable with them and to see when they can be advantageous. For example, the following pair of REs match the same patterns:

```
"\b(\lceil A-Z\rceil+) \s+\1\b""\b(\[A-Z]+)\s+(\[A-Z]+)\b"
```
Even though both of the preceding REs produce the same result, it's arguably easier to read the first RE containing a back reference than the second RE.

Just to be sure, now let's test the preceding RE with the egrep utility to see if it finds duplicate (uppercase) words in the text file duplicates.txt:

```
egrep "\b([A-Z]+)\s+\1\b" duplicates.txt
```
The output is here:

THIS THIS APPEARS TWICE AGAIN

Now let's test the following RE that searches for duplicate words containing lowercase letters as well as uppercase letters:

egrep "\b([A-Za-z]+)\s+\1\b" duplicates.txt

The output is here, which confirms that the preceding RE is correct:

this this appears twice THIS THIS APPEARS TWICE AGAIN we're going back back to cali

# **TESTING REs: ARE THEY ALWAYS CORRECT?**

The concepts in this section are applicable to other programming languages. The key point to remember: if slightly different REs generate the same output, is this due to the contents of the dataset? Phrased in a slightly different way: how do you know that your dataset contains a sufficient variety of text strings to ensure that differences in the output of slightly different REs is not due to your specific dataset?

This is an important question, and the following scenario is from an actual application. Consider a production application that has worked correctly for months with user-based input. Suddenly the application fails and, after much effort, you discover that an RE in the application does not handle a rarely encountered character sequence.

Unfortunately, each "rare" occurrence resulted in a false alarm involving the local fire department, which cost USD \$10,000 each time that a fire truck arrived at the premises. After multiple false alarms, the problem was traced to an invalid RE in a Web application.

Listing 2.16 displays the contents of the shell script similar-res.sh that contains a collection of REs, and Listing 2.17 displays the contents of similar-res.out that displays the result of launching the shell script. *Note* that the file lines3.txt is the same as the file lines1.txt in Chapter 1.

#### *LISTING 2.16: similar-res.sh*

```
echo "line1:"
egrep '\bg\w+' lines3.txt
echo "line2:"
egrep 'g\w+\b' lines3.txt
echo "line3:"
egrep 'g\w+\b ' lines3.txt
echo "line4:"
egrep 'g\w+\b ' lines3.txt
echo "line5:"
egrep ' g\w+\b' lines3.txt
echo "line6:"
egrep '[^g ]g\w+\b' lines3.txt
echo "line7:"
egrep '[ ]g\w+\b' lines3.txt
echo "line8:"
egrep '[ ]g\S+\b' lines3.txt
echo "line9:"
egrep '[^ ]g\w*\b' lines3.txt
echo "line10:"
egrep '\bg\w+' lines3.txt
echo "line11:"
egrep 'g\w+\b ' lines3.txt
echo "line12:"
egrep 'g\w+\b ' lines3.txt
echo "line13:"
egrep ' g\w+\b' lines3.txt
echo "line14:"
egrep '[ ]g\w+\b' lines3.txt
echo "line15:"
egrep ' g\w+\b' lines3.txt
echo "line16:"
egrep '[^g ]g\w+\b' lines3.txt
#[empty output]
echo "line17:"
egrep '[^ ]g\w*\b' lines3.txt
```
#### *LISTING 2.17: similar-res.txt*

```
echo "line1:"
line1:
the dog is grey and the cat is gray.
this dog is grey
that cat is gray
line2:
the dog is grey and the cat is gray.
this dog is grey
that cat is gray
line3:
the dog is grey and the cat is gray.
this dog is grey
line4:
the dog is grey and the cat is gray.
this dog is grey
line5:
```

```
the dog is grey and the cat is gray.
this dog is grey
that cat is gray
line6:
line7:
the dog is grey and the cat is gray.
this dog is grey
that cat is gray
line8:
the dog is grey and the cat is gray.
this dog is grey
that cat is gray
line9:
the dog is grey and the cat is gray.
this dog is grey
line10:
the dog is grey and the cat is gray.
this dog is grey
that cat is gray
line11:
the dog is grey and the cat is gray.
this dog is grey
line12:
the dog is grey and the cat is gray.
this dog is grey
line13:
the dog is grey and the cat is gray.
this dog is grey
that cat is gray
line14:
the dog is grey and the cat is gray.
this dog is grey
that cat is gray
line15:
the dog is grey and the cat is gray.
this dog is grey
that cat is gray
line16:
line17:
the dog is grey and the cat is gray.
this dog is grey
```
The meaning of every RE in Listing 2.17 has been discussed in Chapter 1 and the initial portion of Chapter 2.

Read each one carefully to determine the output, and compare your prediction with the actual output.

The code snippets are grouped in blocks, and in each block the code snippets look very similar, but they have subtle differences that require a solid understanding of metacharacters in REs.

While it's virtually impossible to check all possible combinations of characters in a text string, you need to be vigilant and test your REs on a large variety of patterns to minimize the likelihood of matching (or not matching) an "outlier" RE.

#### **WHAT ABOUT PERFORMANCE FACTORS?**

The following list contains guidelines for improving the performance of REs:

avoid greedy quantifiers minimize backtracking more specific is better use the anchors ^ and \$ non-capturing groups are preferable

However, keep in mind that readability is a very important factor, because that will affect the time spent on debugging and enhancing REs. If you need to balance performance versus readability, then favor greater readability (which includes good documentation) over better performance, but without taking this rule to an extreme.

Furthermore, keep in mind that most of the RE syntax was developed at a time when computing power and resources were scarce, where the largest mainframe was significantly less powerful than a modern smartphone. Most commands such as grep which use REs start out pretty efficient, because the underlying utilities that use them were developed when resources were much more scarce than they are today.

Normally you will not have to worry about the performance of your REs unless you are working on extremely large datasets or processing extremely large volumes of transactions in a short period of time. In most situations, you are more likely to cause a problem by having a confusing or fragile RE than you are by choosing a less efficient match solution.

#### **CHAPTER SUMMARY**

In this chapter you learned some tips for "thinking in REs", which will be helpful when you are faced with new tasks involving REs. Next you saw a variety of real-world RE applications that seem simple but turn out to be more complex when applied to the real world, such as with phone numbers and scientific notation.

Finally, you were exposed to important concepts about testing REs and some basic rules on RE performance.

# **CHAPTER**

# *REs IN PYTHON*

**T**<br>charact his chapter introduces you to REs in Python, with a mixture of code blocks and complete code samples that cover many of the topics that are discussed in Chapter 1. Since the details about metacharacters and character classes in Python are virtually identical to the information that you learned in Chapter 1, you can probably read this chapter quickly (even if you are only interested in a cursory view of Python and REs). If you are interested in learning more about Python, perhaps after you become comfortable with Python syntax, a Python Pocket Primer is available here: *https://www.amazon. com/dp/B00KGF0PJA*.

The first part of this chapter shows you how to define REs with digits and letters (uppercase as well as lowercase), and also how to use character classes in REs. You will also learn about character sets and character classes.

The second portion discusses the Python re module, which contains several useful methods, such as the re.match() method for matching groups of characters, the re.search() method to perform searches in character strings, and the findAll() method. You will also learn how to use character classes (and how to group them) in REs.

The final portion of this chapter contains an assortment of code samples, such as modifying text strings, splitting text strings with the re.split() method, and substituting text strings with the re.sub() method.

There are several points to keep in mind before you read this chapter and after you have installed Python on your machine. First, you need basic proficiency in Python to be comfortable with the code samples. If necessary, read some rudimentary online Python tutorials in preparation for this chapter. Second, the code samples were written for Python 2.7, and some fairly minor changes to the code samples are necessary in order to convert them to Python 3.x. A good starting point is the Python 3 documentation for REs: *https://docs. python.org/3/howto/regex.html*.

Third, this chapter contains a mixture of complete Python code samples in "py" files and code snippets (or blocks) in the Python REPL. Hence, you need some familiarity with the REPL (accessible simply by typing the word python on the command line) and how to launch Python scripts (which is also straightforward). *Note* that whenever you see the character sequence >>> it means that the code snippets have been entered manually inside the Python REPL.

If you're not sure about your level of preparation, skim through the code samples in this chapter to determine which Python features you need to learn.

# **WHAT ARE REs IN PYTHON?**

As you know from Chapter 2, you can define REs to match characters, digits, telephone numbers, zip codes, or email addresses. The re module (added in Python 1.5) provides Perl-style RE patterns (Perl REs are discussed in an Appendix). *Note* that earlier versions of Python provided the regex module that was removed in Python 2.5. The re module provides an assortment of methods (discussed later in this chapter) for searching text strings or replacing text strings, which is similar to the basic search and/or replace functionality that is available in word processors (but usually without RE support). The re module also provides methods for splitting text strings based on REs.

Before delving into the methods in the re module, let's quickly review the various metacharacters and character classes for Python.

# **METACHARACTERS IN PYTHON**

Python supports a set of metacharacters, most of which are the same as the metacharacters in other scripting languages such as Perl, as well as programming languages such as JavaScript and Java. The complete list of metacharacters in Python is here:

. ^  $\varsigma$  \* + ?  $\{ \}$  [ ] \ | ( )

The meaning of the preceding metacharacters is here:

- ? (matches 0 or 1): the expression ca?t matches ct or cat but not caat
- \* (matches 0 or more): the expression ca\*t matches ct or cat or caat
- + (matches 1 or more): the expression a+ matches cat or caat but not ct
- $\hat{\ }$  (beginning of line): the expression  $\hat{\ }$  [a] matches the string abc (but not bc)
- \$ (end of line): [c]\$ matches the string abc (but not cab)
- . (a single dot): matches any single character (except a newline)

Sometimes you need to match the metacharacters themselves rather than their representation, which can be done in two ways. The first way involves "escaping" their symbolic meaning with the backslash ("\") character. Thus, the sequences  $\langle ?, \ \rangle^*, \ \rangle^*, \ \langle \rangle$ ,  $\langle \rangle$ , and  $\langle \rangle$ . represent the literal characters instead of their symbolic meaning. You can also "escape" the backslash character with the sequence " $\setminus$ ". If you have two consecutive backslash characters, you need an additional backslash for each of them, which means that " $\setminus \setminus \setminus$ " is the "escaped" sequence for " $\setminus$ ".

The second way is to list the metacharacters inside a pair of square brackets. For example, [+?] treats the two characters "+" and "?" as literal characters instead of metacharacters. The second approach is obviously more compact and less prone to error (it's easy to forget a backslash in a long sequence of metacharacters). As you might surmise, the methods in the re module support metacharacters.

*The "*^*" character that is to the left (and outside) of a sequence in square brackets (such as* ^[A-Z]*) "anchors" the RE to the beginning of a line, whereas the "*^*" character that is the first character inside a pair of square NOTEbrackets negates the RE (such as* [^A-Z]*) inside the square brackets.*

The interpretation of the "^" character in an RE depends on its location in an RE, as shown here:

- " $\sim$  [a-z]" means any string that starts with any lowercase letter
- "[^a-z]" means any string that does *not* contain any lowercase letters
- "^[^a-z]" means any string that starts with anything *except* a lowercase letter
- "^[a-z]\$" means a single lowercase letter
- "^[^a-z]\$" means a single character (including digits) that is *not* a lowercase letter

As a quick preview of the re module that is discussed later in this chapter, the re.sub() method enables you to remove characters (including metacharacters) from a text string. For example, the following code snippet removes all occurrences of a forward slash  $(\gamma)$  and the plus sign  $(\gamma)$  from the variable str:

```
>>> import re
\Rightarrow str = "this string has a / and + in it"
>>> str2 = re.sub(" [/]+", "", str)>>> print 'original:',str
original: this string has a / and + in it
>>> print 'replaced:',str2
replaced: this string has a and + in it
```
We can easily remove occurrences of other metacharacters in a text string by listing them inside the square brackets, just as we have done in the preceding code snippet. Listing 3.1 displays the contents of RemoveMetaChars1.py, which illustrates how to remove other metacharacters from a line of text.
# *LISTING 3.1: RemoveMetaChars1.py*

```
import re
text1 = "meta characters ? and / and + and ."
text2 = re.sub("[}/\ .*?=+] +", "", text1)print 'text1:',text1
print 'text2:',text2
```
The RE in Listing 3.1 might seem daunting if you are new to REs, but let's demystify its contents by examining the entire expression and then the meaning of each character. First of all, the term  $\left[/\right\}$ . \*?=+] matches a forward slash  $(\tilde{\ }^{\prime\prime})$ , a dot  $(\tilde{\ }^{\prime\prime})$ , a question mark  $(\tilde{\ }^{\prime})^{\prime\prime}$ , an equals sign  $(\tilde{\ }^{\prime}=\tilde{\ }^{\prime})$ , or a plus sign  $(*")$ . Notice that the dot "." is preceded by a backslash character " $\degree$ ". Doing so "escapes" the meaning of the "." metacharacter (which matches any single non-whitespace character) and treats it as a literal character.

Thus the term  $\left[/\right.\left\langle \cdot\right\rangle =+\right]$  + means "one or more occurrences of any of the metacharacters—treated as literal characters—inside the square brackets".

Consequently, the expression  $re.sub("[}/\cdot*?=+] + "$ , "", text1) means "search the text string  $text1$  and replace any of the metacharacters (treated as literal characters) found with an empty string ("")".

The output from Listing 3.1 is here:

text1: meta characters ? and / and + and . text2: meta characters and and and

Later in this chapter you will learn about other functions in the re module that enable you to modify and split text strings.

# **CHARACTER SETS IN PYTHON**

A single digit in base 10 is a number between 0 and 9 inclusive, which is represented by the sequence [0-9]. Similarly, a lowercase letter can be any letter between a and z, which is represented by the sequence [a-z]. An uppercase letter can be any letter between A and Z, which is represented by the sequence [A-Z].

The following code snippets illustrate how to specify sequences of digits and sequences of character strings using a short-hand notation that is much simpler than specifying every matching digit:

[0-9] matches a single digit

[0-9][0-9] matches two consecutive digits

 $[0-9]$   $\{3\}$  matches three consecutive digits

- $[0-9]$   $\{2,4\}$  matches two, three, or four consecutive digits
- $[0-9]$  {5, } matches five or more consecutive digits
- $\hat{\ }$  [0-9] + $\hat{\ }$  matches a string consisting solely of digits

You can define similar patterns using uppercase or lowercase letters in a way that is much simpler than explicitly specifying every lowercase letter or every uppercase letter:

- [A-Z] [a-z] matches a single uppercase letter that is followed by one lowercase letter
- [a-zA-Z] matches any upper- or lowercase letter

# **Working with "^" and "\" Metacharacters**

The purpose of the "^" character depends on its context in an RE. For example, the following expression matches a text string that starts with a digit:

 $^{\wedge}$ [0-9].

However, the following expression matches a text string that does *not* start with a digit because of the "^" metacharacter that is at the beginning of the expression in square brackets as well as the "^" metacharacter that is to the left (and outside) the expression in square brackets (which you learned in a previous *note*):

 $^{\wedge}$ [ $^{\wedge}0-9$ ]

Thus, the "<sup> $\wedge$ "</sup> character inside a pair of matching square brackets ("[]") negates the expression immediately to its right that is also located inside the square brackets.

The backslash ("\") allows you to "escape" the meaning of a metacharacter. Consequently, a dot "." matches a single character (except for whitespace characters), whereas the sequence "\." matches the dot "." character.

Other examples involving the backslash metacharacter are here:

\.H.\* matches the string .Hello H.\* matches the string Hello H.\*\. matches the string Hello. .ell. matches the string Hello .\* matches the string Hello \..\* matches the string .Hello

### **CHARACTER CLASSES IN PYTHON**

Character classes are convenient expressions that are shorter and simpler than their "bare" counterparts that you saw in the previous section. Some convenient character sequences that express patterns of digits and letters are as follows:

\d matches a single digit

\w matches a single character (digit or letter)

\s matches a single whitespace (space, newline, return, or tab)

\b matches a boundary between a word and a non-word  $\n\times \r, \t \t represent a newline, a return, and a tab, respectively$ \ "escapes" any character

Based on the preceding definitions,  $\d$ + matches one or more digits and  $\dagger$ w+ matches one or more characters, both of which are more compact expressions than using character sets. In addition, we can reformulate the expressions in the previous section:

\d is the same as  $[0-9]$  and \D is the same as  $[^{0-9}]$ 

- \s is the same as  $[\ \ \t\to\r\$  and it matches any non-whitespace character, whereas  $\S$  is the opposite (it matches  $[\uparrow \t\setminus n\r\f\vee\]$ )
- \w is the same as [a-zA-Z0-9\_] and it matches any alphanumeric character, whereas  $\W$  is the opposite (it matches  $[^a - zA - Z0 - 9]$ )

Additional examples are here:

 $\d{2}$  is the same as  $[0-9]$   $[0-9]$  $\d{3}$  is the same as  $[0-9]\{3\}$  $\d{2, 4}$  is the same as  $[0-9]$   $\{2, 4\}$  $\d{6}$ , is the same as  $[0-9]{5}$ ,  $\lambda$   $\cdot$  \d +  $\frac{2}{3}$  is the same as  $\lambda$  [0-9] +  $\frac{2}{3}$ 

The curly braces  $(\mathscr{C}\{\})$  are called quantifiers, and they specify the number (or range) of characters in the expressions that precede them.

# **MATCHING CHARACTER CLASSES WITH THE RE MODULE**

The re module provides the following methods for matching and searching one or more occurrences of an RE in a text string:

match(): Determine if the RE matches at the *beginning* of the string.

- search(): Scan through a string, looking for *any* location where the RE matches.
- findall(): Find *all* substrings where the RE matches and return them as a list.
- finditer(): Find all substrings where the RE matches and return them as an iterator.

*The* match() *function only matches patterns at the start of a string. NOTE*

The two methods match() and search() are discussed in this chapter, and you can read online documentation regarding the Python findall() and finditer() methods. The next section shows you how to use the match() function in the Python re module.

#### **USING THE RE.MATCH() METHOD**

The re.match() method attempts to match RE patterns in a text string (with optional flags), and it has the following syntax:

re.match(pattern, string, flags=0)

The pattern parameter is the RE that you want to match in the string parameter. The flags parameter allows you to specify multiple flags using the bitwise OR operator that is represented by the pipe "|" symbol.

*The* re.match() *method only matches patterns from the start of a text string, which is different from the* re.search() *method discussed later in this chapter. In addition,* re.match(RE) *is similar to NOTE*re.search(^RE)*, except that the* ^ *metacharacter applies to each line, where* re.match() *starts only with the start of the block of text.*

The re.match() method returns a match object on success and None on failure. Use the group(num) or groups() function of the match object to get a matched expression.

- group(num=0): This method returns the entire match (or specific subgroup num).
- groups(): This method returns all matching subgroups in a tuple (empty if there weren't any).

The following code block illustrates how to use the group() function in REs:

```
>>> import re
\Rightarrow \Rightarrow p = re.compile(' (a(b)c)de')>>> m = p.match('abcde')
>>> m.group(0)
'abcde'
>>> m.group(1)
'abc'
>>> m.group(2)
'b'
```
Notice that the higher numbers inside the group() method match more deeply nested expressions that are specified in the initial RE.

Listing 3.2 displays the contents of MatchGroup1.py, which illustrates how to use the group() function to match an alphanumeric text string and an alphabetic string.

#### *LISTING 3.2: MatchGroup1.py*

```
import re
line1 = 'abcd123'line2 = 'abcdefg'
mixed = re.compile(r''^{(n)}[a-z0-9]{5,7}
```

```
line3 = mixed.match(line1)
line4 = mixed.match(line2)
print 'line1:',line1
print 'line2:',line2
print 'line3:',line3.group(0)
print 'line4:',line4
print 'line5:',line4.group(0)
line6 = 'a1b2c3d4e5f6g7'
mixed2 = re.compile(r''^([a-z]+[0-9]+){5,7}line7 = mixed2.match(line6)
print 'line6:',line6
print 'line7:',line7.group(0)
print 'line8:',line7.group(1)
line9 = 'abc123fqh4567'mixed3 = re.compile(r''^([a-z)*(0-9]*){5,7}$")line10 = mixed3.match(line9)
print 'line9:',line9
print 'line10:',line10.group(0)
```
The output from Listing 3.2 is here:

```
line1: abcd123
line2: abcdefg
line3: < sre.SRE Match object at 0x100485440>
line4: < sre.SRE Match object at 0x1004854a8>
line5: abcdefg
line6: a1b2c3d4e5f6g7
line7: a1b2c3d4e5f6g7
line8: g7
line9: abc123fgh4567
line10: abc123fgh4567
```
Notice that line3 and line7 involve two similar but different REs. The variable mixed specifies a sequence of lowercase letters followed by digits, where the length of the text string is also between 5 and 7. The string 'abcd123' satisfies all of these conditions.

On the other hand, mixed2 specifies a pattern consisting of one or more pairs, where each pair contains one or more lowercase letters followed by one or more digits, where the length of the matching pairs is also between 5 and 7. In this case, the string 'abcd123' as well as the string 'a1b2c-3d4e5f6g7' both satisfy these criteria.

The third RE mixed3 specifies a pair such that each pair consists of zero or more occurrences of lowercase letters and zero or more occurrences of a digit, and also that the number of such pairs is between 5 and 7. As you can see from the output, the RE in mixed3 matches lowercase letters and digits in any order.

In the preceding example, the RE specified a range for the length of the string, which involves a lower limit of 5 and an upper limit of 7. However, you can also specify a lower limit without an upper limit (or an upper limit without a lower limit).

The following RE mixed4 specifies lowercase letters, and requires a match of five, six, or seven such characters:

```
mixed4 = re.compile(r''^{(a-z)}[5,7]\")
line11 = mixed4.match(line1)
print 'line11:',line11
```
Since line1 only contains four lowercase letters, there is no match, and in this case the output is None, as shown here:

line11: None

Listing 3.3 displays the contents of MatchGroup2.py, which illustrates how to use an RE and the group () function to match an alphanumeric text string and an alphabetic string.

#### *LISTING 3.3: MatchGroup2.py*

```
import re
```

```
alphas = re.compile(r''<sup>^</sup>[abcde]{5,}")
line1 = alphas.match("abcde").group(0)
line2 = alphas.match("edcba").group(0)
line3 = alphas.match("acbedf").group(0)
line4 = alphas.match("abcdefghi").group(0)
line5 = alphas.match("abcdefghi abcdef")
print 'line1:',line1
print 'line2:',line2
print 'line3:',line3
print 'line4:',line4
print 'line5:',line5
```
Listing 3.3 initializes the variable alphas as an RE that matches any string that starts with one of the letters a through e and consists of at least five characters. The next portion of Listing 3.3 initializes the four variables line1, line2, line3, and line4 by means of the alphas RE that is applied to various text strings. These four variables are set to the first matching group by means of the expression group(0).

The output from Listing 3.3 is here:

```
line1: abcde
line2: edcba
line3: acbed
line4: abcde
line5: < sre.SRE Match object at 0x1004854a8>
```
Unlike the first four output lines, the output from line5 fails the match simply because.group(0) was not specified in the definition of line5.

Listing 3.4 displays the contents of MatchGroup3.py, which illustrates how to use an RE with the group () function to match words in a text string.

# *LISTING 3.4: MatchGroup3.py*

```
import re
line = "Giraffes are taller than elephants";
matchObj = re.match(r'(.*) are(\cdot,*)', line, re.M|re.I)
if matchObj:
   print "matchObj.group() : ", matchObj.group()
    print "matchObj.group(1) : ", matchObj.group(1)
   print "matchObj.group(2) : ", matchObj.group(2)
else:
   print "matchObj does not match line:", line
```
The code in Listing 3.4 produces the following output:

```
matchObj.group() : Giraffes are
matchObj.group(1) : Giraffes
matchObj.group(2) :
```
Listing 3.4 contains a pair of delimiters separated by a pipe  $(\tilde{\ }')$  symbol. The first delimiter is  $re$ . M for "multi-line" (this example contains only a single line of text), and the second delimiter re.I means "ignore case" during the pattern matching operation.

# **Capture Groups**

You have already seen examples of capture groups, such as  $matchObj$ . group(1) and matchObj.group(2), in the preceding section. The groups contain the matched values, and the integer in the parentheses specifies different capture groups.

Specifically, match.group(0) returns the fully matched string, whereas match.group(1), match.group(2), and so forth will return the capture groups, from left to right, in the input string. In addition, match.group() is the same as match.group(0).

Capture groups are powerful and can become quite complex, in part because a matching group can be a substring of an enclosing matching group, similar to the way that "back references" work with the sed utility (discussed in Chapter 5). If you want to learn more about capture groups, perform an Internet search where you can find some examples of highly complex capture groups.

#### **OPTIONS FOR THE RE.MATCH() METHOD**

The match() method supports various optional modifiers that affect the type of matching that will be performed. As you saw in the previous example, you can also specify multiple modifiers separated by the OR ("|") symbol. Additional modifiers that are available for RE are shown here:

re.I performs case-insensitive matches (see previous section) re.L interprets words according to the current locale

re.M makes \$ match the end of a line and makes ^ match the start of any line re.S makes a period (".") match any character (including a newline) re.U interprets letters according to the Unicode character set

Experiment with these modifiers by writing Python code that uses them in conjunction with different text strings.

# **MATCHING CHARACTER CLASSES WITH THE RE.SEARCH**() **METHOD**

As you saw earlier in this chapter, the re.match() method only matches from the beginning of a string, whereas the re. search() method can successfully match a substring anywhere in a text string.

The re.search() method takes two arguments, an RE pattern and a string, and then searches for the specified pattern in the given string. The search() method returns a match object (if the search was successful) or None. As a simple example, the following searches for the pattern tasty followed by a five-letter word:

```
import re
str = 'I want a tasty pizza'
match = re.search(r'tasty \w\w\w\w\w', str)
if match:
   ## 'found tasty pizza'
  print 'found', match.group()
else:
  print 'Nothing tasty here'
```
The output of the preceding code block is here:

```
found tasty pizza
```
The following code block further illustrates the difference between the match() method and the search() methods:

```
>>> import re
>>> print re.search('this', 'this is the one').span()
(0, 4)
>>> 
>>> print re.search('the', 'this is the one').span()
(8, 11)
>>> print re.match('this', 'this is the one').span()
(0, 4)>>> print re.match('the', 'this is the one').span()
Traceback (most recent call last):
  File "<stdin>", line 1, in <module>
AttributeError: 'NoneType' object has no attribute 'span'
```
# **MATCHING CHARACTER CLASSES WITH THE FINDALL() METHOD**

Listing 3.5 displays the contents of the Python script RegEx1.py, which illustrates how to define simple character classes that match various text strings.

## *LISTING 3.5: RegEx1.py*

```
import re
str1 = "123456"
matches1 = re.findall("(\ddot{\ddot{\ddot{\theta}}})", str1)print 'matches1:',matches1
str1 = "123456"
matches1 = re.findall("(\ddot\ddot d\ddot d)", str1)print 'matches1:',matches1
str1 = "123456"matches1 = re.findall("(\dd)", str1)print 'matches1:',matches1
print
str2 = "1a2b3c456"matches2 = re.findall("(\ddot{d})", str2)
print 'matches2:',matches2
print
str2 = "1a2b3c456"
matches2 = re.findall("d", str2)print 'matches2:',matches2
print
str3 = "1a2b3c456"
matches3 = re.findall("(\w)", str3)print 'matches3:',matches3
```
Listing 3.5 contains simple REs (which you have seen already) for matching digits in the variables str1 and str2. The final code block of Listing 3.5 matches every character in the string str3, effectively "splitting" str3 into a list where each element consists of one character.

The output from Listing 3.5 is here (notice the blank lines after the first three output lines):

```
matches1: ['123456']
matches1: ['123', '456']
matches1: ['12', '34', '56']
matches2: ['1', '2', '3', '4', '5', '6']
matches2: ['1', '2', '3', '4', '5', '6']
matches3: ['1', 'a', '2', 'b', '3', 'c', '4', '5', '6']
```
# **Finding Capitalized Words in a String**

Listing 3.6 displays the contents of the Python script FindCapitalized.py, which illustrates how to define simple character classes that match various text strings.

#### *LISTING 3.6: FindCapitalized.py*

```
import re
str = "This Sentence contains Capitalized words"
caps = re.findall(r'[A-Z][\wedge w.-]+', str)
print 'str: ',str
print 'caps:',caps
```
Listing 3.6 initializes the string variable str and the RE caps that matches any word that starts with a capital letter, because the first portion of caps is the pattern [A-Z] that matches any capital letter between A and Z inclusive.

The output of Listing 3.6 is here:

```
str: This Sentence contains Capitalized words
caps: ['This', 'Sentence', 'Capitalized']
```
# **ADDITIONAL MATCHING FUNCTIONS FOR REs**

After invoking any of the methods match(), search(), findAll(), or finditer(), you can invoke additional methods on the "matching object". An example of this functionality using the match() method is here:

```
import re
p1 = re.compile('[a-z]+')m1 = p1.match("hello")
```
In the preceding code block, the p1 object represents the compiled RE for one or more lowercase letters, and the "matching object" m1 object supports the following methods:

```
group() return the string matched by the RE
start() return the starting position of the match
end() return the ending position of the match
span() return a tuple containing the (start, end) positions of the match
```
As a further illustration, Listing 3.7 displays the contents of the Python script SearchFunction1.py, which illustrates how to use the search() method and the group() method.

```
LISTING 3.7: SearchFunction1.py
import re
line = "Giraffes are taller than elephants";
```

```
searchObj = re.search(r'(.*) are(\cdot,*)', line, re.M|re.I)
matchObj = re.match(r'(.*) are(\cdot,*)', line, re.M|re.I)
if searchObj:
    print "searchObj.group() : ", searchObj.group()
    print "searchObj.group(1) : ", searchObj.group(1)
   print "searchObj.group(2) : ", searchObj.group(2)
else:
    print "searchObj does not match line:", line
if matchObj:
   print "matchObj.group() : ", matchObj.group()
    print "matchObj.group(1): ", matchObj.group(1)
    print "matchObj.group(2): ", matchObj.group(2)
else:
    print "matchObj does not match line:", line
```
Listing 3.7 contains the variable line that represents a text string, and the variable searchObj is an RE involving the search() method and pair of pipe-delimited modifiers (discussed in more detail in the next section). If searchObj is not null, the if/else conditional code in Listing 3.7 displays the contents of the three groups resulting from the successful match with the contents of the variable line.

The same logic applies to matchObj, which is based on the re.match() function instead of the re. search() function (recall the distinction that was explained earlier in the chapter).

The output from Listing 3.7 is here:

```
searchObj.group() : Giraffes are
searchObj.group(1) : Giraffes
searchObj.group(2) : 
matchObj.group() : Giraffes are
matchObj.group(1): Giraffes
matchObj.group(2):
```
# **GROUPING WITH CHARACTER CLASSES IN REs**

In addition to the character classes that you have seen earlier in this chapter, you can specify subexpressions of character classes. Listing 3.8 displays the contents of Grouping1.py, which illustrates how to use the search() method.

#### *LISTING 3.8: Grouping1.py*

```
import re
p1 = re.compile('(ab) *')print 'match1:',p1.match('ababababab').group()
print 'span1: ',p1.match('ababababab').span()
p2 = re.compile('(a)b')m2 = p2.\text{match}(lab)
```

```
print 'match2:',m2.group(0)
print 'match3:',m2.group(1)
```
Since the explanation is quite lengthy, let's look at the output and then delve into the explanation. The output from Listing 3.8 is here:

```
match1: ababababab
span1: (0, 10)
match2: ab
match3: a
```
Listing 3.8 starts by defining the RE p1 that matches zero or more occurrences of the string ab. The first print statement displays the result of using the match() function of p1 (followed by the group() function) against a string, and the result is a string. This illustrates the use of "method chaining", which eliminates the need for an intermediate object (as shown in the second code block). The second print statement displays the result of using the match() function of p1, followed by applying the span() function, against a string. In this case the result is a numeric range (see output below).

The second part of Listing 3.8 defines the RE p2 that matches an optional letter a followed by the letter b. The variable m2 invokes the match method on p2 using the string ab. The third print statement displays the result of invoking group(0) on m2, and the fourth print statement displays the result of involving group(1) on m2. Both results are substrings of the input string ab. Recall that group(0) returns the highest level match that occurred, and group(1) returns a more "specific" match that occurred, such as one that involves the parentheses in the definition of p2. The higher the value of the integer in the expression group $(n)$ , the more specific the match.

# **USING CHARACTER CLASSES IN REs**

This section contains some examples that illustrate how to use character classes to match various strings and also how to use delimiters in order to split a text string. For example, one common date string involves a date format of the form MM/DD/YY. Another common scenario involves records with a delimiter that separates multiple fields. Usually such records contain one delimiter, but as you will see, Python makes it very easy to split records using multiple delimiters.

# **Matching Strings with Multiple Consecutive Digits**

Listing 3.9 displays the contents of the Python script MatchPatterns1. py, which illustrates how to define simple REs in order to split the contents of a text string based on the occurrence of one or more consecutive digits.

Although the REs  $\d+/\d+/\d+$  and  $\d\d\d\d$   $\d\d\d$ match the string 08/13/2014, the first RE matches more patterns than the second RE which is an "exact match" with respect to the number of matching digits that are allowed.

### *LISTING 3.9: MatchPatterns1.py*

```
import re
date1 = '02/28/2013'date2 = 'February 28, 2013'# Simple matching: \d+ means match one or more digits
if re.match(r'\d+/\d+/\d+', date1):
  print('date1 matches this pattern')
else:
  print('date1 does not match this pattern')
if re.match(r'\d+/\d+/\d+', date2):
  print('date2 matches this pattern')
else:
  print('date2 does not match this pattern')
```
The output from launching Listing 3.9 is here:

date1 matches this pattern date2 does not match this pattern

## **Reversing Words in Strings**

Listing 3.10 displays the contents of the Python script ReverseWords1. py, which illustrates how to reverse a pair of words in a string.

#### *LISTING 3.10: ReverseWords1.py*

```
import re
str1 = 'one two'
match = re.search('([\w.-]+) ([\w.-]+)', str1)
str2 = match.group(2) + ' ' + match.group(1)print 'str1:',str1
print 'str2:',str2
```
The output from Listing 3.10 is here:

str1: one two str2: two one

Now that you understand how to define REs for digits and letters, let's look at some more sophisticated REs. For example, the following expression matches a string that is any combination of digits, uppercase letters, or lowercase letters (i.e., no special characters):

```
\text{A}[a-zA-Z0-9]$
```
Here is the same expression rewritten using character classes:

 $^{\wedge}$ [\w\W\d]\$

#### **MODIFYING TEXT STRINGS WITH THE RE MODULE**

The Python re module contains several methods for modifying strings. The split() method uses an RE to "split" a string into a list. The sub() method finds all substrings where the RE matches, and then replaces them with a different string. The subn() method performs the same functionality as sub(), and also returns the new string and the number of replacements. The following subsections contain examples that illustrate how to use the functions split(), sub(), and subn() in REs.

The subn() method returns a count of the number of matches of an RE in a given string, an example of which is here:

```
import re
```
pizzare = re.compile(r'pizza', re.IGNORECASE) comment = 'hot pizza or cold pizza: both good' ignoreme, count = pizzare.subn('', comment) print 'Found', count, 'occurrences of "pizza"'

The variable count is populated with the number of occurrences of the string pizza in the string comment. Launch the preceding code block and you will see the following output:

Found 2 occurrences of "pizza"

# **SPLITTING TEXT STRINGS WITH THE RE.SPLIT() METHOD**

Listing 3.11 displays the contents of the Python script  $\text{RegEx2.py}$ , which illustrates how to define simple REs in order to split the contents of a text string.

#### *LISTING 3.11: RegEx2.py*

```
import re
line1 = "abc def"
result1 = re.split(r'[\s]', line1)print 'result1:',result1
line2 = "abc1,abc2:abc3;abc4"
result2 = re.split(r'[,:]'', line2)
print 'result2:', result2
line3 = "abc1,abc2:abc3;abc4 123 456"
result3 = re.split(r'[,:;\s]', line3)
print 'result3:', result3
```
Listing 3.11 contains three blocks of code, each of which uses the split() method in the re module in order to tokenize three different strings. The first RE specifies a whitespace, the second RE specifies three punctuation characters, and the third RE specifies the combination of the first two REs.

The output from launching RegEx2.py is here:

```
result1: ['abc', 'def']
result2: ['abc1', 'abc2', 'abc3', 'abc4']
result3: ['abc1', 'abc2', 'abc3', 'abc4', '123', '456']
```
# **SPLITTING TEXT STRINGS USING DIGITS AND DELIMITERS**

Listing 3.12 displays the contents of SplitCharClass1.py, which illustrates how to use REs consisting of a character class, the "." character, and a whitespace to split the contents of two text strings.

#### *LISTING 3.12: SplitCharClass1.py*

```
import re
line1 = '1. Section one 2. Section two 3. Section three'
line2 = '11. Section eleven 12. Section twelve 13. Section 
thirteen'
print re.split(r'\d+\. ', line1)
print re.split(r'\ddot{o}+\ddot{o}. ', line2)
```
Listing 3.12 contains two text strings that can be split using the same RE  $\langle d+\rangle$ . '. *Note* that if you use the expression  $\langle d \rangle$ . ' only the first text string will split correctly.

The result of launching Listing 3.12 is here:

```
['', 'Section one ', 'Section two ', 'Section three']
['', 'Section eleven ', 'Section twelve ', 'Section thirteen']
```
#### **SUBSTITUTING TEXT STRINGS WITH THE RE.SUB() METHOD**

Earlier in this chapter you saw a preview of using the sub() method to remove all the metacharacters in a text string. The following code block illustrates how to use the re.sub() method to substitute alphabetic characters in a text string.

```
>>> import re
>>> p = re.compile( '(one|two|three)')
>>> p.sub( 'some', 'one book two books three books')
'some book some books some books'
\rightarrow>>> p.sub( 'some', 'one book two books three books', count=1)
'some book two books three books'
```
The following code block uses the re.sub() method in order to insert a line feed after each alphabetic character in a text string:

```
>>> line = 'abcde'
\Rightarrow line2 = re.sub('', '\n', line)
>>> print 'line2:',line2
```

```
line2: 
a
b
c
d
e
```
Now consider the following example that illustrates how to use the Python subn() function with a text string:

```
line = 'abcde'
linere = re.compile(r'', re.IGNORECASE)
line3 = linere.subn('', line)
print 'line3:',line3
```
The output from launching the preceding Python code block is here:

line3: ('abcde', 6)

# **MATCHING THE BEGINNING AND THE END OF TEXT STRINGS**

Listing 3.13 displays the contents of the Python script RegEx3.py, which illustrates how to find substrings using the startswith() function and endswith() function.

# *LISTING 3.13: RegEx3.py*

```
import re
line2 = "abc1,Abc2:def3;Def4"
result2 = re.split(r'[,:]'', line2)
for w in result2:
  if(w.startswith('Abc')):
    print 'Word starts with Abc:',w
  elif(w.endswith('4')):
    print 'Word ends with 4:',w
   else:
    print 'Word:',w
```
Listing 3.13 starts by initializing the string line2 (with punctuation characters as word delimiters) and the RE result2 that uses the split() function with a comma, colon, and semicolon as "split delimiters" in order to tokenize the string variable line2.

The output after launching Listing 3.13 is here:

```
Word: abc1
Word starts with Abc: Abc2
Word: def3
Word ends with 4: Def4
```
Listing 3.14 displays the contents of the Python script MatchLines1.py, which illustrates how to find substrings using character classes.

```
LISTING 3.14: MatchLines1.py
import re
line1 = "abcdef"
line2 = "123, abc1, abc2, abc3"line3 = "abc1,abc2,123,456f"
if re.match("^[A-Za-z]*$", line1):
  print 'line1 contains only letters:',line1
# better than the preceding snippet:
if line1[:-1].isalpha():
  print 'line1 contains only letters:',line1
if re.match("^[\w]*$", line1):
  print 'line1 contains only letters:',line1
if re.match(r"^[^\W\d ]+$", line1, re.LOCALE):
  print 'line1 contains only letters:',line1
print
if re.match("^[0-9][0-9][0-9]", line2):
  print 'line2 starts with 3 digits:',line2
if re.match("\dagger\d\d\d", line2):
   print 'line2 starts with 3 digits:',line2
print
# does not work: fixme
if re.match("[0-9][0-9][0-9][a-z]$", line3):
  print 'line3 ends with 3 digits and 1 char:',line3
# does not work: fixme
if re.match("[a-z]$", line3):
   print 'line3 ends with 1 char:',line3
```
Listing 3.14 starts by initializing three string variables line1, line2, and line3. The first RE contains an expression that matches any line containing uppercase or lowercase letters (or both):

if re.match("^[A-Za-z]\*\$", line1):

The following snippet also tests for the same thing:

line1[:-1].isalpha()

The preceding snippet starts from the rightmost position of the string and checks if each character is alphabetic.

The next snippet checks if line1 can be tokenized into words (a word contains only alphabetic characters):

```
if re.match("^[\w]*$", line1):
```
The next portion of Listing 3.14 checks if a string contains three consecutive digits:

```
if re.match("^[0-9][0-9][0-9]", line2):
  print 'line2 starts with 3 digits:',line2
if re.match("\d\d\d\d", line2):
```
The first snippet uses the pattern [0-9] to match a digit, whereas the second snippet uses the expression  $\dagger$  d to match a digit.

The output from Listing 3.14 is here:

```
line1 contains only letters: abcdef
line1 contains only letters: abcdef
line1 contains only letters: abcdef
line1 contains only letters: abcdef
line2 starts with 3 digits: 123,abc1,abc2,abc3
line2 starts with 3 digits: 123,abc1,abc2,abc3
```
#### **COMPILATION FLAGS**

Compilation flags modify the manner in which REs work. Flags are available in the RE module as a long name (such as IGNORECASE) and a short, one-letter form (such as I). The short form is the same as the flags in pattern modifiers in Perl. You can specify multiple flags by using the "|" symbol. For example,  $re.I \mid re.M sets both the I and M flags.$ 

You can check the online Python documentation regarding all the available compilation flags in Python.

### **COMPOUND REs**

Listing 3.15 displays the contents of MatchMixedCase1.py, which illustrates how to use the pipe  $\binom{m}{k}$  symbol to specify two REs in the same match() function.

```
LISTING 3.15: MatchMixedCase1.py
import re
line1 = "This is a line"
line2 = "That is a line"
if re.match("^[Tt]his", line1):
  print 'line1 starts with This or this:'
  print line1
else:
  print 'no match'
if re.match("^This|That", line2):
  print 'line2 starts with This or That:'
  print line2
```

```
else:
  print 'no match'
```
Listing 3.15 starts with two string variables line1 and line2, followed by an if/else conditional code block that checks if line1 starts with the RE [Tt] his, which matches the string This as well as the string this.

The second conditional code block checks if line2 starts with the string This or the string That. Notice the "^" metacharacter, which in this context anchors the RE to the beginning of the string. The output from Listing 3.15 is here:

```
line1 starts with This or this:
This is a line
line2 starts with This or That:
That is a line
```
# **COUNTING CHARACTER TYPES IN A STRING**

You can use an RE to check whether a character is a digit, a letter, or some other type of character. Listing 3.16 displays the contents of CountDigitsAndChars.py, which performs this task.

## *LISTING 3.16: CountDigitsAndChars.py*

import re

```
charCount = 0diaitCount = 0otherCount = 0line1 = "A line with numbers: 12 345"
for ch in line1:
  if(re.match(r' \d', ch)):
      digitCount = digitCount + 1
   elif(re.match(r'\w', ch)):
     charCount = charCount + 1
    else:
     otherCount = otherCount + 1
print 'charcount:',charCount
print 'digitcount:',digitCount
print 'othercount:',otherCount
```
Listing 3.16 initializes three numeric counter-related variables, followed by the string variable line1. The next part of Listing 3.16 contains a for loop that processes each character in the string line1. The body of the for loop contains a conditional code block that checks whether the current character is a digit, a letter, or some other non-alphanumeric character. Each time there is a successful match, the corresponding "counter" variable is incremented.

The output from Listing 3.16 is here:

charcount: 16 digitcount: 5 othercount: 6

# **REs AND GROUPING**

You can also "group" subexpressions and even refer to them symbolically. For example, the following expression matches zero or one occurrences of three consecutive letters or digits:

```
*([a-zA-Z0-9]{3,3})?
```
The following expression matches a telephone number (such as 650- 555-1212) in the United States:

 $\hat{\{3,3\}}$ [-]\d{3,3}[-]\d{4,4}

The following expression matches a zip code (such as 67827 or 94343- 04005) in the United States:

 $\hat{\setminus} d\{5,5\}$  ([-] $\{d\{5,5\}$ )?

The following code block partially matches an email address:

```
str = 'john.doe@google.com' 
 match = re.search(r'\w+@\w+', str)
   if match:
     print match.group() ## 'doe@google'
```
Exercise: use the preceding code block as a starting point in order to define an RE for email addresses.

As you saw in Chapter 2, most email checks are fairly simple in production code: at least one character, followed by an @ symbol, at least one more character, followed by a period, and at least one character after the period. Such checks are obviously minimalistic, and they cannot prove that the email address is real.

#### **SIMPLE STRING MATCHES**

Listing 3.17 displays the contents of the Python script RegEx4.py, which illustrates how to define REs that match various text strings.

#### *LISTING 3.17: RegEx4.py*

```
import re
searchString = "Testing pattern matches"
expr1 = re.compile( r"Test" )
expr2 = re.compile('r"Test")
```

```
expr3 = re.compile( r"Test$" )
expr4 = re.compile( r"\b\w+es\b" )expr5 = re.compile( r"t[aeiou]", re.I )
if expr1.search( searchString ):
    print '"Test" was found.'
if expr2.match( searchString ):
    print '"Test" was found at the beginning of the line.'
if expr3.match( searchString ):
    print '"Test" was found at the end of the line.'
result = expr4.findall( searchString )
if result:
   print 'There are %d words(s) ending in "es":' % \
       ( len( result ) ),
    for item in result:
      print " " + item,print
result = expr5.findall( searchString )
if result:
   print 'The letter t, followed by a vowel, occurs %d times:' % \
       ( len( result ) ),
    for item in result:
      print " "+item,
```
print

Listing 3.17 starts with the variable searchString that specifies a text string, followed by the REs expr1, expr2, expr3. The RE expr1 matches the string Test that occurs anywhere in searchString, whereas expr2 matches Test if it occurs at the beginning of searchString, and expr3 matches Test if it occurs at the end of searchString. The RE expr matches words that end in the letters es, and the RE expr5 matches the letter t followed by a vowel.

The output from Listing 3.17 is here:

```
"Test" was found.
"Test" was found at the beginning of the line.
There are 1 words(s) ending in "es": matches
The letter t, followed by a vowel, occurs 3 times: Te ti te
```
Keep in mind that re.match() checks for a match at the beginning of the string, whereas re.search() checks for a match that occurs anywhere in the string. The code samples contain a mixture of both methods to show you how the results differ (and also to avoid favoring one method over the other method).

# **ADDITIONAL TOPICS FOR REs**

In addition to the Python-based search/replace functionality that you have seen in this chapter, you can also perform a greedy search and substitution. Perform an Internet search to learn what these features are and how to use them in Python code.

# **CHAPTER SUMMARY**

This chapter showed you how to create various types of REs. First you learned how to define primitive REs using sequences of digits, lowercase letters, and uppercase letters. Next you learned how to use character classes, which are more convenient and simpler expressions that can perform the same functionality. You also learned how to use the Python re library in order to compile REs and then use them to see if they match substrings of text strings.

# CHAPTER

# *WORKING WITH REs IN R*

such as his chapter introduces you to REs in R, which are used from a statistical viewpoint to solve tasks for data scientists. Keep in mind that basic familiarity with standard data types in R is required for this chapter, such as creating string vectors, vectors of sentences, and data frames. This chapter shows you how to use REs in some R-specific commands, thereby enhancing your knowledge of R. When you have finished this chapter, you will have enough knowledge to convert the code samples in the first two chapters to their R counterparts.

The first section of this chapter contains a summary of rules for metacharacters in R, an overview of search functions in R, as well an explanation of grep-related commands in R. The second section of this chapter contains basic examples of REs in R, which are similar to approximately 25% of Chapter 1. The final section of this chapter contains a collection of one-line REs in R that use some of the R commands that are discussed in the second section.

One recommendation: download and install RStudio for your platform and use RStudio to test the REs in this chapter. RStudio is an extremely powerful code development environment, and a must-learn tool if you plan to work extensively in R.

# **METACHARACTERS AND CHARACTER CLASSES IN R**

In most cases, metacharacters in R have the same meaning as they do in bash, Python, or Perl, but there are situations where metacharacters in R behave differently. For instance, metacharacters are escaped via a double backslash "\\" in order to match them as regular characters. On the other hand, metacharacters are treated as normal characters when they are included in character classes if they also appear with the characters  $]$ ,  $\land$ ,  $\Box$ , or  $\land$ .

Here are the rules that specify how to match metacharacters as regular characters when they are included in a character class:

Matching a "," inside a character class: place it in first position Matching a "-" inside a character class: place it in either first or last position Matching a "^" inside a character class: place it anywhere (except first position) Matching any other character or metacharacter (excluding \) inside a character class: place it anywhere.

The \ character is still a metacharacter inside a character class; however, a double backslash "\\" will match a \ character.

This section is a bit terse, some examples of precise syntax would help. At least one to give the general idea of what you are talking about to those who are new to the character class and metacharacter terms. It reinforces the earlier chapters. I recommend showing a "normal" and "r specific" syntax on one of the above cases to illustrate the point, then list the other specifics as you've done in the last couple paragraphs.

#### **SEARCH FUNCTIONS IN R**

R provides several functions for string searches, such as grep(), gsub(), and strsplit(), that are discussed later in this chapter. R interprets some of the arguments of these functions (usually the first one) as REs. We'll look at some of these R functions, which enable you to perform string searches (or matching) and modification tasks.

The Unix grep command and the grep command in R have a superficial resemblance. In general, Unix grep is used to match an RE against one or more text strings in a text file, and the output (if any) displays the lines that match the RE. Thus, Unix grep has a "line-oriented" philosophy.

On the other hand, grep in the R environment has an "element-oriented" philosophy, where an element refers to an element of a vector or a data frame. In particular, grep in R can check if an RE matches the strings in a vector or data frame and then returns the matching strings if the value argument equals TRUE. By contrast, if the value argument equals FALSE, then the index of strings that match the RE (if any) are displayed.

What happens if an RE does not match a string vector? Although you might expect a return value of -1, sometimes there is no index value returned (i.e., when the value argument equals FALSE), which means there is no convenient way to determine that no match occurred. If you need a list of which strings matched and which did not match, use the grepl function, which is discussed later in this chapter.

#### **Perl RE Support in R**

REs in R are usually restricted, and the inline help functionality does not provide extensive information about many topics. What an individual  command supports depends on who wrote it and what they chose to implement, which means behavior is more variable than something like Java, which was developed commercially by a single development team. On the plus side, R functions can correctly interpret Perl RE syntax when perl=TRUE is supported by the command and specified by the user. For your convenience, the Appendix contains examples of one-line Perl REs. In addition, the RE syntax in Python bears some resemblance to REs in R. All of the commands discussed in this chapter support perl=TRUE and share common RE behavior if perl=FALSE.

# **THE GREP COMMAND IN R**

The previous section gave you a high-level description of the modus operandi of the Unix grep command versus the grep command in R. This section provides a deeper explanation and some examples that illustrate how to work with grep in R. In particular, this section briefly discusses the commands grepl, regexpr, and gregexpr, which also have grep-like functionality.

Here's a simple example of the grep command in R (an explanation is provided later):

```
>x<-c("abc","bcd","cde","def")
>grep("bc",x)
```
The preceding grep command matches the RE bc in position 1 and position 2 of the vector x, so the output is as follows:

[1] 1 2

The grep command in R requires an RE and the input vector as the first and second arguments, respectively. If you specify value=FALSE or omit the value parameter, then grep returns a new vector with the indexes of the elements in the input vector that partially or fully matched the RE. On the other hand, if you specify value=TRUE, then grep returns a vector with copies of the actual elements in the input vector that partially or fully matched.

For example, the following grep command in R matches the RE a+ (one or more occurrences of the letter a) with the elements of a string vector:

```
grep("a+", c("abc", "def", "cba a", "aa"), perl=TRUE, value=FALSE)
```
The output displays the matching indexes (because value=FALSE):

 $[1] 1 3$ 

```
The next version of the preceding grep command specifies value=TRUE:
grep("a+", c("abc", "def", "cba a", "aa"), perl=TRUE, value=TRUE)
```
The output displays the matching elements (because value=TRUE):

[1] "abc" "cba a" "aa"

#### **The grepl Command in R**

The grep command returns a list of indexes (discussed in the previous section), whereas the grepl command returns a list of Boolean values. As an illustration, here is the grepl counterpart to the first grep command in the previous section:

> grepl("bc",x) [1] TRUE TRUE FALSE FALSE

The grepl function takes the same arguments as the grep function, except for the value argument, which is not supported. The grepl function returns a logical vector with the same length as the input vector. Each element in the returned vector is a Boolean value that indicates whether or not the RE found a match in the corresponding string element in the input vector.

As a simple illustration, the following grepl command specifies the same RE and vector of strings that you saw in the previous section, and also specifies perl=TRUE:

```
grepl("a+", c("abc", "def", "cba a", "aa"), perl=TRUE)
```
Here is the output:

[1] TRUE FALSE TRUE TRUE

# **The regexpr Command in R**

The regexpr command in R returns the index of the first occurrence of a matched pattern in a string, as shown here:

```
>z<-"tomatoes"
>regexpr("o",z)
[1] 2
attr(,"match.length")
[1] 1attr(,"useBytes")
[1] TRUE
```
The letter o appears in position 2 in the string tomatoes, which is the output of the preceding regexpr() command. The attr command displays the length of the matching string and whether or not useBytes was used. Too much in one gulp here. See below

The regexpr function in R also takes the same arguments as the grepl function in R. However, the regexpr function returns an integer vector with the same length as the input vector. Each element in the returned vector indicates the character position in each corresponding string element in the input vector at which the (first) RE match was found. In the preceding regexpr() example, the letter o appears in the second position in the string tomatoes, so the output is [1] 2.

A match at the beginning of the string is indicated with character position 1. If the RE did not find a match in a string, its corresponding element in the result vector is -1.

In addition, the returned vector also has a match. length attribute. This is another integer vector with the number of characters in the (first) RE match in each string, or -1 for strings that did not match the RE.

# **The gregexpr Command in R**

The gregexpr function in R is similar to the regexpr function in R, except that it finds all matches in each string. The gregexpr function returns a vector with the same length as the input vector. Each element is another vector, with one element for each match found in the string indicating the character position where that match was found. Each vector element in the returned vector also has a match.length attribute with the lengths of all matches. If no matches could be found in a particular string, the element in the returned vector is still a vector, but with just one element -1.

For example, the following regexpr function matches the RE a+ with a string vector (with perl=TRUE):

```
regexpr("a+", c("abc", "def", "cba a", "aa"), perl=TRUE)
```
The output is here:

```
[1] 1 -1 3 1 
attr(,"match.length") 
[1] 1 -1 1 2
attr(,"useBytes")
[1] TRUE
```
The following example of the gregexpr command in R shows how the command organizes the data output into a list structure instead of a regexpr vector structure:

```
gregexpr("a+", c("abc", "def", "cba a", "aa"), perl=TRUE)
```
The output from the preceding code snippet is here:

```
[[1]]
[1] 1
attr(,"match.length")
[1] 1
attr(,"useBytes")
[1] TRUE
[[2]]
[1] -1
attr(,"match.length")
[1] -1
attr(,"useBytes")
[1] TRUE
```

```
[[3]]
[1] 3 5
attr(,"match.length")
[1] 1 1
attr(,"useBytes")
[1] TRUE
[[4]]
[1] 1
attr(,"match.length")
[1] 2
attr(,"useBytes")
[1] TRUE
```
#### **The regmatches Command in R**

The regmatches command in R returns the actual substrings that are matched by an RE, as shown here:

```
> x <- c("abc", "def", "cba a", "aa") 
> m <- regexpr("a+", x, perl=TRUE) 
> regmatches(x, m)
```
The output is here:

[1] "a" "a" "aa"

Another example of the regmatches command:

```
> m <- gregexpr("a+", x, perl=TRUE) 
> regmatches(x, m)
```
The output is here:

```
[1]]
[1] "a"
[2]]
character(0)
[[3]]
[1] "a" "a"
[[4]]
[1] "aa"
```
The first argument for the regmatches command is the same input that is supplied to the regexpr command or the gregexpr command. The second argument is the vector that is returned by the regexpr command or the list returned by the gregexpr command. If you pass the vector from the regexpr command, then regmatches returns a character vector with all the strings that were matched. *Note* that this vector may be shorter than the input vector if there is no match in some of the elements.

If you pass the list from the gregexpr command, then regmatches returns a vector with the same number of elements as the input list. Each output list is a character vector with all the matches of the corresponding element in the input vector, or NULL if an element had no matches. The examples in the beginning of this section illustrate some of the preceding points.

# **Performing Multiple Text Substitutions on a Vector**

If you combine gregexpr and regmatches, you can perform complex text substitutions on a text vector. This example shows one possibility: substituting "a" in the original vector with the values from a second list, where each element is not only different text, but sometimes a different type of object (vector with multiple elements, single element vector, a command that returns a single value). For this example the list vector (which specifies what will be substituted) must have the same number of elements as the input text vector.

```
x <- c("abc", "def", "cba a", "aa")
m <- gregexpr("a+", x, perl=TRUE)
regmatches(x, m) <- list(c("one"), character(0), c("two", 
"three"), c("four"))
x
```
The result is here:

```
[1] "onebc" "def" "cbtwo three" "four"
```
Notice that the second and fourth element didn't match and were unchanged. The first element replaced the "a" with the single vector value "one." In addition, the third element concatenated the vector into a single string (changing it to "two three") and then replaced the "a" with that string.

# **Other Useful String-Related Commands in R**

While gregexpr and regmatches can be combined for complex substitutions, R has a number of specific commands to handle most commonly needed substitutions and string manipulation.

This section contains examples of the R commands sub(), gsub(), substr(), and strsplit(), which provide useful functionality when you are working with strings.

The sub() command substitutes the first occurrence of a pattern with a given string. If the input is a vector, it performs the substitution on each string within the vector. Here is a simple example of the sub() command:

sub("abc", "xyz", c("a","xabc","abcabc"))

The output is here:

[1] "a" "x" "xyz"

The following example uses the sub() command to remove everything in a string except the first instance of bc:

x<-c("abc","bcdbc","cde","def") sub(".\*(bc).\*","\\1",grep("bc",x,value=TRUE))

The grep removes elements that don't match (the third and fourth strings), so the output vector has fewer elements than the input vector. If we remove everything except the first occurrence of bc in the first two strings, we get the following output:

```
[1] "bc" "bc"
```
Now let's look at the gsub() command that substitutes all occurrences of a pattern with a given string. By way of comparison, the sub() command is similar to find/replace, whereas gsub() is similar to find/replace all. Here is a simple example of the gsub() command:

```
gsub("abc", "xyz", c("a","xabc","abcabc"))
```
The output is here:

[1] "a" "xxyz" "xyzxyz"

The substr() command returns the start and stop positions of a substring in a given string:

```
> x<-"abcdefghijk" 
> substr(x, 5, 8)[1] "efgh"
```
The strsplit() command "splits" a string into substrings, based on another string. The following example splits a string using a "/" as a delimiter:

```
strsplit("11/03/2013","/")
[1]]
[1] "11" "03" "2013"
```
Now that you have seen examples of how to use some useful string-related commands in R, let's look at how to use REs in R.

#### **WORKING WITH REs IN R**

Suppose that vect1 is a character vector (whose contents are shown as follows) and we want to check whether or not various words appear as elements in vect1:

```
vect1 = c("the","dog","is","grey","and","the","cat","is","gray")
```
As you can see, the word grey appears in the first and second lines, the word gray appears in the first and third lines, and all three lines contain either grey or gray.

Here are the tasks that we want to perform:

- 1. find the lines that contain grey
- 2. find the lines that contain gray
- 3. find the lines that contain either grey or gray

The following command performs the first task:

grep(pattern = "grey", vect1, value = **TRUE**)

The output is here:

"grey"

The following command displays the index of the occurrence of grey in vect1:

```
grep(pattern = "grey", vect1, value = FALSE)
```
The output is here:

4

The following pair of commands displays the occurrence of grey, gray, and groy in vect1, along with the index values of their positions in vect1:

 $\text{prep}(\text{pattern} = \text{"grey}|\text{gray}|\text{grey}, \text{vect1}, \text{value} = \text{TRUE})$  $\text{prep}(\text{pattern} = \text{"grey}|\text{gray}|\text{grey}$ , vect1, value = FALSE)

The output is here:

[1] "grey" "gray" [1] 4 9

Notice that the string groy is not displayed in the preceding output, nor is there a -1 (which you might have expected) as the index for the nonoccurrence of the string groy.

The following pair of commands uses the pattern [ae] to combine grey and gray, and then displays the occurrence of grey and gray in vect1, along with the index values of their positions in vect1:

```
grep(pattern = "gr[ae]y ", vect1, value = TRUE)
grep(pattern = "gr[ae]y ", vect1, value = FALSE)
```
The output is here:

[1] "grey" "gray" [1] 4 9

# **Specifying a Range of Letters**

We can "expand" the RE in the preceding code snippet to include all the lowercase letters of the alphabet, which is represented by [a-z]. We can find all the lines that contain a string that is of the form  $gr[a-z]y$ , which matches any string that meets the following conditions:

- 1. starts with the letters gr
- 2. is followed by any single letter a, b, c, …, z
- 3. ends with the letter y

Just to confirm, launch the following commands:

 $\text{green}(\text{pattern} = \text{``gr[a-z]}y", \text{vect1, value} = \text{TRUE})$  $\text{prep}(\text{pattern} = \text{``gr[a-z]}y", \text{vect1, value} = \text{FALSE})$ 

The output is here:

[1] "grey" "gray" [1] 4 9

The only matches are grey and gray, but if vect1 included the "word" grzy, then this word would appear in the previous output.

We can also specify a single letter inside the square brackets. For example, the term [a] is an RE that matches the letter a. Launch this command:

grep(pattern = "[a]", vect1, value = TRUE) grep(pattern = "[a]", vect1, value = FALSE)

The output is here:

[1] "and" "cat" "gray" [1] 5 7 9

If we specify a vowel that does not appear in any word in vect1, then we see a message that indirectly hints at the absence of that vowel. An example is here:

grep(pattern = "[u]", vect1, value = TRUE) grep(pattern = "[u]", vect1, value = FALSE)

The output is here:

character(0) integer(0)

We can specify different subranges of letters. For example, suppose we want to find the words that contain any vowel except for the vowels a or i. This expression will do the job:

```
grep(pattern = "[eou]", vect1, value = TRUE)
grep(pattern = "[eou]", vect1, value = FALSE)
```
The output is here:

[1] "the" "dog" "grey" "the" [1] 1 2 4 6

Once again, the order of the letters in the square brackets is irrelevant, which means that the following commands have the same output:

grep(pattern = "[eou]", vect1, value = TRUE) grep(pattern = "[oeu]", vect1, value = TRUE) grep(pattern = "[oue]", vect1, value = TRUE)

#### **WORKING WITH ARRAYS OF STRINGS**

In this section let's define an array of strings called mytext1 whose contents are shown here:

```
mytext1 <- c("the dog is grey and the cat is gray.", "this dog is 
grey", "that cat is gray")
```
Now let's apply the REs that we saw early in this chapter to the variable mytext1. For example, check for strings in mytext1 with either of these two REs:

```
grep(pattern = "grey|gray", mytext1, value = TRUE)
\text{prep}(\text{pattern} = \text{"grey}|\text{gray"}, \text{mytext1}, \text{value} = \text{FALSE})
```
The result is here:

```
[1] "the dog is grey and the cat is gray." "this dog is grey"
[3] "that cat is gray"
```
Check for strings in mytext1 with either of these two REs:

```
grep(pattern = "gr[ae]y", mytext1, value = TRUE)
grep(pattern = "gr[ae]y", mytext1, value = FALSE)
```
The result is here:

```
[1] "the dog is grey and the cat is gray." "this dog is grey"
[3] "that cat is gray"
```
Check for strings in mytext1 with the following RE:

 $qrep(pattern = "qr[a-z]y", mytext1, value = TRUE)$ grep(pattern = "gr[a-z]y", mytext1, value = FALSE)

The result is here:

```
[1] "the dog is grey and the cat is gray." "this dog is grey"
[3] "that cat is gray"
```
Check for strings in mytext1 with the following RE:

grep(pattern = "[eou]", mytext1, value = TRUE) grep(pattern = "[eou]", mytext1, value = FALSE)

The result is here:

```
[1] "the dog is grey and the cat is gray." "this dog is grey"
[3] "that cat is gray"
```
The examples in this section use the grep() function, but you can also use the sub() and gsub() functions, described earlier in this chapter, in conjunction with REs.

#### **ONE-LINE REs WITH METACHARACTERS IN R**

This section contains examples of using the grep function (and related functions) in R in order to find matching strings in string vectors. If necessary, read the appropriate sections in Chapter 1 to refresh your memory regarding the REs in this section.

Initialize string vector strings:

```
(strings <- c("a", "ab", "acb", "accb", "acccb", "accccb"))
## [1] "a" "ab" "acb" "accb" "acccb" "accccb"
   Match the RE ac*b:
grep("ac*b", strings, value = TRUE)
## [1] "ab" "acb" "accb" "acccb" "accccb"
   Match the RE ac+b:
grep("ac+b", strings, value = TRUE)
  The output is here:
## [1] "acb" "accb" "acccb" "accccb"
   Match the RE ac?b:
grep("ac?b", strings, value = TRUE)
  The output is here:
## [1] "ab" "acb"
   Match the RE ac\{2\}b:
grep("ac{2}b", strings, value = TRUE)The output is here:
## [1] "accb"
\text{prep}("ac{2},\}b", \text{ strings, value = TRUE})The output is here:
## [1] "accb" "acccb" "accccb"
\text{prep}("ac{2,3}b", \text{ strings, value = TRUE})The output is here:
## [1] "accb" "acccb"
   Assign a new set of strings to the vector strings:
(strings <- c("abcd", "cdab", "cabd", "c abd"))
## [1] "abcd" "cdab" "cabd" "c abd"
```
The output is here:

grep("ab", strings, value = TRUE)

The output is here:

## [1] "abcd" "cdab" "cabd" "c abd" grep("^ab", strings, value = TRUE)

The output is here:

## [1] "abcd" grep("ab\$", strings, value = TRUE)

The output is here:

```
## [1] "cdab"
qrep("\\bab", strings, value = TRUE)
```
The output is here:

## [1] "abcd" "c abd"

Assign a new set of strings to the vector strings:

(strings <- c("^ab", "ab", "abc", "abd", "abe", "ab 12")) ## [1] "^ab" "ab" "abc" "abd" "abe" "ab 12" grep("ab.", strings, value = TRUE)

The output is here:

## [1] "abc" "abd" "abe" "ab 12" grep("ab[c-e]", strings, value = TRUE)

The output is here:

## [1] "abc" "abd" "abe" grep("ab[^c]", strings, value = TRUE)

The output is here:

## [1] "abd" "abe" "ab 12" grep("^ab", strings, value = TRUE)

The output is here:

## [1] "ab" "abc" "abd" "abe" "ab 12"  $qrep("\\a href="mailto:b"">b"$ , strings, value = TRUE)

The output is here:

## [1] "^ab" grep("abc|abd", strings, value = TRUE) The output is here:

## [1] "abc" "abd" gsub("(ab) 12", "\\1 34", strings) The output is here: ## [1] "^ab" "ab" "abc" "abd" "abe" "ab 34"

Assign a new set of strings to the vector strings:

```
(strings <- c("Axbc", "A.bc"))
## [1] "Axbc" "A.bc" 
pattern <- "A.b"
grep(pattern, strings, value = TRUE)
```
The output is here:

```
## [1] "Axbc" "A.bc"
grep(pattern, strings, value = TRUE, fixed = TRUE)
```
The output is here:

## [1] "A.bc"

#### **Case Sensitivity in R**

Pattern matching is case sensitive in R. However, you can perform case insensitive pattern matching by specifying ignore.case=TRUE (in base R functions) or by "wrapping them" with ignore.case() for stringr functions.

Yet another way to specify case-insensitive pattern matching is to use the tolower() and toupper() functions to convert strings to lower- or uppercase and then perform pattern-matching operations. Consider the following example:

```
pattern <- "a.b"
grep(pattern, strings, value = TRUE)
```
The result is here:

```
## character(0)
grep(pattern, strings, value = TRUE, ignore.case = TRUE)
```
The result is here:

## [1] "Axbc" "A.bc"

Now let's look at an example involving a vector of sentences:

mytext <- c("This is the first line", "This is second", "This line has 997 also")
This RE determines the index of the strings with "pure" numbers:

grep("[0-9]", mytext, ignore.case=T)

The result is here:

## [1] 3

This RE determines the index of the alphanumeric strings:

```
grep("[a-zA-Z0-9]", mytext, ignore.case=T)
```
The result is here:

## [1] 1 2 3

This RE determines the index of the strings containing only characters:

grep("(a-zA-Z)", mytext, ignore.case=T)

The result is here:

## [1] 1 2

#### **Escaping Metacharacters in R Functions**

In the first part of this chapter you learned that you can match a metacharacter as a "normal" character if you precede that character with a double backslash. In addition, you need to precede a backslash with *four* backslashes in order to treat it as a regular character.

As a simple example, the following code snippet uses the gsub() command to replace the metacharacter \$ with the metacharacter \* in the string metastr:

```
metastr <- "this has an asterisk * inside"
> gsub("\\*", "\\?", metastr)
[1] "this has an asterisk ? inside"
```
### **EXAMPLES OF R FUNCTIONS AND REs**

The sapply() function in R enables you to apply a function (of your choosing) to a list or a vector, and the result is also a list or a vector of the same length. Hence, the following code snippet uses the sapply() function in order to invoke the R function gregexpr() to display the starting position of the first match (or -1 if there is none) in the string str (defined elsewhere):

```
sapply(gregexpr("\\S+", str), length)
```
Listing 4.1 displays the contents of sapplyfunc.R, which illustrates how to use the sapply() function with other R functions.

```
LISTING 4.1: sapplyfunc.R
```

```
str <- c("this is a short string",
          "two words",
          "pasta",
          "beer")
sapply(gregexpr("\\S+", str), length)
#[1] 5 2 1 1
sapply(strsplit(str, "\\s+"), length)
#[1] 5 2 1 1
require(stringi)
str < - c( "this is a string that is slightly longer",
   "nospacesinthisstring",
   "several whitespaces",
   " startswithspaces",
   "endswithgspaces ",
   " contains both leading and trailing ",
   "just one space each")
stri_count(str,reqex="\\S+")
#[1] 8 1 2 1 1 5 4
```
Listing 4.1 initializes str as a vector of strings, and then invokes the sapply() method twice. The first invocation invokes the gregexpr() method in order to find the position of the first occurrence of the RE in each of the four substrings of str, which yields the values 5, 2, 1, and 1, respectively.

The second invocation of the sapply() method invokes the strsplit() method that splits the four substrings of str into substrings based on the specified RE, which produces the values 5, 2, 1, and 1, respectively.

The third portion of Listing 4.1 initializes str as a new list of strings, and then invokes the stri\_count() function in order to count the number of occurrences of non-whitespace character strings in each of the seven substrings of str, which is 8, 1, 2, 1, 1, 5, and 4, respectively.

### **ADVANCED STRING FUNCTIONS IN R**

R supports several more advanced string functions that are somewhat related to REs, such as splitting a string, getting a subset of a string, pasting strings together, and so forth. These R functions are very useful for data cleaning, and here is a short introduction with above example.

The strsplit() function (which returns a list) splits its second argument into words, where the second argument split is an RE used for splitting strings.

The unlist() function converts a list into a character vector, and the function str split fixed() returns a data frame.

The paste() or paste0() functions put things together. The paste0() function is equivalent to paste() with  $sep = "".$  We can use the collapse = "-" argument to concatenate a character vector into a string.

Another useful function is  $\text{substr}()$ , which extracts a part of a string with a start index and an end index.

An Internet search of any of these commands, of form "R <command> example" and "R <command> documentation", will provide both official documentation and many useful examples to show both syntax and scope of the commands beyond the brief description here.

# **The stringr Package in R**

The R package stringr also provides several functions for RE operations. Specifically, the stringr package provides pattern-matching functions to detect, locate, extract, match, replace, and split strings.

All pattern-matching functions in stringr have the following general form, where the first argument is a string vector to be processed and the second argument is a single RE to match:

```
str function(string, pattern)
```
For example, the detect () function checks whether or not a pattern appears in a string. The extract() and extract all() functions extract the first occurrence and all occurrences, respectively, of a pattern in a string. The match() and match all() functions extract the first matched group and all matched groups, respectively, from a string. Other functions in this package include: locate() and locate all(), replace() and replace all(), split() and split fixed(). As with the previous R commands, an internet search for "R stringr package documentation" will provide more details regarding the functions in this package.

# **CHAPTER SUMMARY**

In this chapter you got a summary of rules for metacharacters in R, an overview of search functions in R, as well as quick explanation of grep-related commands in R. Next, you learned about basic REs used in specific commands for matching and substitution in R, similar to some of the REs that you saw in Chapter 1. Then you learned how to use metacharacters in R, illustrated in the form of one-line REs, and finally a brief overview of other string-manipulation commands in R.

# **CHAPTER**

# *WORKING WITH REs IN BASH*

The of them his section assumes a bit of basic familiarity with the Unix/Linux command line and how the commands accept input and generate output. While the examples use the bash "shell" environment for syntax, most of them will also work with other common shells such as bourne and korn.

This chapter shows you how to use REs in order to transform data using the Unix sed utility (an acronym for "stream editor"), followed by a short section that contains examples of REs with the Unix awk utility.

The first part of this chapter contains basic examples of the sed command, such as replacing and deleting strings, numbers, and letters. The second part of this chapter discusses various switches that are available for the sed command, along with an example of replacing multiple delimiters with a single delimiter in a dataset.

The third part of this chapter provides a very brief introduction of the awk command. You will learn about some built-in variables for awk, and also how to manipulate string variables using awk. *Note* that some of these stringrelated examples can also be handled using other bash commands.

The final section contains code samples that involve metacharacters (introduced in Chapter 1) and character sets in awk commands. You will also see how to use conditional logic in awk commands in order to determine whether or not to print specific lines of text.

#### **WHAT IS THE SED COMMAND?**

The sed command is the most common command line tool used in Unix/ Linux environments to do find/replace-type functions using REs for pattern matching, although it has many other uses. As such it's worth a bit of explanation before diving into examples.

The name sed is an acronym for "stream editor", and the utility derives many of its commands from the ed line-editor (ed was the first UNIX text editor). The sed command is a "non-interactive" stream-oriented editor that can be used to automate editing via shell scripts. This ability to modify an entire stream of data (which can be the contents of multiple files, in a manner similar to how grep behaves) as if you were inside an editor is not common in modern programming languages. This behavior allows some capabilities not easily duplicated elsewhere, while behaving exactly like any other command (grep, cat, ls, find, and so forth) in how it can accept data, output data, and pattern match with REs.

Some of the more common uses for sed include: print matching lines, delete matching lines, and find/replace matching strings or REs.

# **The sed Execution Cycle**

Whenever you invoke the sed command, an execution cycle refers to various options that are specified and executed until the end of the file/input is reached. Specifically, an execution cycle performs the following steps:

Read an entire line from stdin/file. Remove any trailing newline. Place the line in its pattern buffer. Modify the pattern buffer according to the supplied commands. Print the pattern buffer to stdout.

# **MATCHING STRING PATTERNS USING SED**

The sed command requires you to specify a string in order to match the lines in a file. For example, suppose that the file numbers.txt contains the following lines:

```
1
2
123
3
five
4
```
The following sed command prints all the lines that contain the string 3:

```
cat numbers.txt |sed –n "/3/p"
```
Another way to produce the same result:

```
sed –n "/3/p" numbers.txt
```
In both cases the output of the preceding commands is as follows:

123 3

Keep in mind that it's always more efficient to just read in the file using the sed command than to pipe it in with a different command. You can "feed" it data from another command if that other command adds value (such as adding line numbers, removing blank lines, or other similar helpful activities).

The –n option suppresses all output, and the p option prints the matching line. If you omit the –n option, then every line is printed, and the p option causes the matching line to be printed again. Hence, issue the following command:

sed "/3/p" numbers.txt

The output (the data to the right of the colon) is as follows. *Note* that the labels to the left of the colon show the source of the data, to illustrate the "one row at a time" behavior of sed.

```
Basic stream output :1
Basic stream output :2
Basic stream output :123
Pattern Matched text:123
Basic stream output :3
Pattern Matched text:3
Basic stream output :five
Basic stream output :4
```
It is also possible to match two patterns and print everything between the lines that match:

```
sed –n "/123/,/five/p" numbers.txt
```
The output of the preceding command (all lines between 123 and five, inclusive) is here:

123 3 five

#### **SUBSTITUTING STRING PATTERNS USING SED**

The examples in this section illustrate how to use sed to substitute new text for an existing text pattern.

```
x="abc"
echo $x |sed "s/abc/def/"
```
The output of the preceding code snippet is here:

def

In the prior command you have instructed sed to substitute ("s) the first text pattern ( $\angle$ abc) with the second pattern ( $\angle$ def) and no further instructions ( $\angle$ ").

Deleting a text pattern is simply a matter of leaving the second pattern empty:

```
echo "abcdefabc" |sed "s/abc//"
```
The result is here:

defabc

As you see, this only removes the first occurrence of the pattern. You can remove all the occurrences of the pattern by adding the "global" terminal instruction  $(\sqrt{g''})$ :

echo "abcdefabc" |sed "s/abc//g"

The result of the preceding command is here:

def

*Note* that we are operating directly on the main stream with this command, as we are not using the -n tag. You can also suppress the main stream with -n and print the substitution, achieving the same output if you use the terminal p (print) instruction:

```
echo "abcdefabc" |sed -n "s/abc//gp"
def
```
For substitutions either syntax will do, but that is not always true of other commands.

You can also remove digits instead of letters by using the numeric metacharacters as your regular expression match pattern (from Chapter 1):

ls svcc1234.txt |sed "s/[0-9]//g" ls svcc1234.txt |sed –n "s/[0-9]//gp"

The result of either of the two preceding commands is here:

svcc.txt

Recall that the file columns4.txt contains the following text:

```
123 ONE TWO
456 three four
ONE TWO THREE FOUR
five 123 six
one two three
four five
```
The following sed command is instructed to identify the rows between 1 and 3, inclusive ("1,3), and delete (d") them from the output:

cat columns4.txt | sed "1,3d"

The output is here:

five 123 six one two three four five

The following sed command deletes a range of lines, starting from the line that matches 123 and continuing through the file until reaching the line that matches the string five (and also deleting all the intermediate lines). The syntax should be familiar from the earlier matching example:

```
sed "/123/,/five/d" columns4.txt
```
The output is here:

one two three four five

#### **Replacing Vowels from a String or a File**

The following code snippet shows you how simple it is to replace multiple vowels from a string using the sed command:

echo "hello" | sed "s/[aeio]/u/g"

The output from the preceding code snippet is here:

Hullu

#### **Deleting Multiple Digits and Letters from a String**

Suppose that we have a variable x that is defined as follows:

x="a123zAB 10x b 20 c 300 d 40w00"

Recall that an integer consists of one or more digits, so it matches the regular expression [0-9]+, which matches one or more digits. However, you need to specify the regular expression  $[0-9]^*$  in order to remove every number from the variable x:

```
echo $x | sed "s/[0-9]//g"
```
The output of the preceding command is here:

```
azAB x b c d w
```
The following command removes all lowercase letters from the variable x:

```
echo $x | sed "s/[a-z]*//g"
```
The output of the preceding command is here:

123AB 10 20 300 4000

The following command removes all lowercase and uppercase letters from the variable x:

echo  $x \mid \text{sed } "s/[a-z][A-Z]*/q"$ 

The output of the preceding command is here:

123 10 20 300 4000

#### **SEARCH AND REPLACE WITH SED**

The previous section showed you how to delete a range of rows of a text file, based on a start line and end line, using either a numeric range or a pair of strings. As deleting is just substituting an empty result for what you match, it should now be clear that a replace activity involves populating that part of the command with something that achieves your desired outcome. This section contains various examples that illustrate how to get the exact substitution you desire.

The following examples illustrate how to convert lowercase abc to uppercase ABC in sed:

echo "abc" |sed "s/abc/ABC/"

The output of the preceding command is here (which only works on one case of abc):

ABC echo "abcdefabc" |sed "s/abc/ABC/g"

The output of the preceding command is here  $\sqrt{g}$  means works on every case of abc):

ABCdefABC

The following sed expression performs three consecutive substitutions, using -e to string them together. It changes exactly one (the first) a to A, one b to B, and one c to C:

echo "abcde" |sed -e "s/a/A/" -e "s/b/B/" -e "s/c/C/"

The output of the preceding command is here:

ABCde

Obviously you can use the following sed expression that combines the three substitutions into one substitution:

```
echo "abcde" |sed "s/abc/ABC/"
```
Nevertheless, the –e switch is useful when you need to perform more complex substitutions that cannot be combined into a single substitution.

The "/" character is not the only delimiter that sed supports, which is useful when strings contain the "/" character. For example, you can reverse the order of /aa/bb/cc/ with this command:

echo "/aa/bb/cc" |sed -n "s#/aa/bb/cc#/cc/bb/aa/#p"

The output of the preceding sed command is here:

/cc/bb/aa/

The following examples illustrate how to use the "w" terminal command instruction to write the sed output to both standard output and also to a named file upper1 if the match succeeds:

```
echo "abcdefabc" |sed "s/abc/ABC/wupper1"
ABCdefabc
```
If you examine the contents of the text file upper1 you will see that it contains the same string ABCdefabc that is displayed on the screen. This two-stream behavior that we noticed earlier with the print ("p") terminal command is unusual but sometimes useful. It is more common to simply send the standard output to a file using the ">" syntax, as shown in the following example (both syntaxes work for a replace operation), but in that case nothing is written to the terminal screen. The previous syntax allows both at the same time:

```
echo "abcdefabc" | sed "s/abc/ABC/" > upper1
echo "abcdefabc" | sed -n "s/abc/ABC/p" > upper1
```
Listing 5.1 displays the contents of update2.sh that replace the occurrence of the string hello with the string goodbye in the files with the suffix txt in the current directory.

#### *LISTING 5.1: update2.sh*

```
for f in `ls *txt`
do
  newfile="${f}_new"
  cat $f | sed -n "s/hello/goodbye/gp" > $newfile
  mv $newfile $f
done
```
Listing 5.1 contains a for loop that iterates over the list of text files with the txt suffix. For each such file, initialize the variable newfile that is created by appending the string new to the first file (represented by the variable  $f$ ). Next, replace the occurrences of hello with the string goodbye in each file f, and redirect the output to \$newfile. Finally, rename \$newfile to \$f using the mv command.

If you want to perform the update in matching files in all subdirectories, replace the "for" statement with the following:

```
for f in `find . –print |grep "txt$"`
```
# **DATASETS WITH MULTIPLE DELIMITERS**

Listing 5.2 displays the contents of the dataset delim1.txt, which contains multiple delimiters "|", ":", and "^". Listing 5.3 displays the contents of delimiter1.sh, which illustrates how to replace multiple delimiters with a single comma delimiter "," in delimiter1.txt.

#### *LISTING 5.2: delimiter1.txt* 1000|Jane:Edwards^Sales

2000|Tom:Smith^Development 3000|Dave:Del Ray^Marketing

# *LISTING 5.3: delimiter1.sh*

inputfile="delimiter1.txt" cat \$inputfile | sed -e 's/:/,/' -e 's/|/,/' -e 's/\^/,/'

As you can see, the second line in Listing 5.3 is simple yet very powerful: you can extend the sed command with as many delimiters as you require in order to create a dataset with a single delimiter between values. The output from Listing 5.3 is shown here:

1000,Jane,Edwards,Sales 2000,Tom,Smith,Development 3000,Dave,Del Ray,Marketing

Do keep in mind that this kind of transformation can be a bit unsafe unless you have checked that your new delimiter is *not* already in use. For that a grep command is useful (you want the result to be zero, as -c counts the how many times the pattern matches in the input file):

```
grep -c ',' $inputfile
\Omega
```
# **USEFUL SWITCHES IN SED**

The three command line switches -n, -e, and -i are useful when you specify them with the sed command.

As a review, specify -n when you want to suppress the printing of the basic stream output:

```
sed -n 's/foo/bar/'
```
Specify -n and end with  $/p'$  when you want to match the result only:

sed -n 's/foo/bar/p'

We briefly touched on using -e to do multiple substitutions, but it can also be used to combine other commands. This syntax lets us separate the commands in the last example:

sed -n -e 's/foo/bar/' -e 'p'

A more advanced example that hints at the flexibility of sed involves the insertion of a character after a fixed number of positions. For example, consider the following code snippet:

echo "ABCDEFGHIJKLMNOPQRSTUVWXYZ" | sed "s/.\{3\}/&\n/g"

The output from the preceding command is here:

ABCnDEFnGHInJKLnMNOnPQRnSTUnVWXnYZ

While the previous example does not seem especially useful, consider a large text stream with no line breaks (everything on one line). You could use something like this to insert newline characters, or something else to break the data into easier-to-process chunks. It is possible to work through exactly what sed is doing by looking at each element of the command and comparing to the output, even if you don't know the syntax. (Tip: sometimes you will encounter very complex instructions for sed without any documentation in the code: try not to be that person when coding.)

The output is changing after every three characters and we know dot (.) matches any single character, so .{3} must be telling it to do that (with escape slashes \ because brackets are a special character for sed, and it won't interpret it properly if we just leave it as  $\{3\}$ . The "n" is clear enough in the replacement column, so the " $\&\$ " must be somehow telling it to insert a character instead of replacing it. The terminal g command of course means to repeat. To clarify and confirm those guesses, take what you could infer and perform an Internet search.

# **WORKING WITH DATASETS**

The sed utility is very useful for manipulating the contents of text files. For example, you can print ranges of lines or subsets of lines that match a regular expression. You can also perform search-and-replace on the lines in a text file. This section contains examples that illustrate how to perform such functionality.

# **Printing Lines**

Listing 5.4 displays the contents of test4.txt (doubled-spaced lines) that is used for several examples in this section.

#### *LISTING 5.4: test4.txt*

abc

def

abc

abc

The following code snippet prints the first three lines in test4.txt (we used this syntax before when deleting rows, and it is equally useful for printing):

cat test4.txt |sed -n "1,3p"

The output of the preceding code snippet is here (the second line is blank):

abc

def

The following code snippet prints lines 3 through 5 in test4.txt:

cat test4.txt |sed -n "3,5p"

The output of the preceding code snippet is here:

def

abc

The following code snippet takes advantage of the basic output stream and the second match stream to duplicate every line (including blank lines) in test4.txt:

cat test4.txt |sed "p"

The output of the preceding code snippet is here:

abc abc def def abc abc abc abc

The following code snippet prints the first three lines and then capitalizes the string abc, duplicating ABC in the final output because we did not use -n and did end with  $/p$ " in the second sed command. Remember that  $/p$ " only prints the text that matched the sed command, where the basic output prints the whole file, which is why def does not get duplicated:

```
cat test4.txt |sed -n "1,3p" |sed "s/abc/ABC/p"
ABC
ABC
def
```
# **Character Classes and sed**

You can also use REs with sed. As a reminder, here are the contents of columns4.txt:

123 ONE TWO 456 three four ONE TWO THREE FOUR five 123 six

As our first example involving sed and character classes, the following code snippet illustrates how to match lines that contain lowercase letters:

```
cat columns4.txt | sed -n 1/[0-9]/p'
```
The output from the preceding snippet is here:

```
one two three
one two
one two three four
one
one three
one four
```
The following code snippet illustrates how to match lines that contain lowercase letters:

```
cat columns4.txt | sed -n '/[a-z]/p'
```
The output from the preceding snippet is here:

```
123 ONE TWO 
456 three four 
five 123 six
```
The following code snippet illustrates how to match lines that contain the numbers 4, 5, or 6:

```
cat columns4.txt | sed -n 1/[4-6]/p'
```
The output from the preceding snippet is here:

456 three four

The following code snippet illustrates how to match lines that start with any two characters followed by EE:

```
cat columns4.txt | sed -n 1/^{\wedge}.\setminus\{2\}\text{EE*}/p'
```
The output from the preceding snippet is here:

ONE TWO THREE FOUR

# **Removing Control Characters**

Listing 5.5 displays the contents of control chars.txt that we used before in Chapter 2. Control characters of any kind can be removed by sed just like any other character.

# *LISTING 5.5: controlchars.txt*

```
1 carriage return^M
2 carriage return^M
```
1 tab character^I

The following command removes the carriage return and the tab characters from the text file ControlChars.txt:

cat controlChars.txt | sed "s/ $^N$ M//" |sed "s/ //"

You cannot see the tab character in the second sed command in the preceding code snippet; however, if you redirect the output to the file nocontrol1.txt, you can see that there are no embedded control characters in this new file by typing the following command:

cat –t nocontrol1.txt

# **COUNTING WORDS IN A DATASET**

Listing 5.6 displays the contents of WordCountInFile.sh, which illustrates how to combine various bash commands in order to count the words (and their occurrences) in a file.

# *LISTING 5.6: wordcountinfile.sh*

- # The file is fed to the "tr" command, which changes uppercase to lowercase
- # sed removes commas and periods, then changes whitespace to newlines
- # uniq needs each word on its own line to count the words properly
- # Uniq converts data to unique words and the number of times they appeared
- # The final sort orders the data by the wordcount.

```
cat "$1" | xargs -n1 | tr A-Z a-z | \
sed -e 's/\.//g' -e 's/\,//g' -e 's/ /\ /g' | \
sort | uniq -c | sort -nr
```
The previous command performs the following operations:

- \* List each word in each line of the file.
- \* Shift characters to lowercase.
- \* Filter out periods and commas.
- \* Change the space between words to linefeed.
- \* Remove duplicates, prefix occurrence count, and sort numerically.

# **BACK REFERENCES AND FORWARD REFERENCES IN SED**

In the chapter describing grep you learned about back references, and similar functionality is available with the sed command. The main difference

is that the back references can also be used in the replacement section of the command.

The following sed command matches two consecutive occurrences of the letter "a" and prints four of them:

echo "aa" |sed -n "s#\([a-z]\)\1#\1\1\1\1#p"

The output of the preceding code snippet is here:

aaaa

The following sed command replaces all duplicate pairs of letters with the letters aa:

echo "aa/bb/cc" |sed -n "s#\(aa\)/\(bb\)/\(cc\)#\1/\1/\1/#p"

The output of the previous sed command is here (*note* the trailing "/" character):

aa/aa/aa/

The following command inserts a comma in a four-digit number:

```
echo "1234" |sed -n "s@ \ (0-9] \ \) \ (0-9] \ ) \ (0-9] \([0-9]\setminus) @\1,\2\3\4@p"
```
The preceding sed command uses the @ character as a delimiter. The character class [0-9] matches one single digit. Since there are four digits in the input string 1234, the character class [0-9] is repeated four times, and the value of each digit is stored in  $\1, \ \2, \ \3,$  and  $\4$ . The output from the preceding sed command is here:

1,234

A more general sed expression that can insert a comma in five-digit numbers is here:

echo "12345" | sed 's/\([0-9]\{3\}\)\$/,\1/g;s/^,//'

The output of the preceding command is here:

12,345

#### **Working with Forward References**

In programming languages, the term "forward reference" is a situation in which a function is invoked before that function has been defined. This brief section addresses RE forward references (i.e., REs that contain a forward reference).

A RE forward reference is essentially the opposite of an RE back reference: you need to look ahead (forward) to determine whether or not a captured group appears later in the string instead of earlier in the string. Keep in mind that Perl supports RE forward references, whereas other languages (such as JavaScript) do not support RE forward references.

Use the symbol "=" to denote a forward reference in an RE. The following syntax shows you how to specify whether or not a forward reference contains a string, as shown here:

```
(?=abc): followed by abc
(?!abc): not followed by abc
```
Perform an online search to find examples of RE forward references.

# **DISPLAYING ONLY "PURE" WORDS IN A DATASET**

In the previous chapter we solved this task using the egrep command, and this section shows you how to solve this task using the sed command.

For simplicity, let's work with a text string, and that way we can see the intermediate results as we work toward the solution. The approach will be similar to the code block shown earlier which counted unique words. Let's initialize the variable x as shown here:

```
x="ghi abc Ghi 123 #def5 123z"
```
The first step is to split x into one word per line by replacing space with newlines:

```
echo $x |tr -s ' ' '\n'
```
The output is here:

ghi abc Ghi 123 #def5 123z

The second step is to invoke sed with the regular expression  $\hat{}$  [a-zA-Z]+, which matches any string consisting of one or more uppercase and/or lowercase letters (and nothing else). *Note* that the -E switch is needed to parse this kind of regular expression in sed, as it uses some of the newer/modern regular expression syntax not available when sed was new.

echo  $x |tr -s' - \nvert$  |sed -nE "s/(^[a-zA-Z][a-zA-Z]\*\$)/\1/p"

The output is here:

ghi abc Ghi

If you also want to sort the output and print only the unique words, pipe the result to the sort and uniq commands:

```
echo x |tr -s' - \nvert \xi | sed -nE "s/(^[a-zA-Z][a-zA-Z]*$)/\1/
p"|sort|uniq
```
The output is here:

Ghi abc ghi

If you want to extract only the integers in the variable x, use this command:

```
echo $x |tr -s ' ' '\n' |sed -nE "s/(^[0-9][0-9]*$)/\1/p" 
|sort|uniq
```
The output is here:

123

If you want to extract alphanumeric words from the variable x, use this command:

```
echo $x |tr -s ' ' '\n' |sed -nE "s/(^[0-9a-zA-Z][0-9a-zA-
Z<sup>*</sup>$)/\1/p" | sort | uniq
```
The output is here:

123 123z Ghi abc ghi

Now you can replace echo \$x with a dataset in order to retrieve only alphabetic strings from that dataset.

This concludes the portion of the chapter pertaining to the sed command. The next portion of the chapter discusses the awk command, along with many simple code snippets that perform a variety of tasks.

### **THE AWK COMMAND**

The awk (Aho, Weinberger, and Kernighan) command has a C-like syntax, and you can use this utility to perform very complex operations on numbers and text strings.

Awk has nearly the flexibility of an entire programming language contained in a command that Unix/Linux sees behaving as if it was any other command. As such it is the go-to command when grep and sed aren't enough to get the job done.

As a side comment, there is also the gawk command that is GNU awk, as well as the nawk command is "new" awk (neither command is discussed in this book). One advantage of nawk is that it allows you to set externally the value of an internal variable.

# **Built-In Variables That Control awk**

The awk command provides variables that you can change from their default values in order to control how awk performs operations. Examples of such variables (and their default values) include:  $FS$  (" $"$ ), RS (" $\n\overline{''}$ ), OFS  $(" "")$ , ORS  $("\\n")$ , SUBSEP, and IGNORECASE. The variables FS and RS specify the field separator and record separator, whereas the variables OFS and ORS specify the output field separator and the output record separator, respectively.

You can think of the field separators as the delimiters/IFS we used in other commands earlier. The record separators behave in a way similar to how sed treats individual lines—for example sed can match or delete a range of lines instead of matching or deleting something that matches a regular expression (and the default awk record separator is the newline character, so by default awk and sed have the similar ability to manipulate and reference lines in a text file).

As a simple example, you can print a blank line after each line of a file by changing the ORS from the default of one newline to two newlines, as shown here:

```
cat columns.txt | awk 'BEGIN { ORS ="\n\n" } ; { print $0 }'
```
Other built-in variables include FILENAME (the name of the file that awk is currently reading), FNR (the current record number in the current file), NF (the number of fields in the current input record), and NR (the number of input records awk has processed since the beginning of the program's execution).

Consult the online documentation for additional information regarding these (and other) arguments for the awk command.

# **How Does the awk Command Work?**

The awk command reads the input files one record at a time (by default, one record is one line). If a record matches a pattern, then an action is performed (otherwise no action is performed). If the search pattern is not given, then awk performs the given actions for each record of the input. The default behavior if no action is given is to print all the records that match the given pattern. Finally, empty braces without any action does nothing; that is, it will not perform the default printing operation. *Note* that each statement in actions should be delimited by a semicolon.

In other to make the preceding paragraph more concrete, here are some simple examples involving text strings and the awk command (the results are displayed after each code snippet). The -F switch sets the field separator to whatever follows it, in this case a space. Switches will often provide a shortcut to an action that normally needs a command inside a 'BEGIN{} block):

```
x="a b c d e"
echo $x |awk -F" " '{print $1}'
a
echo $x |awk -F" " '{print NF}'
5
echo *x |awk - F" " '\{print 50\}'
a b c d e
echo $x |awk -F" " '{print $3, $1}'
c a
```
Now let's change the FS (record separator) to an empty string to calculate the length of a string, this time using the  $\texttt{BEGIN}$  \equals syntax:

```
echo "abc" | awk 'BEGIN \{ FS = ""\}; \{ print NF\}'
3
```
The following example illustrates several equivalent ways to specify test. txt as the input file for an awk command:

```
awk < test.txt \{\text{print} \$1\}awk '{ print $1 }' < test.txt
awk '{ print $1 }' test.txt
```
Yet another way is shown here (but as we've discussed earlier, it can be inefficient, so only do it if the cat command is adding value in some way):

cat test.txt | awk '{ print \$1 }'

This simple example of four ways to do the same task should illustrate why commenting awk calls of any complexity is almost always a good idea. The next person to look at your code may not know/remember the syntax you are using.

#### **ALIGNING TEXT WITH THE PRINTF COMMAND**

Since awk is a programming language inside a single command, it also has its own way of producing formatted output via the printf command.

Listing 5.7 displays the contents of columns2.txt and Listing 5.8 displays the contents of the shell script AlignColumns1.sh, which show you how to align the columns in a text file.

# *LISTING 5.7: columns2.txt*

```
one two
three four
one two three four
five six
one two three
four five
```
# *LISTING 5.8: AlignColumns1.sh*

```
awk '
{
    # left-align $1 on a 10-char column
    # right-align $2 on a 10-char column
    # right-align $3 on a 10-char column
    # right-align $4 on a 10-char column
    printf("%-10s*%10s*%10s*%10s*\n", $1, $2, $3, $4)
}
' columns2.txt
```
Listing 5.8 contains a printf() statement that displays the first four fields of each row in the file columns2.txt, where each field is 10 characters wide.

The output from launching the code in Listing 5.8 is here:

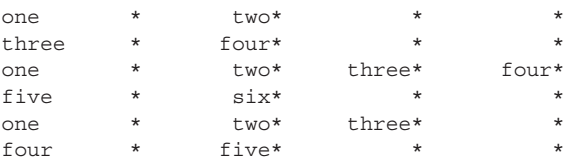

Keep in mind that  $print$  is reasonably powerful and as such has its own syntax, which is beyond the scope of this chapter. A search online can find the manual pages and also discussions of "how to do X with printf()."

# **MATCHING WITH METACHARACTERS AND CHARACTER SETS**

If we can match a simple pattern, by now you probably expect that you can also match a regular expression, just as we did in grep and sed. Listing 5.9 displays the contents of Patterns1.sh, which uses metacharacters to match the beginning and the end of a line of text in the file columns2.txt.

# *LISTING 5.9: Patterns1.sh*

```
awk '
   /^f/ { print $1 }
   /two $/ { print $1 }
' columns2.txt
```
The output from launching Listing 5.9 is here:

one five four

Listing 5.10 displays the contents of RemoveColumns.txt with lines that contain a different number of columns.

### *LISTING 5.10: columns3.txt*

```
123 one two
456 three four
```

```
one two three four
five 123 six
one two three
four five
```
Listing 5.11 displays the contents of MatchAlpha1.sh, which matches text lines that start with alphabetic characters as well as lines that contain numeric strings in the second column.

#### *LISTING 5.11: MatchAlpha1.sh*

```
awk '
{ 
   if( $0 \sim \sqrt{(0-9)/} { print $0 }
   if( $0 \sim /^{\land} [a-z] + [0-9] /} { print $0 }
}
' columns3.txt
```
The output from Listing 5.11 is here:

123 one two 456 three four five 123 six

# **PRINTING LINES USING CONDITIONAL LOGIC**

Listing 5.12 displays the contents of products.txt, which contains three columns of information.

#### *LISTING 5.12: products.txt*

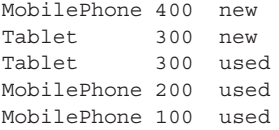

The following code snippet prints the lines of text in products.txt whose second column is greater than 300:

awk '\$2 > 300' products.txt

The output of the preceding code snippet is here:

MobilePhone 400 new

The following code snippet prints the lines of text in products.txt whose product is "new":

 $awk$  '( $$3 == "new"$ )' products.txt

The output of the preceding code snippet is here:

MobilePhone 400 new Tablet 300 new

The following code snippet prints the first and third columns of the lines of text in products.txt whose cost equals 300:

awk ' \$2 == 300 { print \$1, \$3 }' products.txt

The output of the preceding code snippet is here:

Tablet new Tablet used

The following code snippet prints the first and third columns of the lines of text in products.txt that start with the string Tablet:

```
awk '/^Tablet/ { print $1, $3 }' products.txt
```
The output of the preceding code snippet is here:

Tablet new Tablet used

# **SELECTING AND SWITCHING ANY TWO COLUMNS**

The example in this section shows you how to switch any pairs of columns (and display them) in the rows of a text file. Listing 5.13 displays the contents of switchcolumns.sh, which performs this task. Notice that the code does not require any REs.

# *LISTING 5.13: switchanytwocolumns.sh*

```
awk '
{
   if (NF >= 6) {
       printf("%s,%s\n", $6, $3) 
    } 
}
' manycolumns.txt
```
As you can see, the if statement in Listing 5.13 processes the rows that contain at least six columns and prints the sixth column and the third column. The output from Listing 5.13 is here:

four,one two,three three, three

If you want to switch the first two columns in manycolumns.txt, the code is even simpler:

```
awk –F" " '{print $2, $1}' < manycolumns.txt
```
# **REVERSING ALL ROWS WITH AWK**

The example in this section shows you how to reverse the order of all the columns in each row in a text file. Listing 5.14 displays the contents of manycolumns.txt and Listing 5.15 displays the contents of reversecolumns.sh, which perform this task. Notice that the code does not require any REs.

#### *LISTING 5.14: manycolumns.txt*

```
ten
one two three four
three four one two three four
one two three four one two three
five six seven
one two three four five
one two three one two three one two three
```
### *LISTING 5.15: reverserows.sh*

awk '

```
{
  for(i=NF;i>0;i--) printf "%s ",$i;print ""
}
' manycolumns.txt
```
Listing 5.15 consists of a one-line for a loop that contains the logic required to reverse the fields in each row of manycolumns.txt. In fact, you could even replace the contents of Listing 5.14 with the following one-liner:

```
awk ' { for(i=NF;i>0;i--) printf "%s ",$i;print "" } ' 
manycolumns.txt
```
The output from Listing 5.15 is here:

ten four three two one four three two one four three three two one four three two one seven six five five four three two one three two one three two one three two one

### **REVERSING THE LINES IN A FILE**

Listing 5.16 displays the contents of fliprows.sh, which illustrates how to "flip" the rows in a text file.

```
LISTING 5.16: fliprows.sh
```

```
awk '
{
  lines[i++]=\$0}
END { 
   for(j=i-1;j>=0;j--) print lines[j];
}
' manycolumns.txt
```
Listing 5.16 initializes the array lines with all the rows of the input file, and the BEGIN block contains a loop that prints the contents of lines in reverse order. You could even replace the contents of Listing 5.16 with the following one-liner:

```
awk '{ lines [i++]=$0 \} END { for (j=i-1;j >=0;j --) print lines [j]; }'
manycolumns.txt
```
The output from Listing 5.16 is here:

one two three one two three one two three one two three four five five six seven one two three four one two three three four one two three four one two three four ten

Incidentally, the BSD version of the Unix tail command can also reverse the order of the rows in a file, and it's much simpler than the awk script:

tail -r manycolumns.txt

# **SWITCHING TWO ADJACENT COLUMNS (1)**

The example in this section shows you how to switch pairs of columns in a text file. For example, we can switch the first two columns, and also switch the third and fourth columns, after we verify that they exist. Listing 5.17 displays the contents of switchcolumns.sh, which performs this task. Notice that the code does not require any REs.

# *LISTING 5.17: switchcolumns.sh*

```
awk '
  if(NF >= 2) { print $2, $1 }
  if(NF >= 4) { print $4, $3 }
' columns2.txt
```
The output from the awk script in Listing 5.17 is here:

```
two one
four three
two one
four three
six five
two one
five four
```
The first row of columns2.txt is not displayed because it contains only one field, which fails both if statements in Listing 5.17. If you look at the contents of columns2.txt, the third row contains four fields, but switchcolumns.sh splits that row into two separate rows (after switching the columns). The next section provides a solution for this detail.

# **SWITCHING TWO ADJACENT COLUMNS (2)**

Listing 5.18 displays the contents of switchcolumns2.sh, which prevents the row splitting by using the printf() function in awk.

*LISTING 5.18: switchcolumns2.sh*

```
awk '
{
   if (NF >= 2) {
       printf("%s,%s", $2, $1)
      if (NF \geq 4) {
          printf(",%s,%s", $4, $3)
 }
      print(f("n") }
}
' columns2.txt
```
Once again, the first row of columns2.txt is not displayed because it contains only one field, which fails both if statements in Listing 5.18. The output from the awk script in Listing 5.18 is here:

```
two,one
four,three
two, one, four, three
six,five
two,one
five,four
```
# **SWITCHING CONSECUTIVE COLUMNS**

The examples in the previous section work correctly for rows containing two or four columns, but they can become difficult to generalize in rows that have an arbitrarily large number of columns. However, the awk-based code example in this section does enable you to switch consecutive columns in a row, regardless of the number of columns in that row.

Listing 5.19 displays the contents of switchcolumns3.sh, which switches each pair of consecutive columns in manycolumns.txt.

#### *LISTING 5.19: switchcolumns3.sh*

```
awk '
{
 line = $0 split(line, fields, " ")
   fieldCount = length(fields)
  fc2 = int(fieldCount/2)*2 # switch consecutive columns
  for(idx=1; idx<=fc2; idx+=2) {
     printf("%s,%s,", fields[idx+1], fields[idx])
   }
```

```
 # odd column count?
  if( fieldCount \frac{1}{2} 2 != 0) {
      printf("%s",fields[fieldCount])
   }
   # print linefeed
   printf("\n")
}
' manycolumns.txt
```
Listing 5.19 initializes the variable line as the current line and creates an array field whose contents are the columns of line. Next, the variable fc2 is calculated as the largest even number that's no greater than the length of the array fields.

The next portion of Listing 5.19 contains a loop that switches consecutive columns of the current line. Notice that the subsequent if statement prints the rightmost field of the current line if the line has an odd number of fields. The last code snippet prints a linefeed (otherwise we would have a single line of output).

The output from the awk script is here:

```
ten
two,one,four,three,
four, three, two, one, four, three,
two, one, four, three, two, one, three
six,five,seven
two, one, four, three, five
two, one, one, three, three, two, two, one, three
```
There is one more detail to fix: remove the trailing "," that appears in rows with an even number of fields (can you explain why that happens?). One way to remove the trailing "," is with the sed command:

```
./switchcolumns3.sh | sed "s/,$//"
```
As you can see, the solution in Listing 5.19 is elegant in its simplicity (are you surprised?). In fact, there are even more simple solutions available, but the current solution demonstrates some of the other things that you can do in an awk script.

Although there are few situations where you need a shell script such as columns3.sh (possibly never), the point to keep in mind is that this task can be performed in a very simple manner, without the use of any REs. If you think that the latter is easy to do, see if you can create a suitable regular expression (hint: it's very difficult!).

Another point to keep in mind: the complexity of the solution to a particular task can vary among languages (or utilities), and it's worthwhile learning different languages—such as those discussed in this book—so that you can solve tasks more easily.

Finally, keep in mind that a short and simple solution is easier to debug and enhance, not only for you but also for the people who inherit your code.

# **A MORE COMPLEX EXAMPLE**

The example in this section is admittedly more contrived than the other code samples, but it serves to illustrate the ease with which you can solve complex tasks with very simple awk scripts.

The awk script rotaterows.sh in this section does the following:

- 1. if the second field starts with the string six:
- 2. print the fourth, third, and first fields (if there are at least 4 fields), else
- 3. print the contents of the current row as-is
- 4. if the second field does not start with six, reverse the field order

Listing 5.20 displays the contents of rotaterows.sh, which performs the steps in the preceding list.

# *LISTING 5.20: rotaterows.sh*

```
awk '
{
  if (52 / \sim / \text{six} \cdot /) {
     if(NF>=4) { print $4, $3, $1 }
     else { print $0 }
   }
   else {
      for(i=NF;i>0;i--) printf "%s ",$i;print ""
   }
}
' manycolumns.txt
```
Listing 5.20 initializes the variable line as the current line and creates an array field whose contents are the columns of lines. Next, the if statement checks if the second fields starts with the string six, in which case it contains another code block that contains additional conditional logic. That logic prints the fourth, third, and first columns if the current row has at least four columns, otherwise it prints the contents of the current line.

The else portion of the code in Listing 5.20 is executed when the second column does not start with the string six, in which case a for loop is executed that reverses the order of the columns in the current row. The output from launching the code in Listing 5.20 is here:

```
ten
four three two one 
four three two one four three 
three two one four three two one 
five six seven
five four three two one 
three two one three two one three two one
```
Notice that Listing 5.20 is slightly shorter than Listing 5.19 from the previous use case, even though the current task is arguably more complex.

If you still aren't convinced of the power of awk scripts, suppose you need to do the following:

- 1. for rows with at least two and at most five columns:
- 2. if the second field starts with f and the fourth field starts with t: print the fourth, third, and first columns
- 3. otherwise reverse the order of the columns in the current row

Listing 5.21 displays the contents of rotaterows2.sh, which performs the steps in the preceding list.

# *LISTING 5.21: rotaterows2.sh*

```
awk '
{
  if ( NF >= 2 & & NF <= 5) {
     if ((\$2 \sim /^4 \text{f}*) \& (\$4 \sim /^4 \text{t}*))) {
          print $4, $3, $1
       }
   }
   else {
      for(i=NF;i>0;i--) printf "%s ",$i;print ""
   }
}
' manycolumns.txt
```
If you have read the code in the previous two sections, the code in Listing 5.21 ought to be self-explanatory. Notice that Listing 5.21 has the same number of lines of code as Listing 5.20, despite having slightly greater complexity in terms of conditional logic.

Another point to notice is that Listing 5.21 is a straightforward implementation of the description of the task: if you read the code aloud, it's almost like English sentences, and the code contains only two simple REs.

# **CHAPTER SUMMARY**

This chapter introduced you to the sed utility, illustrating the basic tasks of data transformation: allowing additions, removal, and mutation of data by matching individual patterns, or matching the position of the rows in a file, or a combination of the two.

Moreover, we showed that sed not only uses REs to match data, similar to the grep command, but can also use REs to describe how to transform the data.

Next you learned about the awk command, which is its own programming language that supports REs. A series of examples showed the versatility of the awk command, and hopefully communicated the sense that it is an even more flexible and powerful utility than we can show in a single chapter.

Now that you have finished this book, you might be interested in "next steps" to learn more about REs. The answer to this question varies widely,

mainly because the answer depends heavily on your objectives. The best answer is to try techniques from the book out on a problem or task you care about, professionally or personally. Precisely what that might be depends on who you are, as the needs of a data scientist, manager, student, or developer are all different. In addition, keep what you learned in mind as you tackle new challenges. Sometimes knowing a technique is possible makes finding a solution easier, even if you have to reread the section to remember exactly how the syntax works. In addition, there are various online resources and literature describing how to create complex and arcane regular expressions.

At this point there is one more thing to say: congratulations! You have completed a fast-paced yet dense book, and if you are an RE neophyte, the material will probably keep you busy for many hours. The examples in the chapters provide a solid foundation, and the Appendices contain additional examples of REs in Perl, Java, and Scala. The combined effect demonstrates that the universe of possibilities is larger than the examples in this book, and ultimately they will spark ideas in you. Good luck!

# **APPENDIX**

# *REs IN PERL*

 $\prod$ <br>that pe his Appendix contains an assortment of REs in Perl, with code snippets from earlier chapters that have been converted to Perl syntax. Please keep in mind that you will learn only rudimentary Perl functionality that pertains to REs, and that Perl has powerful features that are not discussed because they are beyond the scope of this Appendix.

The first section of this chapter is similar to the examples in Chapter 1, but without fully replicating the same details. Although the REs in this section are often the same as their counterparts in Chapter 1, there are some syntactic differences when you invoke Perl "one-liners" from the command line, versus doing so with the grep command.

The second section in this chapter contains a description of metacharacters and character classes, along with code snippets that illustrate how to use them. For example, you will see how to match alphabetic characters (uppercase, lowercase, or a combination of both types), pure digits, and regular expressions with combinations of digits and alphabetic characters.

The third section contains REs that match dates, phone numbers, and zip codes. This section also contains REs that match various types of numbers, such as integers, decimals, hexadecimals, octals, and binary numbers. You will also learn how to work with scientific numbers and REs.

The final section contains REs that match IP addresses and simple comment strings (in source code), as well as REs for matching ISBNs.

### **SIMPLE EXAMPLES OF REs**

Recall that Chapter 1 uses the Unix grep utility and the Unix egrep utility to illustrate various REs, whereas this Appendix uses the Perl executable. If you work on a PC, please read the Preface for information about software to download to your PC so that you can run Perl commands.

Listing A.1 displays the contents of lines1.txt, which contains several lines of text that match various REs in this section.

#### *LISTING A.1: lines1.txt*

```
the dog is grey and the cat is gray.
this dog is grey
that cat is gray
```
As you can see, the word grey appears in the first and second lines, the word gray appears in the first and third lines, and all three lines contain either grey or gray.

Here are the tasks that we want to perform:

- 1. Find the lines that contain grey.
- 2. Find the lines that contain gray.
- 3. Find the lines that contain either grey or gray.

The following command performs the first task:

perl -wln -e 'print if /gray/' lines1.txt

The output is here:

```
the dog is grey and the cat is gray.
this dog is grey
```
The preceding Perl command contains command-line options that specify the following:

-w : Use warnings.

- -l : Remove ("chomp" in Perl parlance) the newline character from each line before processing and place it back during printing.
- -n : Create an implicit while(<>) { ... } loop to perform an action on each line.
- -e : Direct the Perl interpreter to execute the code that follows it.

Finally, print the entire line if the line contains the word gray.

The following command performs the second task:

perl -wln -e 'print if /grey/' lines1.txt

The output is here:

the dog is grey and the cat is gray. that cat is gray

#### **Your First Character Class**

The examples in the previous section show you how to search for hardcoded strings in a text file. You can combine two search expressions into one by using a character class. Specifically, suppose you want to search for either gray

or grey in a text file, which means matching with the vowel a or the vowel e. Square brackets provide this functionality: the term [ae] means "use either a or e" (and later you'll see other variations, such as a range of letters or numbers).

The following command performs the third task listed in the previous section:

```
perl -wln -e 'print if /gr[ae]y/' lines1.txt
```
The output is here:

```
the dog is grey and the cat is gray.
this dog is grey 
that cat is gray
```
The term gr [ae] y is a compact way of representing the two strings gray and grey. The order of the letters in the square brackets is irrelevant, which means that the third task can also be solved with this command:

perl -wln -e 'print if /gr[ae]y/' lines1.txt

The output is here:

```
the dog is grey and the cat is gray.
this dog is grey 
that cat is gray
```
# **Specifying a Range of Letters**

We can "expand" the RE in the preceding code snippet to include all the lowercase letters of the alphabet, which is represented by [a-z]. We can find all the lines that contain a string that is of the form  $gr[a-z]y$ , which matches any string that meets the following conditions:

- 1. start with the letters gr
- 2. followed by any single letter a, b, c, …, z
- 3. end with the letter y

Just to confirm, launch the following command:

perl -wln -e 'print if /gr[az]y/' lines1.txt

The output is here:

the dog is grey and the cat is gray. this dog is grey that cat is gray

The only matches are grey and gray, but if the text file included a line with the string grzy, then this line would appear in the previous output.

We can also specify a single letter inside the square brackets. For example, the term [a] is an RE that matches the letter a. Launch this command:

perl -wln -e 'print if /[a]/' lines1.txt

The output is here:

the dog is grey and the cat is gray. that cat is gray

If we specify a vowel that does not appear in any word in lines1.txt, then there is no output. An example is here:

perl -wln -e 'print if /[u]/' lines1.txt

We can specify different ranges of letters. For example, suppose we want to find the lines that contain words with any vowel except for the vowels a or i. This expression will do the job:

perl -wln -e 'print if /[eou]/' lines1.txt

The output is here:

the dog is grey and the cat is gray. this dog is grey

Once again, the order of the letters in the square brackets is irrelevant, which means that the following commands have the same output:

perl -wln -e 'print if /[eou]/' lines1.txt perl -wln -e 'print if /[oeu]/' lines1.txt perl -wln -e 'print if /[oue]/' lines1.txt

# **WORKING WITH THE "^" AND "\$" METACHARACTERS**

The "^" metacharacter matches a pattern that starts from the beginning of a line. For example, the RE "^the" matches any lines that start with the string the, as shown here:

perl -wln -e 'print if /^the/' lines1.txt

The output is here:

the dog is grey and the cat is gray.

On the other hand, the RE "^[the]" matches any lines that start with either a t, or an h, or an e, as shown here:

perl -wln -e 'print if /^[the]/' lines1.txt

The output is here:

the dog is grey and the cat is gray. this dog is grey that cat is gray

# **Excluding Matches with the "**^**" Metacharacter**

The interpretation of the "^" metacharacter is based on whether it's specified inside or outside (and precedes) a pair of square brackets. If it's inside the brackets, it means "do not use these letters", and if it precedes the brackets (as you saw in the previous section), it means "starting from the leftmost position of a string, match the pattern that follows the ^ character".

For example, the following RE matches any lines that start with the letter t:

```
perl -wln -e 'print if /^[t]/' lines1.txt
```
The output is here:

the dog is grey and the cat is gray. this dog is grey that cat is gray

By contrast, the following RE matches any lines that do *not* start with the letter t, and in this case, there are no matching lines:

perl -wln -e 'print if /^[^t]/' lines1.txt

Since every line starts with the letter t, you can specify any other letter in the preceding code snippet and the result matches all the lines in the text file. For example, the following RE matches all lines:

perl -wln -e 'print if /^[^z]/' lines1.txt

The output is here:

the dog is grey and the cat is gray. this dog is grey that cat is gray

# **Matches with the "**\$**" Metacharacter**

The "\$" metacharacter enables you to match letters or words that appear at the end of a line. For example, the following expression matches any lines that end with the word gray:

```
perl -wln -e 'print if /gray$/' lines1.txt
```
The output is here:

that cat is gray

Notice that the first line is excluded: the next section explains why this happened, and also the type of RE that will match the first line.

# **WORKING WITH ".", "\*", AND "\" METACHARACTERS**

The "." metacharacter matches any single character (except a linefeed). At the other extreme is the "\*" metacharacter that matches zero or more  occurrences of any character. The "\*" metacharacter is useful when you want to match the intervening letters between a start character (or word) and an end character (or word).

For example, if you want to match the lines that start with the letter  $t$ , followed by an occurrence of the word gray, use this expression:

perl -wln -e 'print if /^t.\*gray/' lines1.txt

The output is here:

```
the dog is grey and the cat is gray.
that cat is gray
```
Notice how the "\*" metacharacter enables you to "ignore" the intervening characters between the initial t and the occurrence of the word gray somewhere else in a line.

If you want to match the lines that start with the word the, followed by an occurrence of the word gray, use this expression:

```
perl -wln -e 'print if /^the.*gray/' lines1.txt
```
The output is here:

the dog is grey and the cat is gray.

You can match the final "." character with the following expression:

perl -wln -e 'print if /^t.\*gray.\$/' lines1.txt

The output is here:

the dog is grey and the cat is gray.

The following expression only matches one line:

perl -wln -e 'print if /^the.\*gray.\$/' lines1.txt

The output is here:

the dog is grey and the cat is gray.

Yet another variation of the preceding code snippet is here:

perl -wln -e 'print if /^t.\*gra.\$/' lines1.txt

The output is here:

that cat is gray

#### **Checking for Whitespaces**

Listing A.2 displays the contents of spaces.txt, which contains several lines of text consisting many of whitespaces.
#### *LISTING A.2: spaces.txt*

```
x
y
z w
a
```
Match all lines that contain a whitespace with this expression:

```
perl -wln -e 'print if / /' lines1.txt
```
The output is here:

x y z w

Match all lines that start with a whitespace with this expression:

```
perl -wln -e 'print if /^ /' lines1.txt
```
The output (of two lines) is here:

x Match all lines that end with a whitespace with this expression:

```
perl -wln -e 'print if / $/' lines1.txt
```
The output (of two lines) is here:

#### y

Match lines that contain only whitespaces with this expression:

perl -wln -e 'print if  $\binom{1}{1}$  |  $\pm$ \$/' lines1.txt

The output consists of one blank line.

*Note* that the following REs will not match just the lines that contain only whitespaces:

```
perl -wln -e 'print if /[ ][ ]+.*$/' spaces.txt
perl -wln -e 'print if \wedge [ ][ ].$/' spaces.txt
perl -wln -e 'print if /[ ][ ].*$/' spaces.txt
perl -wln -e 'print if \bigwedge^{\mathsf{c}} [ ]*' spaces.txt
perl -wln -e 'print if \bigwedge^{\bullet} [ ].*$/' spaces.txt
```
Test your understanding of the metacharacters in this section by determining why the preceding REs also match lines that contain characters other than whitespaces.

Match empty lines with this very simple expression:

perl -wln -e 'print if /^\$/' spaces.txt

The output is a blank line, which you will see on the screen. *Note* that matching an empty line is different from matching a line containing only whitespaces.

#### **ESCAPING A METACHARACTER**

Use the backslash "\" character to "escape" the interpretation of metacharacters. For example, the term "\." escapes the "." and matches a "." character that appears inside a line.

Listing A.3 displays the contents of lines2.txt, which contains several lines of text and an embedded "." character.

#### *LISTING A.3: lines2.txt*

```
the dog is grey. the cat is gray.
this dog is called doc. 
that cat is called .doc
```
If you want to match the lines that start with the letter t and also end with the word gray, use this expression:

perl -wln -e 'print if /^t.\*gray\.\$/' lines2.txt

The output is here:

the dog is grey and the cat is gray.

If you want to match the lines that contain a ".", use this expression:

perl -wln -e 'print if /\.\$/' lines2.txt

The output is here:

```
the dog is grey. the cat is gray.
this dog is called doc. 
that cat is called .doc
```
If you want to match the lines that match . doc, use this expression:

perl -wln -e 'print if /\.doc/' lines2.txt

The output is here:

that cat is called .doc

The following expression matches the lines that end with .doc:

perl -wln -e 'print if /\.doc\$/' lines2.txt

The output is here:

that cat is called .doc

#### **MIXING (AND ESCAPING) METACHARACTERS**

Listing A.4 displays the contents of lines3.txt, which is used in some RE code snippets in this section.

#### *LISTING A.4: lines3.txt*

```
grey.
.gray
dog
doggy
cat
catty
  catfish
  small catfish
```
If you want to match the lines that contain dog, use this expression:

```
perl -wln -e 'print if /dog/' lines3.txt
```
The output is here:

```
dog
doggy
```
If you want to match the lines that start with the word dog, use this expression:

```
perl -wln -e 'print if /^dog/' lines3.txt
```
The output is here:

dog doggy

If you want to match the lines that end with the word dog, use this expression:

```
perl -wln -e 'print if /dog$/' lines3.txt
```
The output is here:

dog

If you want to match the lines that start and also end with the word dog, use this expression:

perl -wln -e 'print if /^dog\$/' lines3.txt

The output is here:

dog

If you want to match the lines that start with a blank space, use this expression: perl -wln -e 'print if /^ /' lines3.txt

The output is here:

catfish

If you want to match the lines that start with a period, use this expression:

perl -wln -e 'print if /^\./' lines3.txt

The output is here:

.gray

If you want to match the lines with any occurrence of a period, use this expression:

```
perl -wln -e 'print if /\./' lines3.txt
```
The output is here:

grey. .gray

By contrast, the following expression matches all lines because the "." metacharacter has not been escaped:

perl -wln -e 'print if /^./' lines3.txt

The output is here:

```
grey. 
.gray 
dog
doggy
cat
catty
  catfish
  small catfish
```
The following expression matches lines that contain the string that ends with cat:

perl -wln -e 'print if /cat\b/' lines3.txt

The output is here:

cat

The following expression matches lines that start with a space, followed by any characters, and then followed by the string cat:

perl -wln -e 'print if /[ ].\*cat/' lines3.txt

The output is here:

 catfish small catfish The following expression matches lines that contain the letter  $r$  or the letter  $e$ :

perl -wln -e 'print if /[re]/' lines3.txt

The output is here:

grey. .gray

The following expression matches lines that contain the letter g, followed by either the letter  $r$  or the letter  $e$ :

perl -wln -e 'print if /g[re]/' lines3.txt

The output is here:

grey.

The following three REs match the word grey:

perl -wln -e 'print if /^[.g][re]/' lines3.txt perl -wln -e 'print if /^[\.g][re]/' lines3.txt perl -wln -e 'print if /^[^.][re]/' lines3.txt

This RE matches the word .gray:

perl -wln -e 'print if /^.[g][re]/' lines3.txt

# **THE "?" METACHARACTER**

Listing A.5 displays the contents of lines4.txt, which is used in some RE code snippets in this section.

#### *LISTING A.5: lines4.txt*

```
yes?
yes123? or no?
maybe?
maybe...? perhaps?
either/or? or yes?
```
The following expression matches lines that contain a period before a question mark "?":

perl -wln -e 'print if  $/\lceil$ .[?]/' lines4.txt

The output is here:

maybe...? perhaps?

The following expression matches lines that contain the word or:

perl -wln -e 'print if /or/' lines4.txt

The output is here:

yes123? or no? either/or? or yes?

The following expression matches lines that match the sequence of the word  $\sigma r$ , followed by a ?, followed by a blank space, and then another occurrence of or:

perl -wln -e 'print if /or? or/' lines4.txt

The output is here:

either/or? or yes?

The following expression matches lines that contain three consecutive dot "." characters:

perl -wln -e 'print if  $/\langle .|. \rangle$ ' lines4.txt

The output is here:

maybe...? perhaps?

The following expression matches all lines:

perl -wln -e 'print if /.../' lines4.txt

The output is here:

```
yes?
yes123? or no?
maybe?
maybe...? perhaps?
either/or? or yes?
```
The following expression matches lines that start with the word yes, and are optionally followed by the number 123:

```
perl -wln -e 'print if /^yes([123])?/' lines4.txt
```
The output is here:

yes? yes123? or no?

## **The "|" Metacharacter**

The following expression matches lines that start with maybe or with either:

perl -wln -e 'print if /(maybe|either)/' lines4.txt

The output is here:

maybe? maybe...? perhaps? either/or? or yes?

# **DATES AND METACHARACTERS**

Listing A.6 displays the contents of lines5.txt, which is used in some code snippets. As you can see, some of the lines contain valid dates and others contain invalid date formats.

#### *LISTING A.6: lines5.txt*

```
05/12/18
05/12/2018
05912918
05.12.18
05.12.2018
0591292018
```
The following expression matches lines that start with two digits (followed by anything):

perl -wln -e 'print if  $/$ <sup>^</sup>[0-9][0-9] $\}//$ ' lines5.txt

The output is here:

```
05/12/18
05/12/2018
05912918
05.12.18
05.12.2018
0591292018
```
The following expression matches lines that start with two digits (followed by a forward slash):

```
perl -wln -e 'print if /^[0-9][0-9]/' lines5.txt
```
The output is here:

05/12/18 05/12/2018

The following expression matches lines that start with two digits (followed by a forward slash or period):

perl -wln -e 'print if /^[0-9][0-9][/ .]/' lines5.txt

The output is here:

05/12/18 05/12/2018

```
05.12.18
05.12.2018
```
The following expression matches lines that end with a forward slash or period, preceded by two digits:

perl -wln -e 'print if /[/ .][0-9][0-9]\$/' lines5.txt

The output is here:

```
05/12/18
05/12/2018
05.12.18
05.12.2018
```
By contrast, the following expression matches lines that *contain* a forward slash or period, followed by two digits:

perl -wln -e 'print if /[/ .][0-9][0-9]/' lines5.txt

The output is here:

05/12/18 05.12.18

The following expression matches lines that contain four consecutive digits:

perl -wln -e 'print if /[0-9][0-9][0-9]/' lines5.txt

The output is here:

05/12/2018 05912918 05.12.2018 0591292018

The following expressions both match lines that end with four consecutive digits that are preceded by a forward slash or period:

```
perl -wln -e 'print if /[\/.][0-9][0-9][0-9]/' lines5.txt
perl -wln -e 'print if /[\/.][0-9][0-9][0-9]$/' lines5.txt
```
The output is here:

```
05/12/18
05/12/2018
05.12.18
05.12.2018
```
#### **Working with \d and \D Metaclasses**

A simpler (cleaner?) way to match a digit involves the \d character class (d is for digit). The following expression matches lines that contain three consecutive digits:

perl -wln -e 'print if /\d\d\d/' lines5.txt

The output is here:

05/12/2018 05912918 05.12.2018 0591292018

There is also a simpler way to match multiple consecutive digits via the \d character class. The following expression matches lines that contain three consecutive digits:

```
perl -wln -e 'print if /\d{3}/' lines5.txt
05/12/2018
05912918
05.12.2018
0591292018
```
The following expression matches lines that contain a pair of digits followed by a non-digit character:

```
perl -wln -e 'print if /\d{2}\D'' lines5.txt
05/12/18
05/12/2018
05.12.18
05.12.2018
```
The following expression matches lines that contain three pairs of digits that are separated by a non-digit character:

```
perl -wln -e 'print if \d{2}\D\d{2}/\D\d{2}/' lines5.txt
05/12/18
05/12/2018
05.12.18
05.12.2018
```
The following expression matches lines that contain three pairs of digits that are separated by a non-digit character, and also *excludes* four-digit sequences:

```
perl -wln -e 'print if /\d{2}\D\d{2}\D\d{2}\' lines5.txt
05/12/18
05.12.18
```
# **REs AND ZIP CODES (U.S. AND CANADIAN)**

Listing A.7 displays the contents of lines6.txt, which is used in some code snippets.

#### *LISTING A.7: lines6.txt*

```
94053
94053-06123
9405306123
V6K 8Z3
```

```
36K8Z3
123-45-6789
jsmith@acme.com
john.smith@acme.com
650 123-4567 
650 123 4567 
(650) 123 4567 
1-650 123-4567
```
The following RE matches strings that contain five digits, which is a common U.S. zip code pattern:

perl -wln -e 'print if /\d{5}/' lines6.txt

The output is here:

94053 94053-06123s 9405306123

The following expression matches U.S. zip codes consisting of five digits:

perl -wln -e 'print if /^\d{5}\$/' lines6.txt

The output is here:

94053

The following expression matches U.S. zip codes consisting of five digits followed by a hyphen, and then followed by another five digits:

perl -wln -e 'print if  $/\lambda_{5}-\d{5}\$ /' lines6.txt

The output is here:

94053-06123

Valid Canadian postal codes are of the form A1A 1A1, where A is a capital letter and 1 is a digit (with a space between the two triplets). The following RE matches Canadian zip codes:

egrep "^[A-Z][0-9][A-Z] [0-9][A-Z][0-9]" lines6.txt

The output is here:

V6K 8Z3

The following RE matches U.S. social security numbers (SSNs) consisting of three digits followed by a hyphen, two digits followed by a hyphen, and ending with three digits:

perl -wln -e 'print if  $/\d{3}-\d{2}-\d{4}/'$  lines6.txt

The output is here:

123-45-6789

#### **REs AND EMAIL ADDRESSES**

Matching email addresses is a complex task. This section provides REs that match common (but not all) email addresses that have the following pattern:

- 1. an initial string having at least four characters and at most twelve characters (which can be any combination of lowercase letters, uppercase letters, or digits), then
- 2. followed by the "@" symbol, then
- 3. a string having at least four characters and at most twelve characters (which can be any combination of lowercase letters, uppercase letters, or digits), then
- 4. followed by the string ".com"

Here is the RE that has the structure described in the preceding list that matches an email address:

```
perl -wln -e 'print if /^[A-Za-z0-9]{4,12}\@[A-Za-z0-9]{4,8}\.
com$/' lines6.txt
```
The output is here:

jsmith@acme.com

There are some limitations regarding the preceding RE. First, it only matches email addresses with the suffix .com. Second, longer (yet still valid) email addresses are excluded, such as the one shown here:

```
myverylongemailaddress@acme.com
```
Third, it excludes special characters (such as \_, %, and so forth) as part of the email address.

Consequently, you need to make decisions about the allowable set of email addresses that you want to match with your RE.

The following RE has the structure described in the preceding list, and also allows a dot "." as in the initial portion of the email address:

```
perl -wln -e 'print if /^[A-Za-z0-9]{4,12}\.[A-Za-z0-9]{4,12}\@
[A-Za-z0-9]{4,8}\.com$/' lines6.txt
```
The output is here:

john.smith@acme.com

The section shown in bold in the preceding RE shows you how to match the dot "." character, followed by an alphanumeric string that has at least four characters and at most twelve characters.

#### **REs AND U.S. PHONE NUMBERS**

The following RE matches U.S. phone numbers of the form ddd ddd dddd:

```
perl -wln -e 'print if /\lambda_{3} \d{3} \d{4}/' lines6.txt
```
The output is here:

650 123 4567

The following RE matches U.S. phone numbers of the form ddd ddddddd:

perl -wln -e 'print if  $/\lambda$   $d$   $3$   $\d$   $d$   $\lceil 4 \rceil /$ ' lines6.txt

The output is here:

```
650 123-4567
```
The following RE matches U.S. phone numbers of the form (ddd) ddddddd:

```
perl -wln -e 'print if /\^{\{3\}} \d{3} - \d{4}/' lines6.txt
```
The output is here:

```
(650) 123-4567
```
The following RE matches U.S. phone numbers of the form 1-ddd ddddddd:

perl -wln -e 'print if  $/^1-\d{3} \d{3}-\d{4}/'$  lines6.txt

The output is here:

1-(650) 123-4567

#### **WORKING WITH NUMBERS**

This section contains examples of REs that match integers, floating point numbers, hexadecimal numbers, octal numbers, and binary numbers. The subsequent section discusses REs for scientific numbers, which are a "generalization" of decimal numbers: they are more complex, and so they merit their own section.

Listing A.8 displays the contents of numbers.txt, which is used in some RE code snippets in this section.

#### *LISTING A.8: numbers.txt*

```
#integers 
1234
-123
```

```
#floating point numbers
1234.432
-123.528
0.458
#hexadecimal numbers
12345
FA4389
0xFA4389
0X4A3E5C
#octal numbers
1234
03434
#binary numbers
010101
110101
0b010101
```
# **REs, Integers, and Decimal Numbers**

The following RE matches positive integers and negative integers:

perl -wln -e 'print if  $\int_{-}|+|? \dagger|+|$ ? | numbers.txt

The output is here:

The following RE matches positive integers, negative integers, and decimal numbers:

perl -wln -e 'print if  $/\ ([-]+] ? \d+ ([\.]\ ?\d*)\$ ' numbers.txt

The output is here:

```
1234
-123
1234.432
-123.528
0.458
12345
1234
03434
010101
110101
```
The following RE matches only decimal numbers:

perl -wln -e 'print if  $/\$ [-|+]?\d+([\.]\d\*)\$/' numbers.txt

The output is here:

1234.432 -123.528 0.458

### **REs and Hexadecimal Numbers**

Hexadecimal numbers can contain the digits 0 through 9 and also the letters A through F, and can also start with 0x or 0X (both of which are optional). The following RE matches hexadecimal numbers (and other patterns as well) without a 0x or 0X prefix:

```
perl -wln -e 'print if /^[a-fA-F0-9]+$/' numbers.txt
```
The output is here:

Notice that integers, octal numbers, and binary numbers also appear in the preceding list (because they are valid hexadecimal numbers).

The following RE matches hexadecimal numbers that start with either 0x or 0X:

perl -wln -e 'print if  $/^{\wedge}$  (0x|0X)[a-fA-F0-9]+\$/' numbers.txt

The output is here:

0xFA4389 0X4A3E5C

#### **REs and Octal Numbers**

The following RE matches octal numbers without a 0 prefix:

```
perl -wln -e 'print if \binom{1-7}{1-7} [0-7] +$/' numbers.txt
```
The output is here:

Notice that there are two occurrences of the number 1234: the first one appears as an integer (and it's a valid octal number) and the second one appears in the section with octal numbers. Moreover, the number 110101 from the binary section is also a valid octal number.

The following RE matches octal numbers with a 0 prefix:

perl -wln -e 'print if  $/$ 0?[1-7]+\$/' numbers.txt

The output is here:

Once again, there are two occurrences of the number 1234: the first one appears as an integer (and it's a valid octal number) and the second one appears in the section with octal numbers.

#### **REs and Binary Numbers**

The following RE matches binary numbers without a 0b prefix:

perl -wln -e 'print if  $/$ <sup>^</sup>[0-1]+\$/' numbers.txt

The output is here:

010101 110101

The following RE matches binary numbers with or without a 0b prefix:

perl -wln -e 'print if  $/$  (^[0-1]+|0b[0-1]+)\$/' numbers.txt

The output is here:

010101 110101 0b010101

#### **REs AND SCIENTIFIC NUMBERS**

This section contains examples of REs that match scientific numbers and hexadecimal numbers.

Listing A.9 displays the contents of lines7.txt and Listing A.10 displays the contents of lines8.txt, which are used in some code snippets.

#### *LISTING A.9: lines7.txt*

```
192.168.3.99
192.168.123.065
// this is a comment
v = 7; // this is also a comment
/* the third comment */
x = 7; /* the fourth comment */
y = \Upsilon;
MyPaSsW0rd
mypasss0rd
```
#### *LISTING A.10: lines8.txt* 0.123  $z = 0x$ FFFF00; +13 423.2e32 -7.20e+19  $-.4E-8$ -27.6603 +0005

Matching all scientific numbers (and nothing else) is rather complex, and this section contains some REs that *partially* succeed in this task. A useful exercise for you is to determine why these REs contain "false positives" (i.e., strings that you want to exclude).

Option #1: the following RE matches scientific numbers:

```
perl -wln -e 'print if /\hat{(-1)}\dx(([,.]\d{3})+)?([,.]\d+)?([eE][+-
]?\d+)?$'/ lines8.txt
```
The output is here:

```
0.123
+13
423.2e32
-7.20e+19
-.4E-8-27.6603
+0005
```
125.e12

Unfortunately, the preceding RE also matches IP addresses (in lines7.txt):

```
perl -wln -e 'print if /\ ( +-] ?\d*(([, .] \d{3})+) ?([, .] \d+) ?([eE] [+-]]?\d+)?$'/ lines7.txt
```
The output is here:

192.168.123.065

Option #2: the following RE matches scientific numbers:

perl -wln -e 'print if /[-]?\d+(?:\.\d\*)?(?:[eE][+\-]?\d+)?' lines8.txt

The output is here:

```
0.123
z = 0xFFFF00;
+13423.2e32
-7.20e+19
-.4E-8-27.6603
+0005
125.e12
```
For your convenience, Listing A.11 displays the contents of scientific. sh, which contains an assortment of REs that check for scientific numbers, tested against the file lines8.txt.

#### *LISTING A.11: scientific.sh*

```
echo "*** Option #1:"
echo "--------------"
perl -wln -e 'print if /^{[+-]}\dagger(([,.]\d{3})+)?([,.]\d+)?([eE]
[+-]?\dd+)?; / lines8.txt
echo "*** Option #2:"
echo "--------------"
perl -wln -e 'print if /\ [+-]?\d*(([.,.]\d{3})+)?([.,.]\d+)?([ee][+-]?\d+)?$'/ lines8.txt
echo "*** Option #3:"
echo "--------------"
perl -wln -e 'print if /[-]?\d+(?:\.\d*)?(?:[eE][+\-]?\d+)?'/ 
lines8.txt
echo "*** Option #4:"
echo "--------------"
perl -wln -e 'print if /[ - ] ? \d+ ( ? : \d*) ? ( ? : [eE] [ + \ -] ? \d+) ?' /lines8.txt
echo "*** Option #5:"
echo "--------------"
perl -wln -e 'print if /[-]?(?:0|[1-9]\d*)(?:\.\d*)?(?:[eE][+\-]?\
d+)?'/ lines8.txt
echo "*** Option #6:"
echo "--------------"
perl -wln -e 'print if /[-]?(?:0|[1-9]\d*)(?:\.\d*)?(?:[eE][+\-]?\
d+)?'/ lines8.txt
echo "*** Option #7:"
echo "--------------"
perl -wln -e 'print if /[-]?(?:0[1-9]\d*)(?:\.\d*)?(?:[eE][+\-]?\
d+)?'/ lines8.txt
echo "*** Option #8:"
echo "--------------"
perl -wln -e 'print if /[+(-] ? (?:0] [1-9] \d*)(?:\.\d*)?(?:[eE][+(-] ? \ddot{\mathcal{A}}+ ) ?' / lines8.txt
```
Launch the code in Listing A.9 with this command:

./scientific.sh > scientific.out

Listing A.12 displays the contents of scientific.out, which displays the result of launching the shell script scientific.sh displayed in Listing A.11.

*LISTING A.12: scientific.out* \*\*\* Option #1: -------------- 0.123 +13 423.2e32 -7.20e+19  $-0.4E-8$ -27.6603 +0005 \*\*\* Option #2: -------------- 192.168.123.065 \*\*\* Option #3: -------------- 0.123  $z = 0x$ FFFF00;  $+13$ 423.2e32 -7.20e+19  $-0.4E-8$ -27.6603 +0005 125.e12 \*\*\* Option #4: -------------- 192.168.3.99 192.168.123.065  $v = 7$ ; // this is also a comment  $x = 7$ ; /\* the fourth comment \*/ \*\*\* Option #5: -------------- 0.123  $z = 0x$ FFFF00;  $+13$ 423.2e32 -7.20e+19  $-0.4E-8$ -27.6603 +0005 125.e12 \*\*\* Option #6: -------------- 192.168.3.99 192.168.123.065  $v = 7$ ; // this is also a comment  $x = 7$ ; /\* the fourth comment \*/ \*\*\* Option #7: -------------- 0.123  $z = 0x$ FFFF00; +13 423.2e32 -7.20e+19  $-.4E-8$ -27.6603

```
+0005
125.e12
*** Option #8:
--------------
0.123
z = 0xFFFF00;
+13
423.2e32
-7.20e+19
-.4E-8-27.6603
+0005
125.e12
```
As you can see, the REs in Listing A.10 have varying degrees of success in terms of matching scientific numbers. In general, they err by matching "false positives" (numbers that are *not* valid scientific numbers) instead of excluding "false negatives" (numbers that *are* valid scientific numbers).

# **DETECTING URL PATTERNS**

Listing A.13 displays the contents of urls.txt, which contains examples of ftp, http, and https URLs.

```
LISTING A.13: urls.txt
```

```
ftp://www.acme.com
http://www.bdnf.com
https://www.ceog.com
a line with https://www.ceog.com embedded in it
```
The following snippet matches the lines that contain the strings http or https:

perl -wln -e 'print if /http/' urls.txt

The output is here:

```
ftp://www.acme.com
http://www.bdnf.com
https://www.ceog.com
a line with https://www.ceog.com embedded in it
```
The following snippet matches the lines that contain the strings http or https:

perl -wln -e 'print if /http?/' urls.txt

The output is here:

```
http://www.bdnf.com
https://www.ceog.com
a line with https://www.ceog.com embedded in it
```
The following snippet matches the lines that contain the strings ftp, http, or https:

```
ftp://www.acme.com
http://www.bdnf.com
https://www.ceog.com
a line with https://www.ceog.com embedded in it
```
The following snippet matches the lines that contain the string http embedded in the line of text:

```
perl -wln -e 'print if /^([a-z ]+)https?://[a-z\.]*/' urls.txt
```
The output is here:

```
a line with https://www.ceog.com embedded in it
```
One interesting point: the equivalent RE with the egrep command is here (the initial whitespace is specified in a *different* location):

egrep "^(**[ a-z]**+)https?://[a-z\.]\*" urls.txt

The preceding code snippet specifies a whitespace and any lowercase letter in this expression: [ a-z]. However, the corresponding section in the Perl expression must include the whitespace *after* the range of lowercase letters: [a-z ]. If you do not make this slight modification, you will see the following error message:

Unquoted string "a" may clash with future reserved word at -e line 1. syntax error at -e line 1, near "a-z"

#### **REs AND ISBNS**

Valid IBSNs can start with the optional string ISBN, and also contain either ten-digit sequences or thirteen-digit sequences. Listing A.13 displays the contents of ISBN.txt, which contains examples of valid ISBN numbers.

#### *LISTING A.14: ISBN.txt*

```
ISBN 978-0-596-52068-7 
ISBN-13: 978-0-596-52068-7 
ISBN-10 0-596-52068-9 
978 0 596 52068 7 
9780596520687 
0-596-52068-9
```
Notice that the first line in Listing A.14 contains the string ISBN followed by a blank space, and the next two lines contain the string ISBN, followed by a hyphen, and then two more digits, and then either a colon ":" or a blank space. Those two lines end with a hyphenated thirteen-digit number and a hyphenated ten-digit number, respectively.

The fourth line in Listing A.14 contains a thirteen-digit number with white spaces; the fifth line contains a "pure" thirteen-digit number; and the sixth line contains a hyphenated ten-digit number.

Now let's see how to match the numeric portion of the ISBNs in Listing A.14. The following RE matches the digits in the first and the second lines:

```
\d{3}-\d{-\d{3}-\d{5}-\d
```
The following RE matches the digits in the third line as well as the sixth line:

 $\d- \d{3} - \d{5} - \d$ 

The following RE matches the digits in the fourth line:

```
\d{3} \d{d}{3} \d{f}
```
The following RE matches the digits in the fifth line:

 $\d{13}$ 

Now let's create REs for the text prefix (when present) and combine them with the earlier list of REs to match entire lines in Listing A.14. The result involves four REs, as shown in the following examples:

1. the RE  $(^( [A-Z] {4} [ -]?)? \d{3} - \d{3} - \d{5} - \d)$ matches:

```
ISBN 978-0-596-52068-7 
ISBN-13: 978-0-596-52068-7 
ISBN-10 0-596-52068-9
```
2. the RE  $(\d{3} \d{3} \d{3} \d{5} \d)$  matches:

978-0-596-52068-7 978 0 596 52068 7

3. the RE  $(\d{13})$  matches:

9780596520687

4. the RE  $(\dagger \dagger \dagger)$ -\d{5}-\d) matches:

0-596-52068-9

Now we can combine the preceding four REs to create a single (and lengthy) RE that matches every valid ISBN in the text file ISBN.txt:

```
perl -wln -e 'print if /^((([A-Z]{4}-\d{2}: \d{3}-\d-)|([A-Z]{4}-\
d{2} \ d{-} \ d{3} - d{5} - d \ (A - 2) {4} [ -] ?)? d{3} - d{5} - \ dd)|(\d{3} \d \d{3} \d{5} \d)|(\d{13})|(\d-\d{3}-\d{5}-\d)/' ISBN.txt
```
If you decide to use the preceding RE in a bash script, please include a comment block that explains how you derived the RE and any other assumptions that you made for the task at hand.

#### **MISCELLANEOUS PATTERNS**

This section contains examples of REs that match simple comment strings (in source code). Listing A.15 displays the contents of lines7.txt, which is used in some code snippets.

```
LISTING A.15: lines7.txt
```

```
192.168.3.99
192.168.123.065
// this is a comment
v = 7; // this is also a comment
/* the third comment */
x = 7; /* the fourth comment */y = \Upsilonz = 0xFFFF00;
MyPaSsW0rd
mypasss0rd
```
The following RE matches lines that start with //:

perl -wln -e 'print if  $/\sqrt{\langle}/\langle/2\rangle$ ' lines7.txt

The output is here:

```
// this is a comment
```
The following RE matches lines that contain any occurrence of //:

```
perl -wln -e 'print if /\/\/' lines7.txt
```
The output is here:

```
// this is a comment
v = 7; // this is also a comment
```
The following RE matches lines that start with /\*:

perl -wln -e 'print if  $/\^{\wedge}\!//\^{\star}/'$  lines7.txt

The output is here:

```
/* the third comment */
```
The following RE matches lines that contain an occurrence of  $\sqrt{*}$ :

```
perl -wln -e 'print if /^\/\*/' lines7.txt
```
The output is here:

/\* the third comment \*/  $x = 7$ ;  $/*$  the fourth comment  $*/$ 

#### **REs AND IP ADDRESSES**

This section contains examples of REs that match IP addresses that are in Listing A.15 in the previous section.

The following RE matches arbitrary valid IP addresses:

```
perl -wln -e 'print if /\d{1,3}\.\d{1,3}\.\d{1,3}\.\d{1,3}'
lines7.txt
```
The output is here:

192.168.3.99 192.168.123.065

The following RE matches valid IP addresses that contain three digits in all four components:

perl -wln -e 'print if  $/\lambda\{3}\.\d{3}\.\d{3}\.\d{3}\.\d{3}'$  lines7.txt

The output is here:

192.168.123.065

#### **MIXED-CASE STRINGS AND REs**

This section contains examples of REs that match mixed-case strings (typically user names). Listing A.15 displays the contents of lines10.txt, which is used in some code snippets.

#### *LISTING A.16: lines9.txt*

John Smith is grey. the cat is gray. He is John Smith. the cat is gray. He is John smith. the cat is gray. He is john smith. the cat is gray. that cat is called .doc

The following RE matches mixed-case strings:

perl -wln -e 'print if /[A-Z][a-z]+'/ lines9.txt

The output is here:

John Smith is grey. the cat is gray. He is John Smith. the cat is gray.

The following RE matches mixed-case strings that end with a period ".":

perl -wln -e 'print if  $/[A-Z][a-z]+\\$ .'/ lines9.txt

The output is here:

He is John Smith. the cat is gray.

The following RE matches mixed-case strings that start with an uppercase letter:

perl -wln -e 'print if  $\binom{A-Z}{A-Z}$  [a-z]+'/ lines9.txt

The output is here:

John Smith is grey. the cat is gray. He is John Smith. the cat is gray. He is John smith. the cat is gray. He is john smith. the cat is gray.

The following RE matches strings that start with an uppercase letter followed by a space, another lowercase string, and end in a period "."

perl -wln -e 'print if  $/[A-Z][a-z]+ [a-z]+\$ '/ lines9.txt

The output is here:

He is John smith. the cat is gray.

The following RE matches strings that start with an uppercase or lowercase J, followed by the letters ohn:

perl -wln -e 'print if /[Jj]ohn'/ lines9.txt

The output is here:

John Smith is grey. the cat is gray. He is John Smith. the cat is gray. He is John smith. the cat is gray. He is john smith. the cat is gray.

Another RE that uses the "|" metacharacter to match strings that contain either John or john is here:

perl -wln -e 'print if /(John|john)'/ lines9.txt

The output is here:

John Smith is grey. the cat is gray. He is John Smith. the cat is gray. He is John smith. the cat is gray. He is john smith. the cat is gray.

The following RE matches strings that do *not* start with an uppercase or lowercase J, followed by the letters ohn:

perl -wln -e 'print if /[^Jj]ohn)/' lines9.txt

There is no output for the preceding RE because there are no matching lines.

#### **USING \S AND \s WITH WHITESPACES**

The expression \s matches a single whitespace. The following expression matches lines that start with one or more whitespaces, followed by the string cat:

```
perl -wln -e 'print if /\s+cat/' lines3.txt
```
The output is here:

catfish

The following expression matches lines that start with one or more whitespaces, any number of characters, then followed by the string cat:

```
perl -wln -e 'print if /\s+.*cat'/ lines3.txt
```
The output is here:

 catfish small catfish

Use  $\S$  when you want to match non-whitespace characters. For example, the following expression matches lines that do not start with a whitespace:

perl -wln -e 'print if /^\S+'/ lines3.txt

The output is here:

grey. .gray dog doggy cat catty

#### **USING \W AND \w WITH WORDS**

The expression \w matches a single word. The following expression matches lines that start with a word:

```
perl -wln -e 'print if /^\w'/ lines3.txt
```
The output is here:

grey. dog doggy cat catty

The expression \W matches a non-word. The following expression matches lines that do not start with a word:

perl -wln -e 'print if /^\W'/ lines3.txt

The output is here:

.gray catfish small catfish

The following expression matches lines that do not start with a word, followed by the string cat:

perl -wln -e 'print if /^\Wcat'/ lines3.txt

The output is here:

catfish

#### **SEARCH AND REPLACE REs IN PERL**

In Chapter 1 the "use case" section contains a search-and-replace example that uses a Perl-based RE. For your convenience, Listing A.17 displays the contents of alphanums.txt, which consists of two comma-separated fields in each row.

#### *LISTING A.17: alphanums.txt*

"AAA\_1234\_4",1XY "BBB\_5678\_3",2YX "CCC\_9012\_2",3YZ "DDD\_3456\_1",4WX

A Perl-based RE for replacing everything except letters and digits with blank spaces is shown here:

perl -pln -e **'s/[^a-zA-Z0-9]/ /g'** alphanums.txt

The result of the preceding code snippet is here:

 AAA 1234 4 1XY BBB 5678 3 2YX CCC 9012 2 3YZ DDD 3456 1 4WX

If you read Chapter 5, you recognize that the RE (shown in bold) in the preceding code snippet bears an uncanny resemblance to a sed-based RE.

Now let's look at a Perl-based RE for replacing non-digits with blank spaces, as shown here:

perl -pln -e 's/[^0-9]/ /g' alphanums.txt

The result of the preceding code snippet is here:

 1234 4 1 5678 3 2 9012 2 3 3456 1 4

As you can see, each of the four output lines starts with five blank spaces because the preceding Perl snippet replaces a non-digit with a blank. Since the lines in alphanums.txt start with a quote ("), followed by three capital letters, then another quote ("), those five characters are replaced by blanks. Similar comments apply to the other whitespaces that appear in the output.

#### **TESTING REs: ARE THEY ALWAYS CORRECT?**

The concepts in this section are applicable to other programming languages, and not just with Perl. The key point to remember: if slightly different REs generate the same output, is this due to the contents of the dataset? Phrased in a slightly different way: how do you know that your dataset contains a sufficient variety of text strings to ensure that differences in the output of slightly different REs is not due to your specific dataset?

This is an important question. Consider a production application that has worked correctly for months with user-based input. Suddenly the application fails, and after much effort you discover that an RE in the application does not handle a rarely encountered character sequence.

As an example, the following RE matches all the lines in lines1.txt:

perl -ne 'print if /\bg\w+/' lines1.txt

The preceding snippet produces this output:

the dog is grey and the cat is gray. this dog is grey that cat is gray

Now consider the following REs that match lines with words ending with 'g':

```
perl -ne 'print if /g\w+b' lines1.txt<br>perl -ne 'print if /g\w+b' lines1.txt
perl -ne 'print if /g\w+\b/ ' lines1.txt
perl -ne 'print if /g\w+\b/ ' lines1.txt
perl -ne 'print if / g\w+\b/' lines1.txt
perl -ne 'print if /[^g ]g\w+\b/' lines1.txt
perl -ne 'print if /[ ]g\w+\b/' lines1.txt
perl -ne 'print if /[ ]g\S+\b/' lines1.txt
```
The preceding snippets produce the same output:

the dog is grey and the cat is gray. this dog is grey that cat is gray

However, the following snippet produces a different output:

perl -ne 'print if /[^ ]g\w\*\b/' lines1.txt

The result of the preceding code snippet is here:

the dog is grey and the cat is gray. this dog is grey

Next, the following REs match words that start with ' g ':

```
perl -ne 'print "\&\n" if \bigwleftarrow' lines1.txt
perl -ne 'print "$&\n" if /g\w+\b/ ' lines1.txt
perl -ne 'print "$&\n" if /g\w+\b/ ' lines1.txt
perl -ne 'print "$&\n" if / g\w+\b/' lines1.txt
perl -ne 'print "$&\n" if /[ ]g\w+\b/' lines1.txt
perl -ne 'print "$&\n" if / g\w+\b/' lines1.txt
```
The preceding snippets all produce the same output:

grey grey gray

However, the following snippets produce a different output:

perl -ne 'print "\$&\n" if /[^g ]g\w+\b/' lines1.txt

[empty output]

```
perl -ne 'print "$&\n" if /[^ ]g\w*\b/' lines1.txt
og
og
```
The code snippets are grouped in blocks, and in each block the code snippets look very similar, but they have subtle differences that require a solid understanding of metacharacters in REs.

While it's virtually impossible to check all possible combinations of characters in a text string, you need to be vigilant and test your REs on a large variety of patterns to minimize the likelihood of matching (or not matching) an "outlier" RE.

#### **SUMMARY**

This Appendix started with an introduction to some basic REs in Perl, followed by examples that illustrate how to match (or how to not match) characters or words. Next you learned about the metacharacter "^" and how its interpretation depends on its location in an RE, followed by the "\$" metacharacter for matching strings at the end of a line.

You then saw how to use the metacharacters ".", "\*", and "\"to create REs that are combinations of metacharacters, along with "escaping" the meaning of metacharacters.

Moreover, you learned how to create REs for common strings, such as dates, U.S. phone numbers, zip codes (U.S. and Canadian), and some email addresses. Then you saw how to detect IP addresses and comments in source code, as well as create REs for matching ISBNs.

Although the REs in this Appendix are not exhaustive, they do provide you with enough information to help you define REs that are more comprehensive. In addition, you are now in a good position to convert the other REs in Chapter 2 (that are not covered in this Appendix) into Perl-based REs.

# APPENDIX B

# *REs IN JAVA*

T<br>which his short Appendix introduces you to REs in Java, with code samples that illustrate how to work with REs in Java programs. Keep in mind that the Java code samples in this Appendix contain compiled code, which differs from the Perl Appendix and all the book chapters. However, even if you are new to Java, the REs in the code samples have already been discussed in the book chapters, so you can easily follow the Java code. In any case, this Appendix is optional.

The first section of this Appendix contains an eclectic mix of REs (all of which appear in Chapter 1 or Chapter 2) in complete Java code samples. Although there are fewer Java code samples in this Appendix (compared to the number of REs in Chapter 1), they contain a greater assortment of REs.

The second part of this Appendix contains some code snippets with Scalabased REs. This section is extremely short, and if you like the Java section, then this section will be a very simple transition. If you want more practice, feel free to convert the code samples in Chapter 1 into their Scala-based counterparts.

Please keep in mind the following points when you read this Appendix. First, the discussions of metacharacters and character classes in Chapter 1 are not repeated in this Appendix.

Second, if you want to launch the Java code samples from the command line, it means that you might need to perform an Internet search in order to download and install the necessary software for your platform. Alternatively, you can simply read the output that accompanies the code samples in this chapter (so you won't need to launch the code yourself).

Third, this Appendix does not provide any tutorial-style material that explains how to create, compile, and launch Java or Scala programs. Fortunately, the code samples are rudimentary, and they do not require any knowledge of OOP (Object Oriented Programming) to understand them. However, familiarity with functional programming is definitely helpful if you decide to learn more about Scala.

Finally, this Appendix skips the details regarding the underlying classes and interfaces that provide support for REs in Java. If you're interested, you can perform an online search to learn about those details.

#### **WORKING WITH STRINGS AND JAVA REs**

Listing B.1 displays the contents of SimpleStrings.java, which illustrates how to work with strings and very simple REs in Java.

```
LISTING B.1: SimpleStrings.java
```

```
public class SimpleStrings
{
   public static void main(String[] args)
    {
      String line1 = "hello";
      System.out.println("===> LINE: "+line1);
      // true
      System.out.println("Pattern: hello");
      System.out.println("Match: "+line1.matches("hello"));
      // true
      System.out.println("Pattern: [hH]ello");
     System.out.println("Match: "+line1.matches("[hH]ello"));
      // false
      System.out.println("Pattern: he");
      System.out.println("Match: "+line1.matches("he"));
       // false
      System.out.println("Pattern: goodbye");
      System.out.println("Match: "+line1.matches("goodbye"));
   }
}
```
Listing B.1 contains four pairs of code snippets that compare REs with the string hello, and each code snippet is preceded by a comment line that indicates whether the result is true or false. All four pattern matches rely on the matches() method of the Java String class. The first result is obviously true, and the second result—which is also true—shows you how to define a simple RE with a character class.

The third result might surprise you: only a full match yields a true result, and since the string he is a proper substring of hello, the result is false. Finally, the fourth result is clearly false.

The output from launching the code in Listing B.1 is here:

===> LINE: hello Pattern: hello

```
Match: true
Pattern: [hH]ello
Match: true
Pattern: he
Match: false
Pattern: goodbye
Match: false
```
# **WORKING WITH NUMBERS AND JAVA REs**

Listing B.2 displays the contents of SimpleNumbers.java, which illustrates how to work with strings and familiar REs in Java.

#### *LISTING B.2: SimpleNumbers.java*

```
public class SimpleNumbers
{
   public static void main(String[] args)
    {
      String line1 = "123 456";
      System.out.println("===> LINE: "+line1);
       // true
     System.out.println("Pattern: ^[\\d].*");
      System.out.println("Match: "+line1.matches("^[\\d].*"));
       // true
     System.out.println("Pattern: (\lambda + \delta);
      System.out.println("Match: "+
                         line1.matches("^[\\d]+\\s+[\\d]+.*"));
   }
}
```
Listing B.2 contains a string that consists of two integers that are separated by a space. The first RE matches a string that starts with a number, followed by zero or more arbitrary characters. The second RE matches a string that starts with a number, followed by one or more spaces, which is then followed by another number, and then zero or more arbitrary characters. As you can see, the string line1 matches both REs.

The output from launching the code in Listing B.1 is here:

```
===> LINE: 123 456
Pattern: ^[\d].*
Match: true
Pattern: ^{\backprime}[\d] + \s+ [\d] + .*
Match: true
```
# **WORKING WITH RANGES AND JAVA REs**

Listing B.3 displays the contents of SimpleRanges.java, which illustrates how to work with the strings and REs that you saw in Chapter 1.

#### *LISTING B.3: SimpleRanges.java*

```
import java.util.regex.Matcher;
import java.util.regex.Pattern;
public class SimpleRanges
{
   public static void main(String[] args)
    {
     //String line1 = "hello world";
      String line1 = "hello";
       System.out.println("===> LINE: "+line1);
       // true 
       System.out.println("Pattern: [hH]ello");
      System.out.println("Match: "+line1.matches("[hH]ello"));
       // true (requires exact match)
       System.out.println("Pattern: hello|world");
      System.out.println("Match: "+line1.matches("hello|world"));
    }
}
```
Listing B.3 contains two REs, where the first RE specifies a character class. The second RE contains a pipe "|" symbol, which you know is used for an either-or match. Based on your knowledge of REs, both pattern matches are clearly true.

The output from launching the code in Listing B.3 is here:

```
===> LINE: hello
Pattern: [hH]ello
Match: true
Pattern: hello|world
Match: true
```
#### **WORKING WITH STRINGS AND NUMBERS AND JAVA REs**

Listing B.4 displays the contents of StringsNumbers.java, which illustrates how to work with strings and REs that contain metacharacters.

```
LISTING B.4: StringsNumbers.java
public class StringsNumbers
{
    public static void main(String[] args)
    {
       String line1 = "123hello456";
       System.out.println("===> LINE: "+line1);
       // true 
      System.out.println("Pattern: ^[\\d].*");
      System.out.println("Match: "+line1.matches("^[\\d].*"));
```

```
 // true 
       System.out.println("Pattern: .*\\d{3}$");
       System.out.println("Match: "+line1.matches(".*\\d{3}$"));
       // true 
     System.out.println("Pattern: \\{3\}[a-z]+\\ddot{3}\");
       System.out.println("Match: "+
                          line1.matches("^\\d{3}[a-z]+\\d{3}$"));
   }
}
```
Listing B.4 contains a string consisting of three digits, followed by five characters, and then another three digits. The first RE matches strings that start with an integer. The second RE matches strings that end with three digits. The third RE matches strings that start with three digits, followed by one or more lowercase letters, and then end with three digits. Hence, the pattern match for all three REs is true.

The output from launching the code in Listing B.4 is here:

```
===> LINE: 123hello456
Pattern: ^{\wedge}[\d].*
Match: true
Pattern: .*\d{3}$
Match: true
Pattern: \dagger\d{3}[a-z]+\d{3}$
Match: true
```
# **MIXED-CASE STRINGS AND REs**

Listing B.5 displays the contents of MixedCase.java, which illustrates how to work with mixed-case strings and REs in Java.

#### *LISTING B.5: MixedCase.java*

```
public class MixedCase
{
    public static void main(String[] args)
 {
       String line1 = "Hello";
       System.out.println("===> LINE: "+line1);
       // true
       System.out.println("Pattern: [A-Za-z]+");
       System.out.println("Match: "+line1.matches("[A-Za-z]+"));
       // true
       System.out.println("Pattern: ^[A-Za-z]+$");
       System.out.println("Match: "+line1.matches("^[A-Za-z]+$"));
       // true
       System.out.println("Pattern: ^[A-Z][a-z]+");
      System.out.println("Match: "+line1.matches("^[A-Z][a-z]+"));
```

```
 // true
       System.out.println("Pattern: ^[A-Z][a-z]{4,6}");
      System.out.println("Match: "+
                         line1.matches("^[A-Z][a-z]{4,6}"));
   }
}
```
Listing B.5 contains a string consisting of lowercase letters. The first RE matches strings that contain one or more lowercase or uppercase letters, in any order. The second RE matches strings that *start* with one or more lowercase or uppercase letters (also in any order). The third RE matches strings that start with an uppercase letter, followed by a range of lowercase or uppercase letters (also in any order), where the range is between four and six inclusive. Hence, the pattern match for all three REs is true.

The output from launching the code in Listing B.5 is here:

```
===> LINE: Hello
Pattern: [A-Za-z]+
Match: true
Pattern: ^[A-Za-z]+$
Match: true
Pattern: ^[A-Z][a-z]+
Match: true
Pattern: ^{(A-Z)} [a-z] {4,6}
Match: true
```
# **MIXING (AND ESCAPING) METACHARACTERS**

Listing B.6 displays the contents of EscapeMeta.java, which illustrates how to "escape" and also match metacharacters in strings.

#### *LISTING B.6: EscapeMeta.java*

```
public class EscapeMeta
{
   public static void main(String[] args)
    {
      String line1 = ".hello$";
      System.out.println("===> LINE: "+line1);
       // true
       System.out.println("Pattern: .hello$");
       System.out.println("Match: "+line1.matches(".hello$"));
       // true
       System.out.println("Pattern: \\.hello\\$");
       System.out.println("Match: "+line1.matches("\\.hello\\$"));
       // true
       System.out.println("Pattern: \\.[A-Za-z]+\\$");
       System.out.println("Match: "+line1.matches("\\.
[A-Za-z] + \{\S^n\});
   }
}
```
Listing B.6 contains a string that starts with a period ".", followed by lowercase letters, and ending with a dollar sign "\$". The first RE fails to match the string because the initial "." and final "\$" are treated as metacharacters. By contrast, the second RE successfully matches because the initial "." and final "\$" are both "escaped" via a pair of consecutive backslash "\" characters. The third RE is a modified version of the second RE: the hard-coded string hello is replaced with the RE  $[A-Za-z]$  +, which matches the initial string hello.

The output from launching the code in Listing B.6 is here:

```
===> LINE: .hello$
Pattern: .hello$
Match: false
Pattern: \.hello\$
Match: true
Pattern: \.[A-Za-z]+\$
Match: true
```
# **WORKING WITH DATE-RELATED REs IN JAVA**

The title of this section explicitly mentions date-related REs because Java provides extensive support for dates and calendars via date-related and calendar-related classes that match many different date formats. Hence, you do not need to use REs in Java if you need to work with dates. In fact, those classes provide many other date-related features that are unavailable in REs, and you ought to explore those Java classes if you need more sophisticated data-related functionality.

Keep in mind that this section does not use any date-related Java classes: we'll use simple REs to match patterns of strings that have two different date formats.

Listing B.7 displays the contents of DateStrings.java, which illustrates how to match some valid dates.

#### *LISTING B.7: DateStrings.java*

```
public class DateStrings
{
   public static void main(String[] args)
\{ String line1 = "05/12/18";
      String line2 = "05.12.18";
      System.out.println("===> LINE: "+line1);
      // true
      System.out.println("Pattern: \d{2}.\\d{2}.\\d{2}";
       System.out.println("Match: "+
                         line1.matches("\\d{2}.\\d{2}.\\d{2}"));
       System.out.println("===> LINE: "+line2);
       // true
      System.out.println("Pattern: \d{2}.\\d{2}.\\d{2}";
```

```
 System.out.println("Match: "+
                         line2.matches("\\d{2}.\\d{2}.\\d{2}"));
   }
}
```
Listing B.7 contains two date-related strings: the first has the MM/DD/YY format, and the second has the MM.DD.YY format. However, we can use the same RE to match both date formats:  $\d{2}.\d{2}.\d{2}. The pre$ ceding RE contains the "." metacharacter that matches the "." in the first date string and also the "/" in the second date string.

The output from launching the code in Listing B.7 is here:

```
==> LINE: 05/12/18Pattern: \d{2}.\d{2}.\d{2}.\d{2}Match: true
===> LINE: 05.12.18
Pattern: \d{2}.\d{2}.\d{2}.\d{2}Match: true
```
# **WORKING WITH U.S. ZIP CODES**

Listing B.8 displays the contents of USZipCodes.java, which illustrates how to match some U.S. zip codes.

```
LISTING B.8: USZipCodes.java
```

```
public class DateStrings
{
    public static void main(String[] args)
    {
      String line1 = "94043";
       String line2 = "94043-04123";
       System.out.println("===> LINE: "+line1);
       // true
      System.out.println("Pattern: \\d{5}");
      System.out.println("Match: "+line1.matches("\\d{5}"));
       System.out.println("===> LINE: "+line2);
       // true
      System.out.println("Pattern: \d{5}(-\d{5})";
      System.out.println("Match: "+line2.matches("\\d{5}(-\\
d{5})"));
    }
}
```
Listing B.8 contains two REs for U.S. zip codes. The first RE is  $\ddot{5}$ , which matches many (most?) U.S. zip codes. The second RE is  $\ldots$  \d{5}  $(\neg \ddot{\mathcal{A}}(5))$ , which matches U.S. zip codes which are qualified by an extra five-digit sequence.
The output from launching the code in Listing B.8 is here:

```
===> LINE: 94043
Pattern: \{d\}Match: true
===> LINE: 94043-04123
Pattern: \d{5}(-\d{5})Match: true
```
This concludes the Java-related portion of this Appendix. The next section contains a few examples of working with REs in Scala.

## **WORKING WITH REs IN SCALA**

Scala provides the Regex class for handling REs, which delegates to the java.util.regex package of the Java Platform. An instance of Regex represents a compiled RE pattern. For performance reasons, it's better to construct frequently used REs only (preferably outside of loops).

More information is available here:

*http://www.scala-lang.org/api/current/scala/util/matching/Regex.html* As a simple example, the following RE in Scala matches an integer:

val num =  $raw"(\ddot{\ddot}$ .r

Even if you are unfamiliar with Scala, you can see that the preceding code snippet initializes the variable num as an RE that consists of one or more digits via the \d+ expression.

The following code snippet illustrates how to create an RE that matches dates that consist of four digits, a hyphen, a pair of digits, a hyphen, and another pair of digits:

```
val date = raw"(\d{4}) - (\d{2}) - (\d{2})".r
```
Since escape characters are not processed in multi-line string literals, three consecutive quotes (before and after) avoids the need to escape the backslash character. Hence,  $\ldots$  can also be written as """ $\dots$ ".

## **Extraction**

To extract the capturing groups when an RE is matched, use it as an extractor in a pattern match:

REs in Scala have access to various methods, such as start() and has-Next(), as shown here:

```
val r = "(ab+c)".rval s = "xxxabcyyyabbczzz"
r.findAllIn(s).start // 3
val mi = r.findAllIn(s)mi.hasNext // true 
mi.start // 3 
mi.next() // "abc"
```

```
mi.start // 3 
mi.hasNext // true 
mi.start // 9 
mi.next() // "abbc"
```
The method findAllIn() finds non-overlapping matches, as shown here:

```
val num = raw" (\ddot{\ddot})".rval all = num.findAllIn("123").toList // creates List("123")
```
## **SUMMARY**

This Appendix started with an introduction to some basic REs in Java, followed by examples that illustrate how to match (or how to not match) characters or words. You saw examples of using metacharacters and character classes to match sequences of numbers and characters (uppercase and lowercase). Moreover, you learned how to create REs for common strings, such as dates, U.S. phone numbers, and U.S. zip codes.

Then you learned how to create REs in Scala, which provides a "wrapper" around a Java class for matching REs.

# *INDEX*

"." metacharacter, 7–8, 128–129 "?" metacharacter, 13–14, 134–135 "\*" metacharacter, 7–8, 128–129 "^" metacharacter, 6, 128 "+" metacharacter, 13–14 "|" metacharacter, 13–14, 135–136 "\$" metacharacter, 7, 128 "\" metacharacters, 7–8, 128–129

#### **A**

additional matching functions, 67–68 array of strings, 90 awk command, 111–113 built-in variables, control, 112 reversing all rows, 116–117 working, 112–113 awk script rotaterows.sh, 121

## **B**

back references, 50–51, 108–109 backslashes, 48–49 bash commands, 97–123 adjacent columns, switching, 118, 119 complex example, 121–122 consecutive columns, switching, 119–120 file, reversing lines, 117–118 metacharacters and character sets, 114–115 printing lines, conditional logic, 115–116 sed command, 97–98 selecting and switching, columns, 116

\b expression, 17–18 \B expression, 17–18 binary numbers, 38, 144

## **C**

capitalized words, in string, 67 capture groups, 49–50, 64 character classes, 3–4, 21–22 findAll() method, 66–67 grouping in REs, 68–69 in Python, 59–60 with re module, 60 re.search() method, 65 reversing words in strings, 70 strings, multiple consecutive digits, 69–70 character sets, in Python, 58–59 character types counting, string, 76–77 column splitting in Perl, 22–23 comments, 42–43 common Regex tasks, 25–54 compilation flags, 75 compound REs, 75–76

# **D**

datasets, 105–108 counting words in, 108 printing lines, 105–106 "pure" words, displaying, 110–111 datasets, multiple delimiters, 103–104 dates, \d and \D metaclasses, 137–138 date strings, 18–20

\d character class, 20–21 \D character class, 20–21 decimal numbers, 35–36, 142–143 delimiters, text strings splitting, 72 detect() function, 96 digits, text strings splitting, 72 "divide and conquer" strategy, 26

## **E**

egrep utility, 3 email addresses, 31–33, 140 extraction, Scala, 166–167

## **F**

file, reversing lines, 117–118 findAll() method, 55 character classes, 66–67 FTP, 43–44

## **G**

Google i18n phone number dataset, 29 Google library, 27, 29 greedy search, 79 gregexpr command, 84–85 grep command, 82 grepl command, 83 grep (or egrep) utility, 1 "group" subexpressions, 77 gsub() commands, 86, 87

## **H**

hard-coded strings, 1 hexadecimal color sequences, 33–34 hexadecimal numbers, 36–37, 143 http links, 43–44

## **I**

integers, 35–36, 142–143 Internet search, 79, 96 IP addresses, 43, 152 ISBNs, 26, 46–48, 149–150

# **J**

Java programs, 158–167 date-related REs, 164–165 mixed-case strings, 162–163 mixing and escaping metacharacters, 163–164 numbers and, 160 ranges and, 160–161

strings and, 159–160 strings and numbers, 161–162 U.S. zip codes, 165–166

# **L**

libphonenumber library, 29–30 linefeed, 48–49

## **M**

metacharacters, 5–6, 21–22 " $^{\circ}$   $^{\circ}$  6 "\$," 7 ".," "\*," and "\," 7–8 "+," "?," and "|,"  $13-14$ " $\wedge$ " and "\," 59 escaping, 10 extended, 13–14 mixing and escaping, examples, 10–13 in Python, 56–58 miscellaneous patterns, 151 mixed-case strings, 14–15, 152–153, 162–163

## **N**

neophyte, 1 numbers, 35–38, 141–144 binary numbers, 38, 144 hexadecimal numbers, 36–37, 143 integers and decimal numbers, 35–36, 142–143 octal numbers, 37–38, 143–144 scientific numbers, 38–42, 144–148

## **O**

Object Oriented Programming, 158 octal numbers, 37–38, 143–144

## **P**

pattern-matching functions, 96 performance factors, 54 Perl-style RE patterns, 56, 124–157 character class, 125–126 dates and metacharacters, 136–138 metacharacter, escaping, 131 "?" metacharacter, 134–135 "^" metacharacter, 128 "|" metacharacter, 135–136 "\$" metacharacter, 128 ".," "\*" and "\" metacharacters,  $128-129$ mixing and escaping metacharacters, 132–134

range of letters, 126–127 \S and \s with whitespaces, 154 search and replace, 155–156 testing REs, 156–157 \W and \w with words, 154–155 whitespaces, checking, 129–131 phone numbers, 27–30 libphonenumber library, 29–30 phonenumbers.txt, 27 printf command, aligning text, 113–114 proper names, 44–46 Python, 55–79 beginning and end of text strings, 73–75 character classes in, 59–60 character sets in, 58–59 metacharacters in, 56–58 simple string matches, 77–78 Python re library, 79 Python re module, modifying text strings, 71

## **R**

R, in REs, 80–96 advanced string functions, 95–96 array of strings, 90 case sensitivity, 93–94 character classes, 80–81 element-oriented philosophy, 81 escaping metacharacters, 94 examples of, 94–95 gregexpr command, 84–85 grep command, 82 grepl command, 83 metacharacters, 80–81 multiple text substitutions, vector, 86 one-line REs with metacharacters, 91–93 Perl RE support, 81–82 range of letters, 88–89 regexpr command, 83–84 regmatches command, 85–86 search functions, 81 string-related commands, 86–87 stringr package in, 96 working with, 87–88 range of letters, 4–5 regexpr command, 83–84 regmatches command, 85–86 re.match() method, 61–64 [A] options for, 64–65

re module, character classes, 60 re.search() method, character classes, 65 re.split() method, 55 splitting text strings, 71–72 re.sub() method, 55 text strings substituting, 72–73

# **S**

sapply() function, 94 Scala programs, 158, 166–167 scientific numbers, 38–42, 144–148 sed command, 97–98 back references, 108–109 character classes and, 106–107 control characters, removing, 107–108 datasets, multiple delimiters, 103–104 deleting multiple digits and letters from string, 101 execution cycle, 98 forward references, 108–110 replacing vowels from string, 101 search and replace, 102–103 string patterns, matching, 98–99 string patterns, substituting, 99–101 switches, 104–105 s expression, 16 string grzy, 4 strsplit() function, 86, 95 sub() commands, 86 substr() commands, 86

## **T**

testing REs, 51–53, 156–157 "Test String" field, 23 text string, 2

## **U**

Unix grep command, 1, 2, 81 unlist() function, 95 url patterns, 148–149 U.S. phone numbers, 28, 141

# **W**

\w expression, 17 \W expression, 17 whitespaces, checking, 8–9

# **Z**

zip codes (U.S. and Canadian), 30–31, 138–139